# **OOPNET** *Release 0.6.5*

**David B. Steffelbauer**

**Oct 05, 2023**

## **CONTENTS**

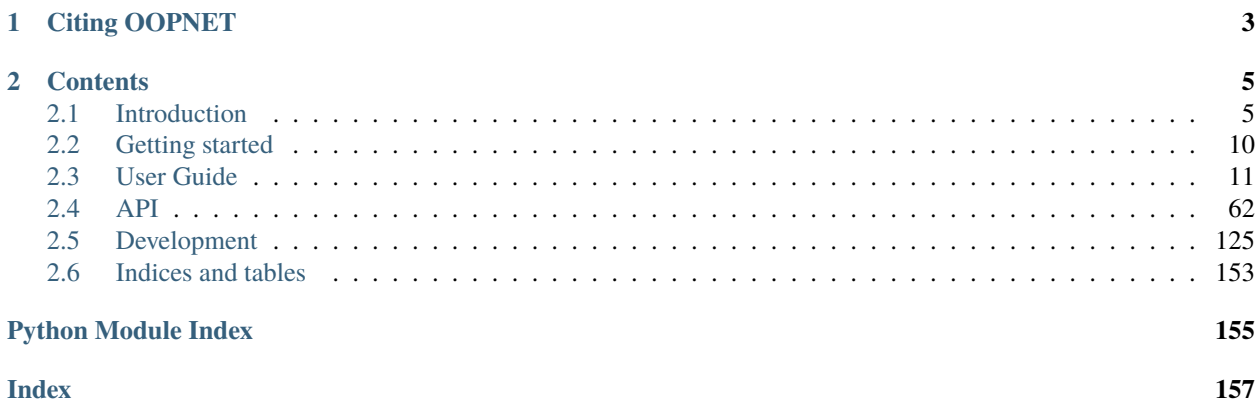

OOPNET (Object-Oriented Pipe Network Analyzer) is an easy-to-use programming interface of EPANET to students, researchers and scientists who are not blessed with sophisticated programming skills. It enables people to easily prototype Python code for different water distribution related tasks. Right now it is in an alpha stage, meaning that it is nothing more than a wrapper around EPANET's command line interface that is able to manipulate EPANET .inp files, run a EPANET simulation through the command line interface and parse the information contained in the .rpt and .bin files.

Although it is a little bit more, as you will see reading this documentation, since OOPNET

- is object-oriented
- has multi-dimensional xray support for simulation reports
- is easy to run in parallel
- makes beautiful, paper ready plots

The vision of OOPNET is to build an open-source community around it, connect programmers and wanna-be programmers in the water distribution related community and build a stand-alone hydraulic solver resulting in a totally in Python written water distribution system software making it nice and shiny from the same mould.

**Warning:** Be warned, that OOPNET is still changing a lot. Until it's marked as 1.0.0, you should assume that it is unstable and act accordingly. We are trying to avoid breaking changes but they can and will occur!

### **CHAPTER**

## **CITING OOPNET**

<span id="page-6-0"></span>If you publish something that uses OOPNET, we greatly appreciate a citation of the following reference:

• Steffelbauer, D., Fuchs-Hanusch, D., 2015. OOPNET: an object-oriented EPANET in Python. Procedia Eng. 119, 710e718. [https://doi.org/10.1016/j.proeng.2015.08.924.](https://doi.org/10.1016/j.proeng.2015.08.924)

#### **CHAPTER**

## **TWO**

## **CONTENTS**

## <span id="page-8-1"></span><span id="page-8-0"></span>**2.1 Introduction**

### **2.1.1 Why OOPNET?**

Since the WDSA2010 conference, the water related community is waiting for EPANET3. Different attempts have been made in the past to convert EPANET<sup>[1](#page-8-2)</sup> into an open-source project maintained by a bigger community instead of a single developer. To obtain this goal, the whole (or parts of the) software has to be rewritten in an object-oriented way, enabling many geographically separated programmers to contribute.

So far the provided solutions were often written in programming languages with a steep learning curve (e.g. C++, C#, Java). In contrary, Python is an easy to learn open-source language with a wide range of additional packages for multiple tasks. In 2022, Python was the most popular programming language referring to the PYPL (PopularitY of Programming Language; [http://pypl.github.io/PYPL.html\)](http://pypl.github.io/PYPL.html) index with a share of 28.38 % worldwide. Therefore, we chose Python as programming language to rewrite EPANET to an object-oriented EPANET (OOPNET).

So far the object-oriented structure of OOPNET is similar to CWSNET<sup>[2](#page-8-3)</sup>, OOTEN<sup>[3](#page-8-4)</sup> or PORTEAU<sup>[4](#page-8-5)</sup> with the focus on being as easy as possible to handle for end-users. EPANET input files can be translated into this structure and are manipulated and simulated with EPANET's command-line interface through Python. The reports are translated in Pandas<sup>[5](#page-8-6)</sup>, a Python data analysis library, to enable fast and easy-to-use data analysis of the results. Plotting the water distribution network as well as the results is performed either with MatplotLib $^6$  $^6$ , a plotting package similar to MATLAB, or directly in the user's browser or web with Bokeh<sup>[7](#page-8-8)</sup>.

<span id="page-8-2"></span><sup>&</sup>lt;sup>1</sup> Rossman L., Woo H., Tryby M., Shang F., Janke R. Haxton T., "EPANET 2.2 User Manual" (Washington, D.C: U.S. Environmental Protection Agency, 2020).

<span id="page-8-3"></span> $^2$  Guidolin M., Burovskiy P., Kapelan Z. Savić D., "CWSNET: An Object-Oriented Toolkit for Water Distribution System Simulations," in Water Distribution Systems Analysis 2010 (Tucson, Arizona, United States: American Society of Civil Engineers, 2011), pp.1–13.

<span id="page-8-4"></span><sup>3</sup> Van Zyl, J. E., Borthwick, J., Hardy, A., OOTEN: An object-oriented programmers toolkit for epanet. Advances in water supply management (CCWI 2003), CCWI, Sep 2003, London, United Kingdom. pp.1-8.

<span id="page-8-5"></span><sup>4</sup> Piller O., Gilbert D., Haddane K., Sabatié S., Porteau: An Object-Oriented programming hydraulic toolkit for water distribution system analysis. Eleventh International Conference on Computing and Control for the Water Industry (CCWI 2011), CCWI, Sep 2011, Exeter, United Kingdom. pp.27-32.

<span id="page-8-6"></span><sup>5</sup> [Pandas,](https://pandas.pydata.org/) an open source data analysis and manipulation tool.

<span id="page-8-7"></span><sup>6</sup> [Matplotlib,](https://matplotlib.org/) a visualization library for static, animated and interactive graphics.

<span id="page-8-8"></span><sup>7</sup> [Bokeh,](http://bokeh.org/) a library for interactive visualizations in web browsers.

## **2.1.2 Why Python?**

Python is a widely used high level programming language, with a design philosophy that emphasizes code readability and is easy to learn compared to other programming languages with the same capabilities, like Java or C++.

The core philosophy of Python is summarized in the PEP 20 document, called the Zen of Python<sup>[8](#page-9-0)</sup>. Here are the first lines of this document, to get an idea of the core philosophy:

- Beautiful is better than ugly
- Explicit is better than implicit
- Simple is better than complex
- Complex is better than complicated
- Readability counts

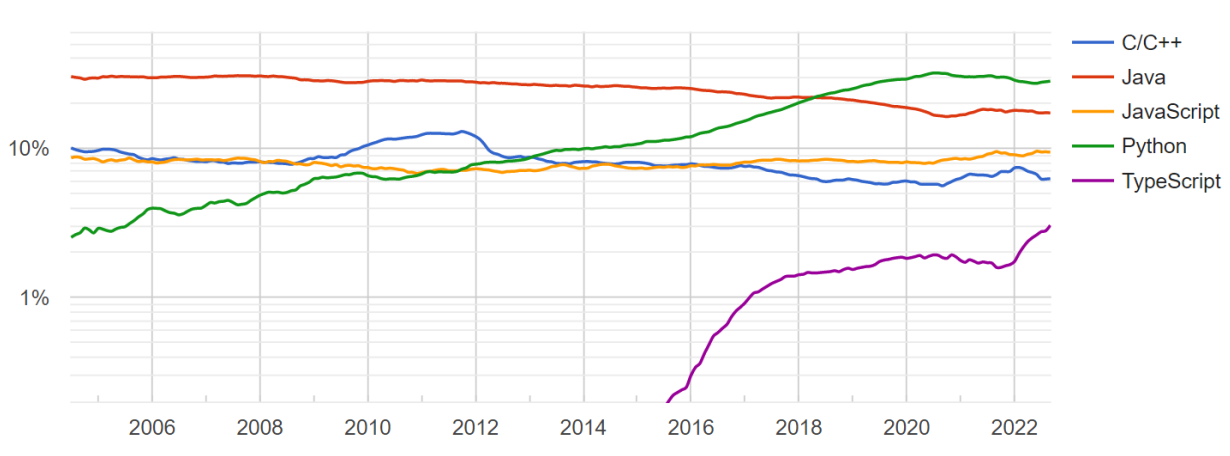

**PYPL PopularitY of Programming Language** 

Fig. 1: PYPL (PopularitY of Programming Language) Index showing the growing popularity of Python worldwide. Taken from [http://pypl.github.io/PYPL.html.](http://pypl.github.io/PYPL.html)

Because of its simple syntax and its various applications, Python is more and more used around the whole world and the user group is still growing (see Fig. 1), potentially replacing e.g. MATLAB, in the scientific community.

Furthermore, one of the main strengths of Python is that it has a large standard library providing tools suited to various tasks. This is described as its "batteries included" philosophy. By September 2022, the Python Package Index contained more than 400.000 Python projects offering a wide range of functionality.

## **2.1.3 Program Design**

The design philosophy of OOPNET consists of two main objectives, usability and collaboration.

First, usability should be as good as possible, enabling water engineers to implement their ideas through readable and writeable code. Moreover, OOPNET should warn users, if they make programming mistakes. Mistakes, which may be hard to find later on if OOPNET is getting more complex due to further development, have to be reported in an early stage.

Second, OOPNET is designed in a way to make collaboration possible for various geographically separated contributors. Therefore, OOPNET consists of different packages containing modules with classes, having the object oriented design paradigm included in its foundation.

<span id="page-9-0"></span><sup>8</sup> [PEP 20 - The Zen of Python.](https://peps.python.org/pep-0020/)

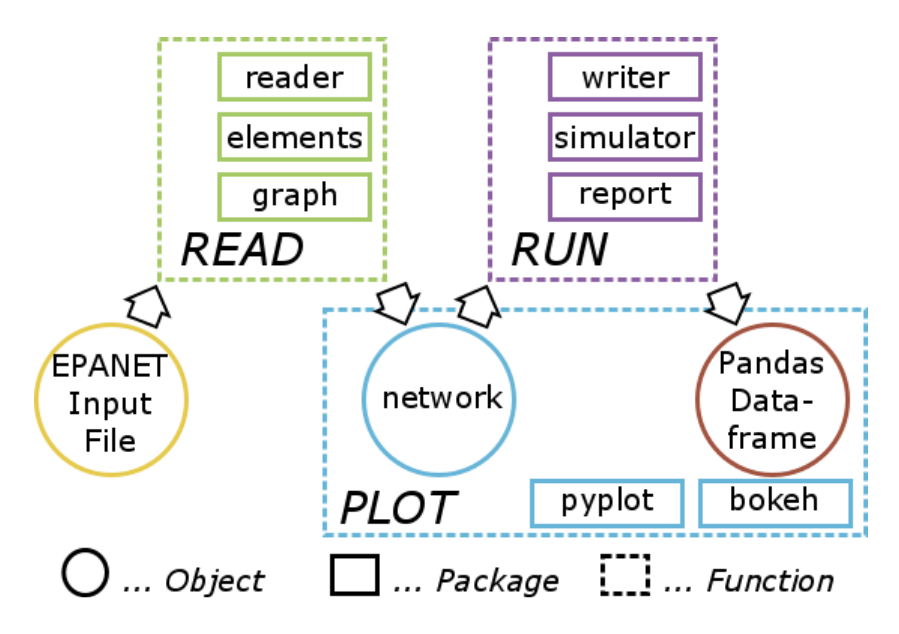

Fig. 2: OOPNET pacakage structure respectively workflow of the user

The overall package structure is described in Fig. 2, which is structured to represent the workflow of a potential user. Starting point is an EPANET Input file read in by the function Read. The Read function makes use of the three packages reader, elements and graph. Package reader contains the functions, which are necessary to translate arbitrary EPANET Input files in an object-oriented structure, which is implemented in the elements package.

Moreover, the graph package translates the water distribution network in a Python NetworkX graph object<sup>[9](#page-10-0)</sup>, enabling the application of advanced algorithms from graph theory. The output of the Read function is an OOPNET network object, which can be manipulated by the user in a simple Python syntax.

After the manipulation of the network by the user, the simulation of the network is started with the function Run. Run consists of three Python packages as well, namely writer, simulator and report. OOPNET makes use of the command line EPANET as no hydraulic solver has been implemented so far. Therefore, from the manipulated network object a new EPANET Input file has to be generated. This is done using the package writer. Afterwards, command line EPANET is called with the simulator package and the results of the simulation from EPANET's report file are read in by the package report. This translates the report file in a Python Pandas Dataframe. Pandas is a Python data analysis library enabling the user to get all information out of the report file with an easy to use syntax, containing fast statistical data analysis algorithms. Furthermore, the network respectively the simulation results can be plotted by the function Plot, which contains the packages pyplot and bokeh. The package pyplot makes use of Python's plotting library MatplotLib, which produces publication quality figures in an easy to use syntax similar to the programming language MATLAB. On the other hand, bokeh uses Python's library Bokeh, an interactive visualization library that targets modern web browsers for presentation.

Here is a code snippet of a simple example is presented, to make the use of OOPNET less abstract.

```
network = on.Network.read(filename)
for p in network.pipes:
   if p.diameter > 500:
        p. roughness = 2.0report = network.run()
```
<span id="page-10-0"></span> $9$  [NetworkX,](https://networkx.org/) a library for studying graphs and networks.

print(report.pressure.mean())

**Note:** Imagine a user of OOPNET wants to change the roughness values of all pipes with a diameter greater than 500 mm to the value 2 mm. Subsequently, the user wants to analyze the mean pressure in the system for calculating e.g. the ILI (Infrastructure Leakage Index). Therefore, the network is loaded with the Read function in the first line. The next line leads to an iteration over all pipes in the system with Python's for-loop, asking for the pipes with a diameter greater than 500 mm with the if function and setting the pipe's roughness to the desired value of 2 mm. Subsequently, the network is simulated with the Run function and a report is generated. The last line leads to a print of the mean over all nodal pressures given in the generated report.

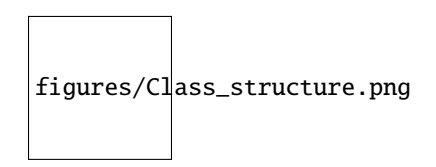

Fig. 3: Class structure of OOPNET implemented in the elements package

The object-oriented structure implemented in the elements package is represented in Fig. 4, which shows the objectoriented design paradigm with inheritance of classes and properties. Inheritance is depicted as a black arrow, e.g. the class Junction is a child of class Node, which is again the child of the class Network Component.

Additionally, Fig. 4 shows, that if a class has another class as one of its properties, it is depicted as dotted arrow. For example, a Link has always a start-node and an end-node. Therefore the Link class has an instance of the class Node as one of its properties.

The elements package is subdivided in several Python modules, to guarantee a higher level of modularity in the code. This increases the possibility of collaboration for more programmers, since the programmers are able to work on different files. The files are named according to the EPANET manual Input file structure (Network Components, System Operation, Water Quality, . . . ) and are shown in different colors in Fig. 4. This structure assists collaborators, which are new to OOPNET but used to EPANET, to quickly get familiar with OOPNET. In addition, the reader and writer packages are structured in a similar way.

In Fig. 5 the properties of the Junction class as an example for the property structure of all the other classes in OOPNET is shown. Only the properties emittercoefficient, demandpattern and demand are defined in the Junction class whereas all other properties are inherited from the Node or the Network Component class. Also the properties sourcepattern and demandpattern are stressed out in Fig. 5, since they refer to another instance of a class, namely Pattern, which has again properties.

On top of the elements class structure is the network object, which is again a class with properties consisting of Python lists of the classes of elements, describing the whole network and its physical properties respectively the simulation parameters (Fig. 6). An example of a bokeh plot of a network and its simulation results is shown in Fig. 7. The node pressures and the pipe flows are depicted in different colors. On top of the figure the bokeh's menu with different tools, like panning, zooming, refreshing or exporting, can be seen.

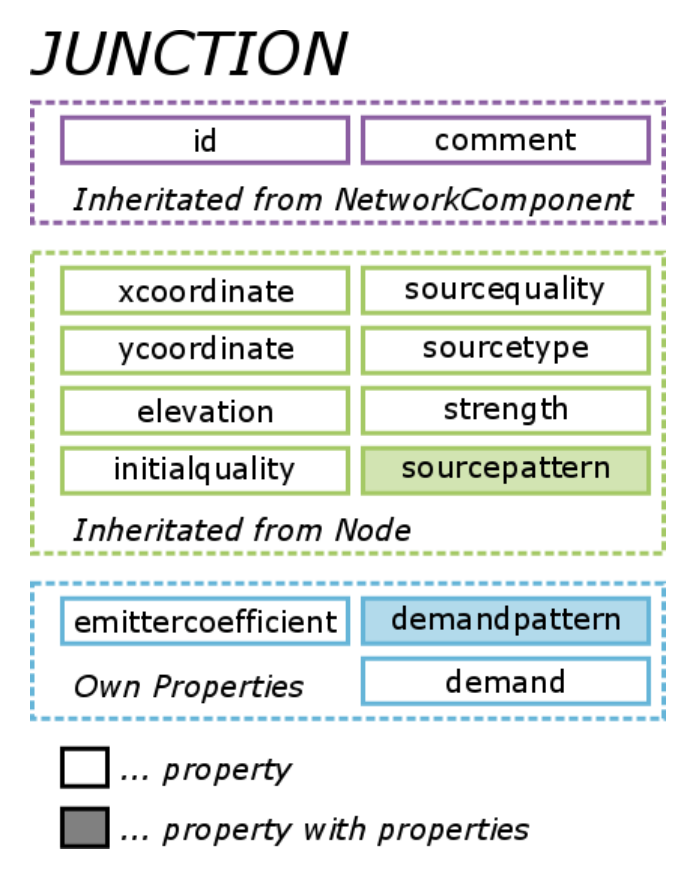

Fig. 4: Properties of OOPNET's Junction class

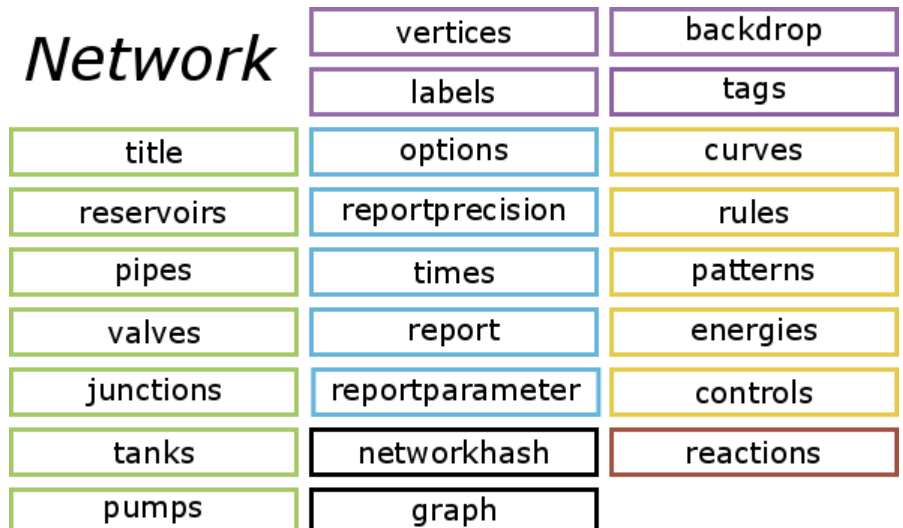

Fig. 5: Properties of the Network class object containing all the information from an EPANET input file

## <span id="page-13-0"></span>**2.2 Getting started**

## **2.2.1 Installation**

OOPNET uses features only available in newer Python versions, which is why Python >= 3.9 is needed along with several Python package dependencies.

**Note:** If your are using Linux, EPANET has to be available in you command line interface.

To test, if EPANET is available, open a terminal and run:

epanet

OOPNET is available on PyPI and can be easily installed together with its dependencies using *pip*:

pip install oopnet

Alternatively, you can install OOPNET from its repository:

pip install git+https://github.com/oopnet/oopnet.git

### **2.2.2 Basic Usage**

To use OOPNET, you first have to import it in your script:

import oopnet as on

In OOPNET, everything is about the *Network*. If you want to start with a new, empty Network, type the following:

network = on.Network()

If you want to read an existing EPANET model, you can *read* it as an input-file:

```
filename = "network.inp"
network = on.Network.read(filename)
```
To simulate the model, you can use the Network`s *run* method:

 $report = network.run()$ 

If you want to create a basic Network plot, you can use its *plot* method:

network.plot()

## <span id="page-14-0"></span>**2.3 User Guide**

In this guide, we describe the most import parts of OOPNET and provide some further examples for its usage.

**Note:** The folder with the examples (and corresponding models) is not included, when you install OOPNET. However, you can download the examples from the GitHub repository.

### **2.3.1 Network and Network Components**

In OOPNET, everything is about the [Network](#page-67-0) class. A network is the object-oriented representation of a hydraulic water distribution system model. It contains all the information stored in a EPANET input file and can be easily manipulated, accessed, simulated and plotted.

In this guide, we will take a look at the network class, the individual components stored in it and how to interact with them.

#### **Creating a Network**

The network acts as a container for all network components, settings etc. that you can find in an EPANET model. You can create a new, empty model:

```
import oopnet as on
```

```
blank</u>0retwork = on.Metwork()
```
Alternatively, you can read an EPANET input file and create a network from it. OOPNET supports both EPANET 2.0 and 2.2 models. For instance, we can read a saved model - in this example the model by Poulakis et al. - using the network's [read\(\)](#page-71-0) method. We recommend using the os library for specifying the file path:

import os

```
import oopnet as on
filename = os.path.join('data', 'Poulakis.inp')
network = on.Network.read(filename)
```
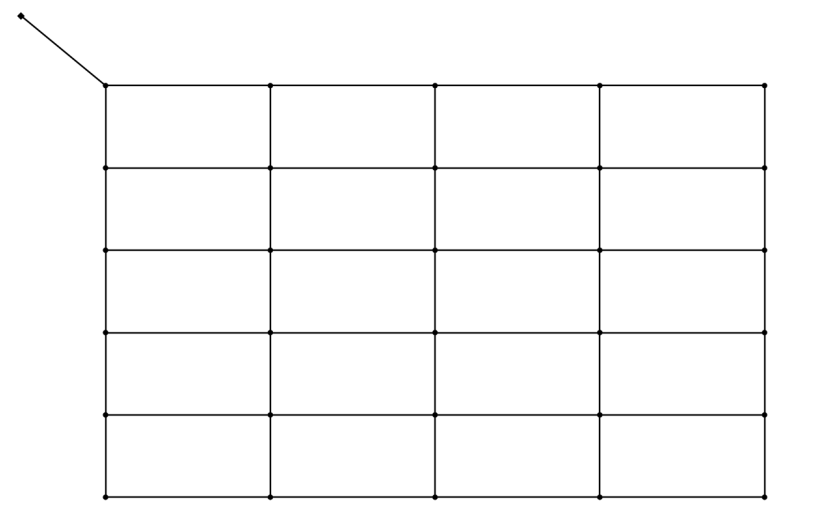

#### **Writing an Input File**

Writing a network object to an EPANET input file is very easy. Just use the network's  $write()$  method:

```
network.write('new_model.inp')
```
#### **Network Components**

A network contains objects representing the different model components:

- [Node](#page-74-0)
- **–** [Junction](#page-72-1)
- **–** [Tank](#page-78-0)
- **–** [Reservoir](#page-77-0)
- [Link](#page-73-0)
- **–** [Pipe](#page-75-0)
- **–** [Pump](#page-77-1)
- **–** [Valve](#page-79-0) with dedicated subclass like [FCV](#page-72-2) for the different valve types
- [Pattern](#page-85-0)
- [Curve](#page-85-1)
- [Rule](#page-85-2)
- [Energy](#page-85-3)

#### **Getter Functions**

To access the individual components in the model, OOPNET provides utility functions like  $get\_junction()$  to get a single [Junction](#page-72-1) by its ID, while functions like  $qet\_pumps()$  returns a list of all [Pump](#page-77-1) objects. If you want a list of all IDs of objects of a certain type stored in a network, you can use functions like  $get\_node\_ids()$ . Take a look at the [getters](#page-123-0) module for a complete list of all available getter functions.

As an example, we can iterate over all junctions in the network and print their demands and elevations in the console:

for j in on.get\_junctions(network): print(j, j.demand, j.elevation)

This results in an output like this:

```
Junction(id='J-02', comment=None, tag=None, xcoordinate=500.0, ycoordinate=7500.0,␣
˓→elevation=0.0, initialquality=0.0, sourcequality=0.0, sourcetype=None, strength=0.0,␣
˓→sourcepattern=None, emittercoefficient=0.0, demandpattern=None, demand=50.0) 50.0 0.0
Junction(id='J-03', comment=None, tag=None, xcoordinate=500.0, ycoordinate=7000.0,␣
˓→elevation=0.0, initialquality=0.0, sourcequality=0.0, sourcetype=None, strength=0.0,␣
˓→sourcepattern=None, emittercoefficient=0.0, demandpattern=None, demand=50.0) 50.0 0.0
Junction(id='J-04', comment=None, tag=None, xcoordinate=500.0, ycoordinate=6500.0,␣
˓→elevation=0.0, initialquality=0.0, sourcequality=0.0, sourcetype=None, strength=0.0,␣
˓→sourcepattern=None, emittercoefficient=0.0, demandpattern=None, demand=50.0) 50.0 0.0
Junction(id='J-05', comment=None, tag=None, xcoordinate=500.0, ycoordinate=6000.0,␣
˓→elevation=0.0, initialquality=0.0, sourcequality=0.0, sourcetype=None, strength=0.0,␣
˓→sourcepattern=None, emittercoefficient=0.0, demandpattern=None, demand=50.0) 50.0 0.0
Junction(id='J-06', comment=None, tag=None, xcoordinate=500.0, ycoordinate=5500.0,
˓→elevation=0.0, initialquality=0.0, sourcequality=0.0, sourcetype=None, strength=0.0,␣
˓→sourcepattern=None, emittercoefficient=0.0, demandpattern=None, demand=50.0) 50.0 0.0
Junction(id='J-07', comment=None, tag=None, xcoordinate=500.0, ycoordinate=5000.0,␣
˓→elevation=0.0, initialquality=0.0, sourcequality=0.0, sourcetype=None, strength=0.0,␣
˓→sourcepattern=None, emittercoefficient=0.0, demandpattern=None, demand=50.0) 50.0 0.0
...
```
#### **Adding Components**

If you want to add a new component, you can use the utility functions provided in the [adders](#page-107-0) module. Here, we create a new junction and a new pipe to the system:

```
on.add_junction(network=network, junction=on.Junction(id='J-32', xcoordinate=5500,␣
˓→ycoordinate=8000, demand=80))
on.add_pipe(network=network, pipe=on.Pipe(id='P-51', length=1000, diameter=400,␣
˓→roughness=0.26,
                                          startnode=on.get_node(network, 'J-32'),␣
˓→endnode=on.get_node(network, 'J-26')))
```
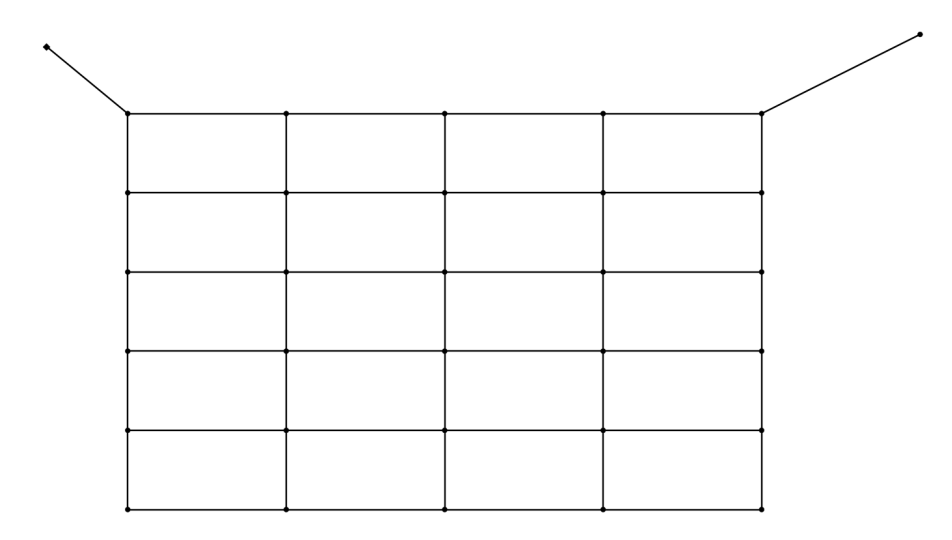

#### **Removing Components**

Now, we want to remove the junction with the ID J-24 and all links connected to it. First, we get the junction object and use another utility function, [get\\_adjacent\\_links\(\)](#page-119-0), to get a list of all links connected to the junction:

```
right = 'J-24'rj = on.get_node(network, rjid)
neighbor_links = on.get_adjacent_links(network, rj)
```
Now, we can make use of the removing functions in the *[removers](#page-124-0)* module. We first remove the links and then the junction from the model:

```
for neighbour in neighbor_links:
   on.remove_pipe(network=network, id=neighbour.id)
on.remove_junction(network=network, id=rjid)
```
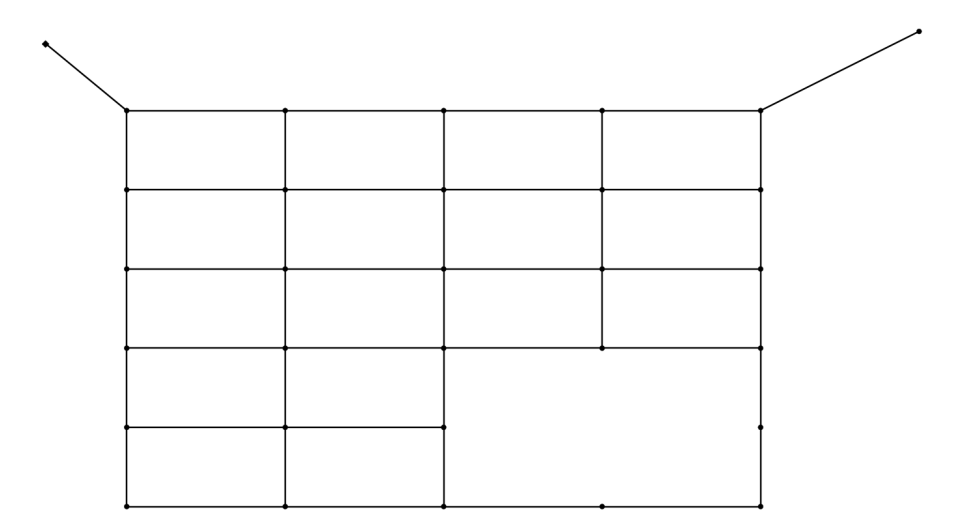

#### **Summary**

```
import os
import oopnet as on
blank\_network = on.Metwork()filename = os.path.join('data', 'Poulakis.inp')
network = on.Network.read(filename)
network.write('new_model.inp')
for j in on.get_junctions(network):
    print(j, j.demand, j.elevation)
on.add_junction(network=network, junction=on.Junction(id='J-32', xcoordinate=5500,␣
˓→ycoordinate=8000, demand=80))
on.add_pipe(network=network, pipe=on.Pipe(id='P-51', length=1000, diameter=400,.
˓→roughness=0.26,
                                          startnode=on.get_node(network, 'J-32'),␣
˓→endnode=on.get_node(network, 'J-26')))
right = 'J-24'rj = on.get_node(network, rjid)
neighbor_links = on.get_adjacent_links(network, rj)
for neighbour in neighbor_links:
```

```
on.remove_pipe(network=network, id=neighbour.id)
```

```
on.remove_junction(network=network, id=rjid)
```
### **2.3.2 Options**

In this tutorial, we will take a look at the different modelling settings that users can modify.

Network objects have several attributes related to settings:

- [options](#page-70-0) contains general model settings (e.g., units, headloss formula)
- [times](#page-72-3) stores all time related settings (e.g., reporting time step, simulation duration)
- [report](#page-71-1) configures general report settings (e.g., whether the simulation report should contain all the nodes)
- [reportparameter](#page-71-2) is used to enable or disable the reporting on individual report parameters
- report precision allows for configuring the precision of the individual report parameters

**Note:** By default, OOPNET uses SI units and will convert all units in a model to SI units.

We start by importing all required packages and reading a model. We will again use the Poulakis model for demonstration.

```
import oopnet as on
```
filename = os.path.join('data', 'Poulakis.inp') network = on.Network.read(filename)

We can check what kind of demand model (demand driven or pressure driven) is used in the model:

print(network.options.demandmodel)

DDA

import os

The model we loaded is configured for steady state analysis. We can check this by looking at the duration setting:

print(network.times.duration)

0:00:00

All times settings have datetime.timedelta as type. We will use this later in this guide, to set up an extended period simulation.

You can also enable or disable the reporting of certain parameters (pressure, flow, length, velocity, headloss etc). Here, we disable the reporting of the velocity and enable length reporting:

```
network.reportparameter.velocity = 'NO'
network.reportparameter.length = 'YES'
```
To change the reporting precision of a parameter, you can do something like this:

 $network$ .reportprecision.flow = 3

#### **Summary**

```
import os
import oopnet as on
filename = os.path.join('data', 'Poulakis.inp')
network = on.Network.read(filename)
print(network.options.demandmodel)
print(network.times.duration)
network.reportparameter.velocity = 'NO'
network.reportparameter.length = 'YES'
network.reportprecision.flow = 3
```
### **2.3.3 Network Simulation**

OOPNET's network objects come with a simulation method [run\(\)](#page-71-4) that returns a [SimulationReport](#page-97-0) object. This report object contains all simulation results as well as any errors raised by EPANET during the simulation. We will do both a steady state and an extended period simulation and take a look at handling simulations errors.

#### **Steady State Analysis**

For demonstrating a steady state analysis, we will once more use the Poulakis model:

```
import os
import oopnet as on
filename = os.path.join('data', 'Poulakis.inp')
network = on.Network.read(filename)
```
Let's run a simulation and look at the node and link results which are stored as xarray.DataArray objects:

```
report = network.run()print(report.nodes)
```

```
<xarray.DataArray (id: 31, vars: 4)>
array([[ 0. , 50. , 48.08, 48.076],
     [ 0. , 50. , 36.26, 36.263],
     ...
     [ 0. , 50. , 7.95 , 7.952],
     [ 52. , -1500. , 52. , -0. ]])
Coordinates:
 * id (id) object 'J-02' 'J-03' 'J-04' 'J-05' ... 'J-30' 'J-31' 'J-01'
 * vars (vars) object 'Elevation' 'Demand' 'Head' 'Pressure'
```

```
print(report.links)
```

```
<xarray.DataArray (id: 50, vars: 8)>
array([[1.00000e+02, 6.00000e+02, 1.50000e+03, 5.31000e+00, 3.92400e+01,
       0.00000e+00, 0.00000e+00, 2.00000e-02],
       [1.00000e+03, 6.00000e+02, 8.18758e+02, 2.90000e+00, 1.18100e+01,
       0.00000e+00, 0.00000e+00, 2.00000e-02],
       ...
       [1.00000e+03, 3.00000e+02, 5.12740e+01, 7.30000e-01, 1.84000e+00,
       0.00000e+00, 0.00000e+00, 2.00000e-02],
       [1.00000e+03, 3.00000e+02, 2.68080e+01, 3.80000e-01, 5.30000e-01,
        0.00000e+00, 0.00000e+00, 2.00000e-02]])
Coordinates:
  * id (id) object 'P-01' 'P-02' 'P-03' 'P-04' ... 'P-48' 'P-49' 'P-50'
  * vars (vars) object 'Length' 'Diameter' 'Flow' ... 'Reaction' 'F-Factor'
```
There is another way of accessing the results, that is based on the data analysis and manipulation library pandas. You can get the simulation results as pandas. Series objects (for steady state analysis) or pandas. DataFrame (for extended period simulations) by accessing the different properties of the simulation report.

For instance, we can get the pressure data from the simulation report like this:

```
p = report.pressure
print(p)
id
J - 01 -0.000J-02 48.076
...
J-30 8.481
J-31 7.952
Name: Pressure (m), dtype: float64
```
The nice thing about pandas is, that it already comes with a lot of useful features. Here, we get some basic statistical data from the pressure results:

print(p.describe())

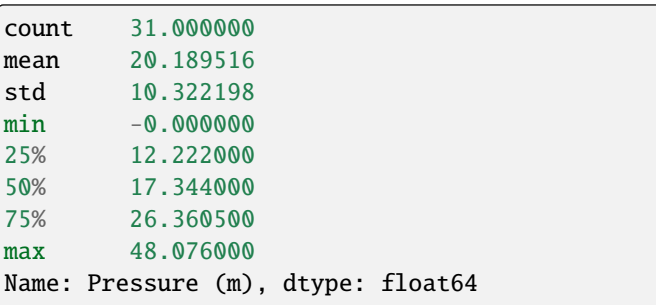

#### **Extended Period Simulations**

We will use another model for this example. Let's read the "Micropolis" model and check the simulation duration and the reporting time step:

```
eps_model_path = os.path.join('data', 'MICROPOLIS_v1.inp')
eps_network = on.Network.read(eps_model_path)
print(eps_network.times.duration)
print(eps_network.times.reporttimestep)
```

```
10 days, 0:00:00
1:00:00
```
Right now, the simulation duration is 10 days and we get a result in the report for every hour. Let's change the simulation duration to one day and the reporting time step to 10 minutes. For this, we use datetime.timedelta:

```
from datetime import timedelta
eps_network.times.duration = timedelta(days=1)
eps_network.times.reporttimestep = timedelta(minutes=10)
```
Next, we will display the node and link results:

```
eps\_report =eps\_network.run()print(eps_report.nodes)
```

```
<xarray.DataArray (time: 145, id: 1577, vars: 4)>
array([[[ 3.1577e+02, 0.0000e+00, 3.5171e+02, 3.5940e+01],
       [ 3.1577e+02, 2.1000e-01, 3.5171e+02, 3.5940e+01],
       [ 3.1638e+02, 0.0000e+00, 3.5152e+02, 3.5140e+01],
       ...
       [ 2.8346e+02, -3.0510e+01, 2.8346e+02, 0.0000e+00],
       [ 3.1394e+02, 0.0000e+00, 3.1394e+02, 0.0000e+00],
       [ 3.1699e+02, -5.4430e+01, 3.4643e+02, 2.9440e+01]]])
Coordinates:
 * id (id) object 'IN0' 'TN1' 'IN2' ... 'Aquifer' 'SurfaceResrvr' 'Tank'
 * vars (vars) object 'Elevation' 'Demand' 'Head' 'Pressure'
  * time (time) datetime64[ns] 2016-01-01 ... 2016-01-01T09:50:00
```
print(eps\_report.links)

```
\langle xarrow.DataArray (time: 145, id: 1619, vars: 8)
array([[[4.635e+01, 1.016e+02, 2.100e-01, ..., 0.000e+00, 0.000e+00,
         3.000e-02],
        [2.879e+01, 1.016e+02, 3.000e-01, ..., 0.000e+00, 0.000e+00,
         5.000e-02],
        [2.285e+01, 1.016e+02, 3.000e-02, ..., 0.000e+00, 0.000e+00,
        2.000e-01],
        ...
        [0.000e+00, 1.200e+01, 1.300e-01, ..., 0.000e+00, 0.000e+00,
        0.000e+00],
        [0.000e+00, 1.200e+01, 3.600e-01, ..., 0.000e+00, 0.000e+00,
         0.000e+00],
        [0.000e+00, 1.200e+01, 1.440e+00, ..., 0.000e+00, 0.000e+00,
```
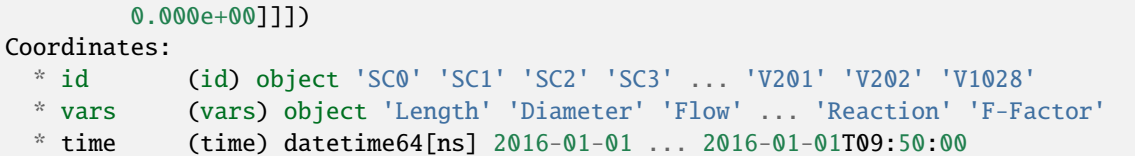

As you can see, the DataArrays now have a new dimension time.

If we access the pressure property of the simulation result, we now get a pandas.DataFrame:

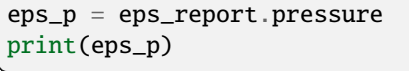

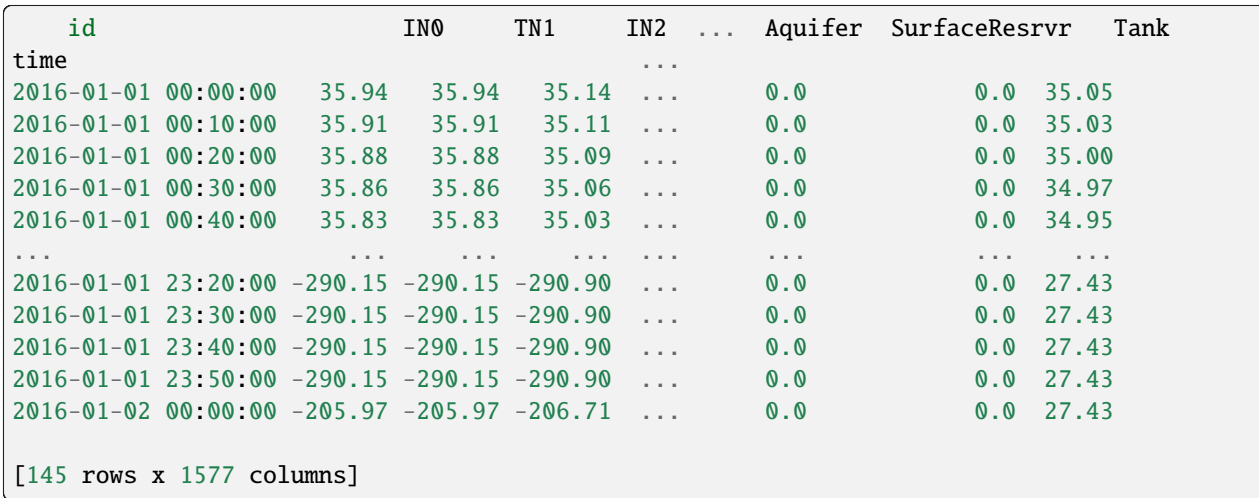

As you can see, the index of this DataFrame are datetime.datetime objects, starting with 01-01-2016. You can pass a custom starttdateime to your simulation to change this. This can come in handy when comparing simulation results with measurement data from a certain day. Here, we set the start time of our simulation to 03-01-2022:

```
new_start = datetime(year=2022, month=3, day=1)
new_eps_report = eps_network.run(startdatetime=new_start)
print(new_eps_report.pressure)
```
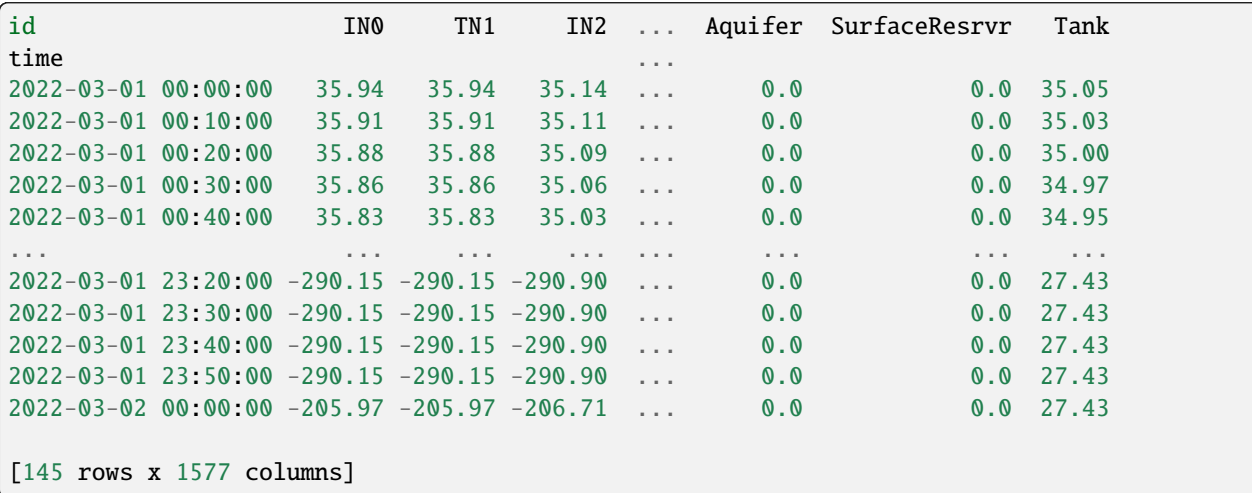

#### **Handling errors**

Now, we will take a look at handling simulation errors. You can find a list of all simulation errors that EPANET provides in the [EPANET docs.](https://epanet22.readthedocs.io/en/latest/back_matter.html#error-messages) OOPNET implements dedicated Exceptions for all of these errors in the [simulation\\_errors](#page-102-0) module.

We will again use the Poulakis model for this. To cause an error, we will add a Junction without connecting it to the rest of the model. This will lead to an error during the simulation.

```
on.add_junction(net, on.Junction(id='unconnected'))
```
If we were to run the simulation now, an [EPANETSimulationError](#page-102-1) would be raised by OOPNET. These exceptions act as containers for all the errors raised by EPANET. To catch those exceptions, we can use a try-except clause:

```
try:
   rpt = net.run()except on.EPANETSimulationError as e:
   print(e)
```
We first try to simulate the model and wait for the exception. When it is caught, we can print it, which results in this:

[UnconnectedNodeError('Error 233 - Error Error 200: one or more errors in input file'),␣ ˓<sup>→</sup>InputDataError('Error 200 - one or more errors in input file')]

Since an [EPANETSimulationError](#page-102-1) is a container, we can check for specific errors using its [check\\_contained\\_errors\(\)](#page-102-2) method. You can check either be providing a single Exception class

```
if e.check_contained_errors(on.UnconnectedNodeError):
    print('Caught UnconnectedNodeError')
if e.check_contained_errors(on.InputDataError):
    print('Caught InputDataError')
```
or using a list of Exception classes:

```
if any(e.check_contained_errors([on.InputDataError, on.UnconnectedNodeError])):
    print('Caught UnconnectedNodeError and InputDataError')
```
If EPANET provides a more detailed error description (e.g., if a value in the model is invalid, EPANET tells us which part is faulty), OOPNET also outputs these details.

Let's test this by rereading the model and setting a Pipe's diameter to a negative value:

```
net = on.Network.read(filename)
p = on.get\_pipe(net, 'P-01')p.length = -100.0try:
   rpt = net.run()except on.EPANETSimulationError as e:
   print(e)
   if e.check_contained_errors(on.IllegalLinkPropertyError):
        print('Illegal property encountered')
```
Here, outputting e results in this:

[IllegalLinkPropertyError('Error 211 - illegal link property value -100.0 in [PIPES]␣ ˓<sup>→</sup>section: P-01 J-01 J-02 -100.0 600.0 0.26 0.0'), InputDataError('Error 200 - one or␣ ˓<sup>→</sup>more errors in input file')]

#### **Further Examples**

#### **Time machine - Extended period simulations with OOPNET**

In this example we will discuss performing extended period simulations with OOPNET.

As always, we have to import all required packages. This time, we will also need datetime.timedelta to specify some time related settings in the model.

```
import os
from datetime import timedelta
from matplotlib import pyplot as plt
import oopnet as on
```
Next, we read the "C-Town" model:

filename = os.path.join('data', 'C-town.inp') net = on.Network.read(filename)

Now, we change the simulation duration to 6 hours and the reporting time step to 5 minutes. For this, we use datetime. timedelta:

```
net.times.duration = timedelta(hours=6)
net.times.reporttimestep = timedelta(minutes=5)
```
Wen can now simulate the model and interact with the oopnet.SimulationReport. When we access a specific property of this report, we now get a pandas.DataFrame object instead of a pandas.Series like we get when doing steady-state simulations:

```
rpt = net.run()print(rpt.pressure)
```
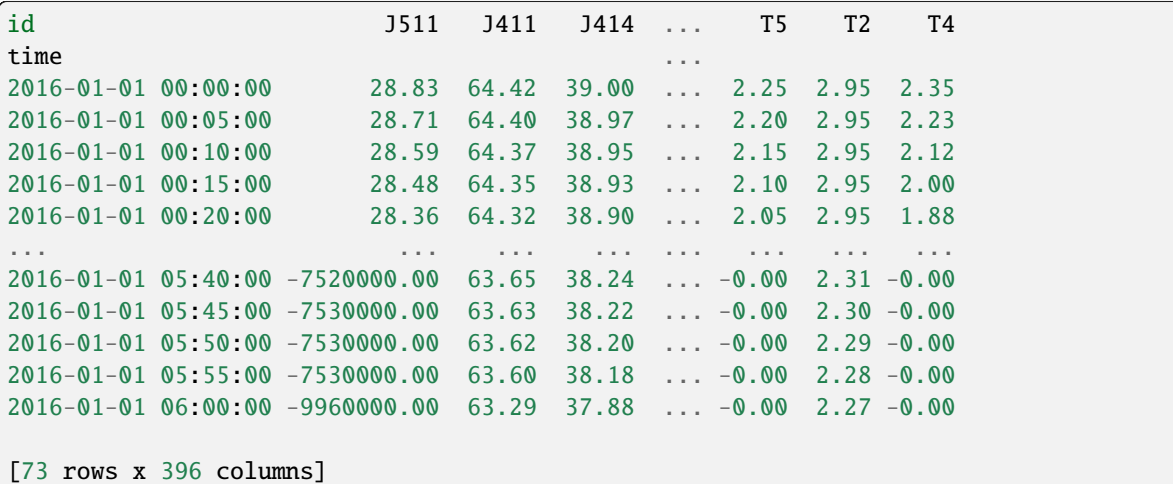

Using pandas, we can also get some basic statistics:

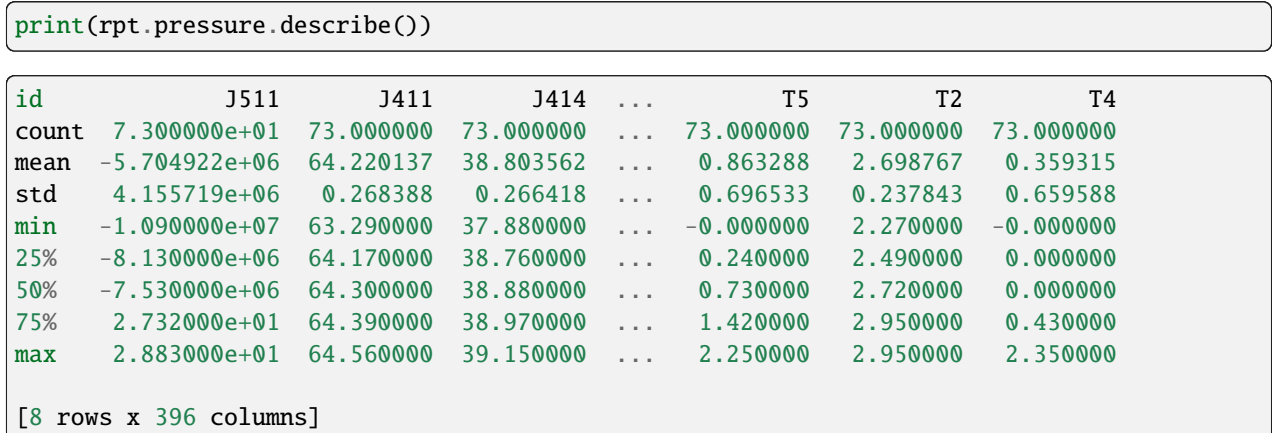

Now, we want to create a plot using this data. In the plot, we want to show the flow through pipe *P1000* on one subplot, while showing the pressure at junctions *J10* and *J1058* on a second subplot. For this, we first have to create a new matplotlib matplotlib.Figure.

fig =  $plt.figure(1)$ 

We then create an matplotlib.Axes object for the first plot, plot the data, set labels for the axes and add a legend.

```
rpt = net.run()print(rpt.pressure)
print(rpt.pressure.describe())
```
Next, we do the same with the pressure data. Note, that we don't have to create a legend because pandas does it automatically when plotting several lines.

```
ax2 = fig.add\_subplot(212)rpt.pressure[['J10', 'J1058']].plot(ax=ax2)
plt.xlabel('time', fontsize=16)
plt.ylabel('p (m)', fontsize=16)
```
Finally, we can show our plots:

plt.show()

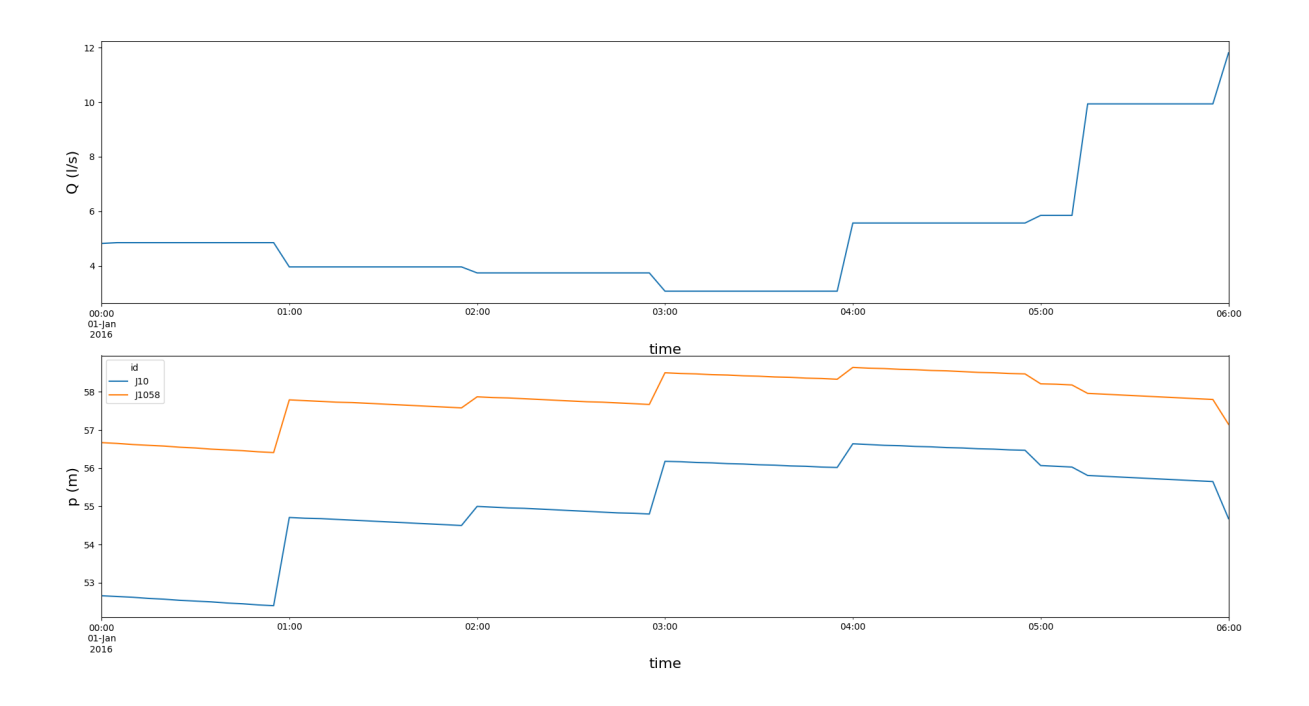

#### **Summary**

```
import os
from datetime import timedelta
from matplotlib import pyplot as plt
import oopnet as on
filename = os.path.join('data', 'C-town.inp')
net = on.Network.read(filename)
net.times.duration = timedelta(hours=6)net.times.reporttimestep = timedelta(minutes=5)
rpt = net.run()print(rpt.pressure)
print(rpt.pressure.describe())
fig = plt.figure(1)ax1 = fig.add\_subplot(211)rpt.flow['P1000'].plot(ax=ax1)
plt.xlabel('time', fontsize=16)
plt.ylabel('Q (l/s)', fontsize=16)
plt.legend()
ax2 = fig.add\_subplot(212)rpt.pressure[['J10', 'J1058']].plot(ax=ax2)
plt.xlabel('time', fontsize=16)
plt.ylabel('p (m)', fontsize=16)
```
plt.show()

#### **MC, make some noise!**

Example of a simple Monte Carlo simulation with OOPNET

#### **Summary**

```
import os
import numpy as np
import pandas as pd
from matplotlib import pyplot as plt
import oopnet as on
filename = os.path.join('data', 'Poulakis.inp')
net = on.Network.read(filename)
net.reportprecision.flow = 3
net.reportprecision.pressure = 3
mcruns = 1000p = []for _ in range(mcruns):
   cnet = on.Copy(net)
    for j in on.get_junctions(cnet):
        j.demand += np.random.normal(0.0, 1.0)
    rpt = net.run()p.append(rpt.pressure)
p = pd.DataFrame(p, index=list(range(len(p))))print(p)
pmean = p.mean()
print(pmean)
psub = p.sub(pmean, axis=1)x = npulinspace(-1.5, 1.5, 40)
psub[['J-03', 'J-31']].hist(bins=x, layout=(2, 1))
plt.show()
```
All simulations

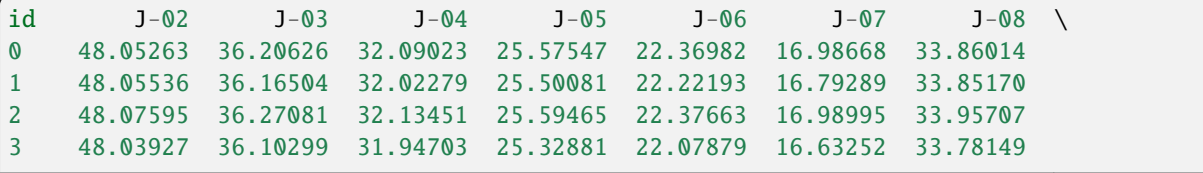

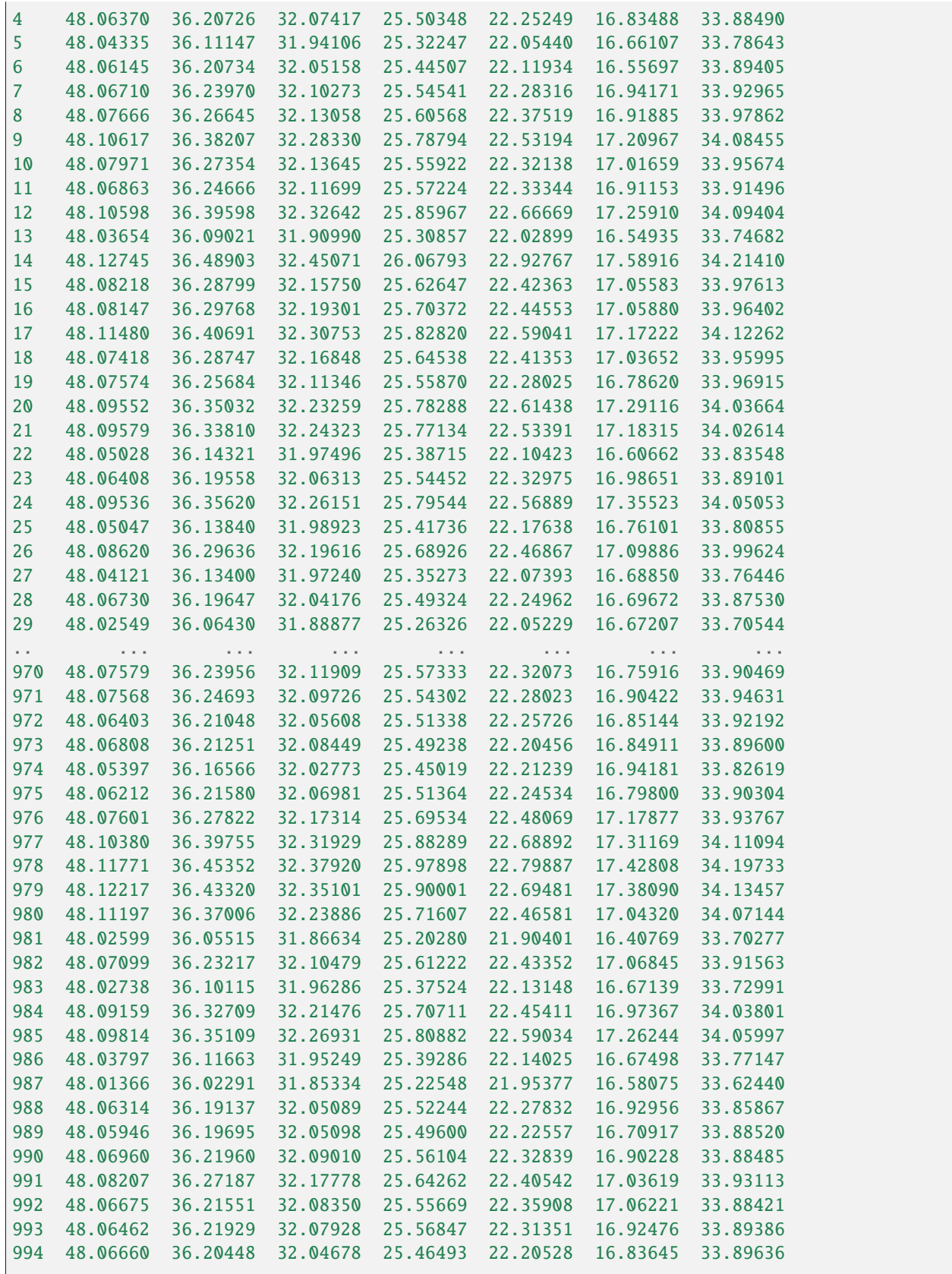

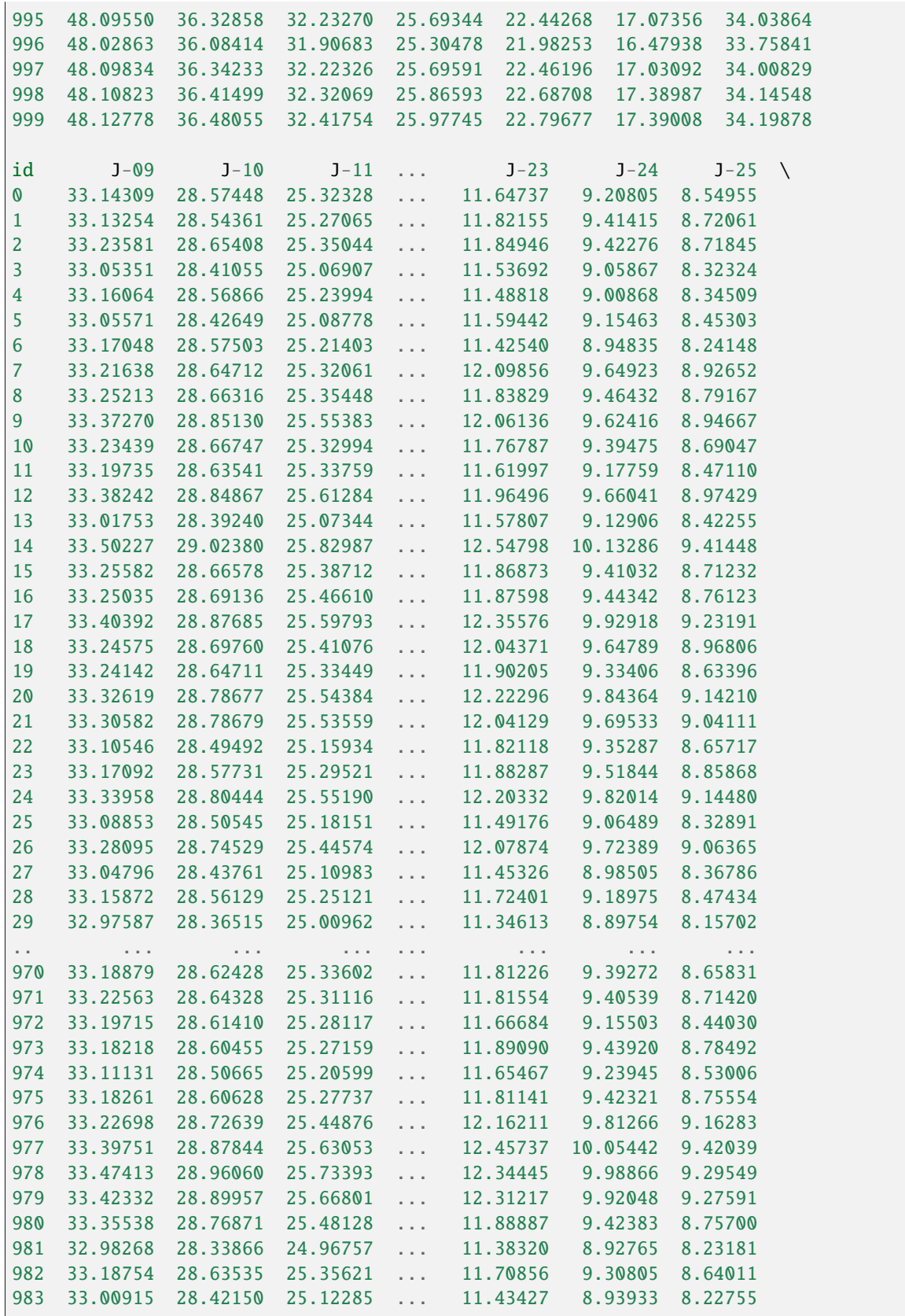

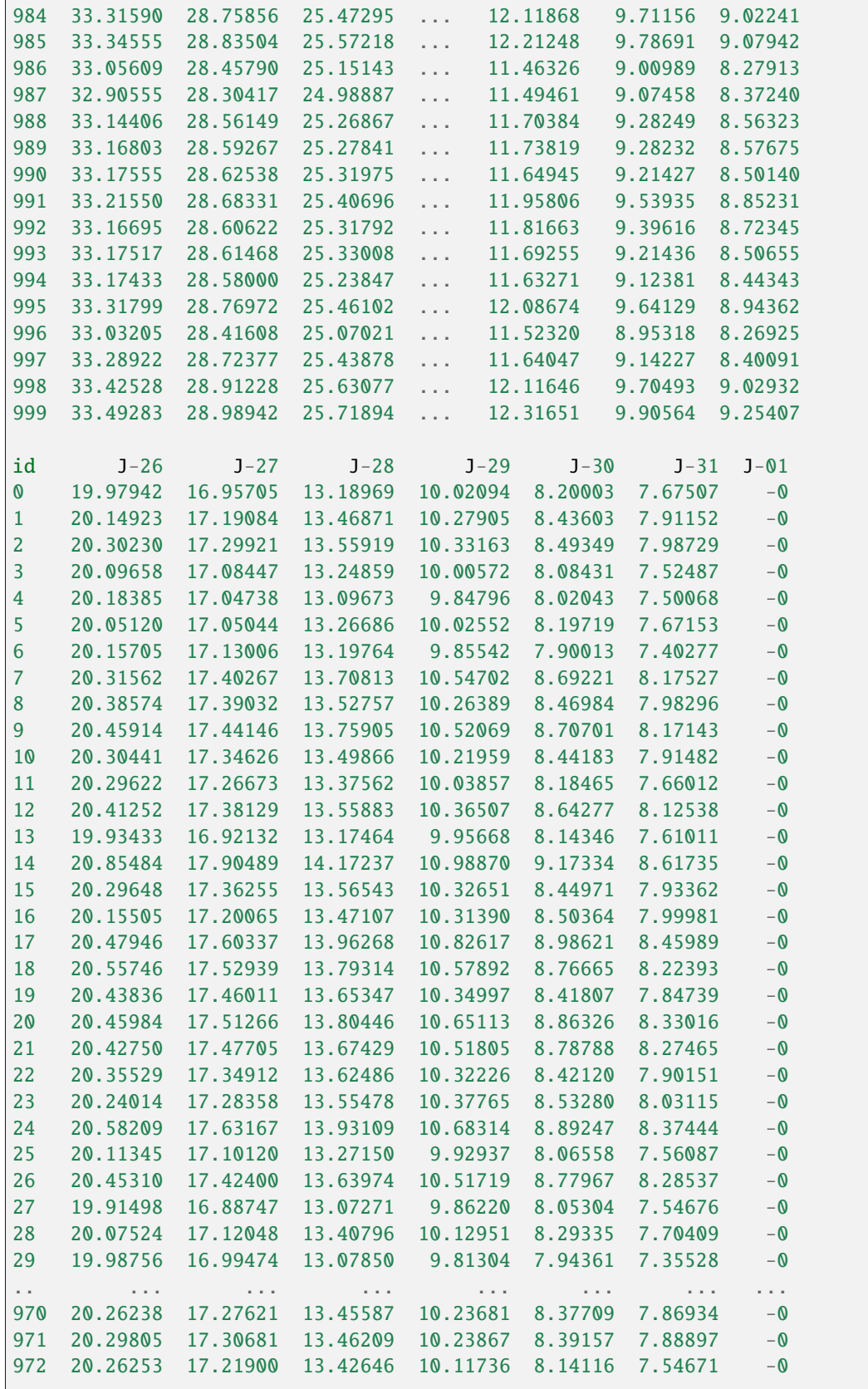

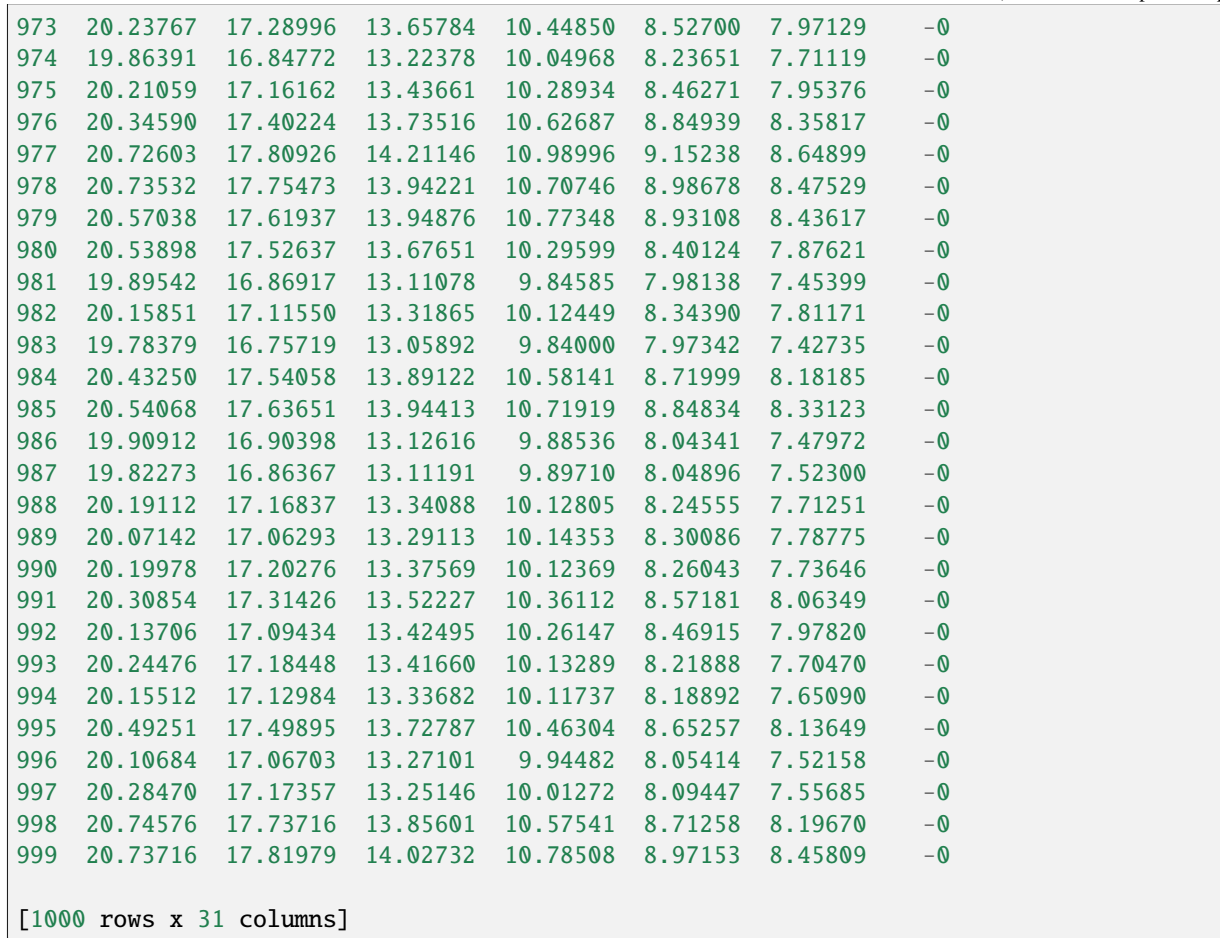

Mean of pressure

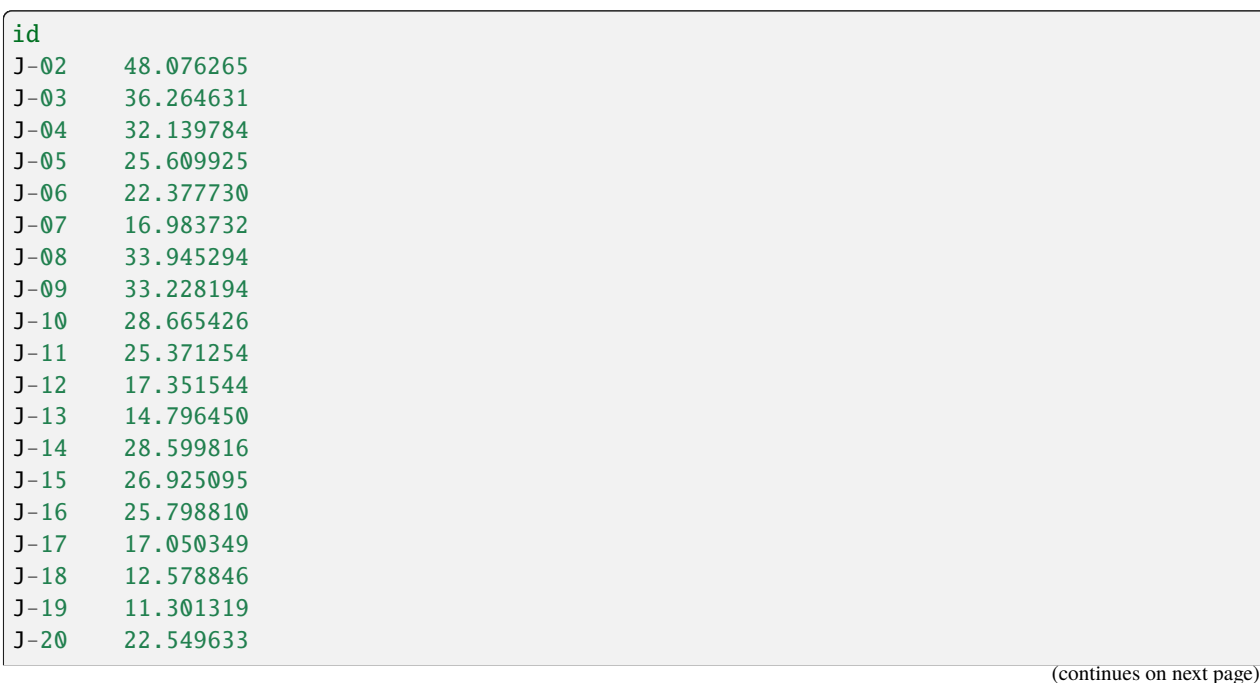

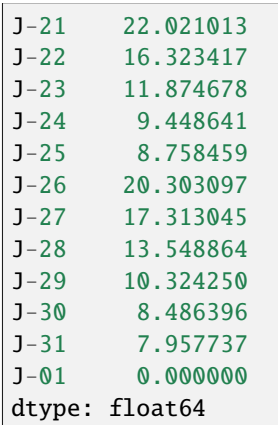

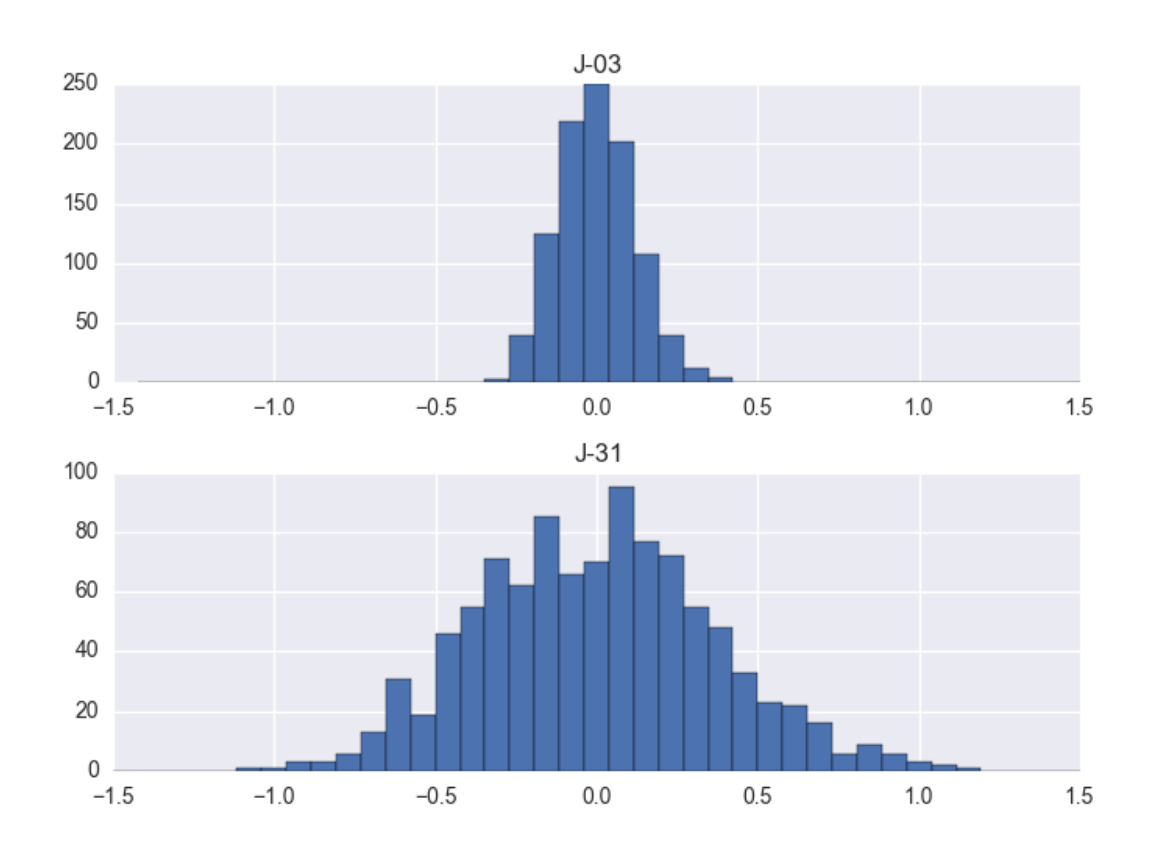

#### **MC in stereo!**

Make the Monte Carlo simulations run in parallel (multiprocessing 17 seconds and scoop 21 seconds instead of 40 seconds)

#### **Scoop**

```
import os
from scoop import futures
import numpy as np
import pandas as pd
from matplotlib import pyplot as plt
import oopnet as on
def roll_the_dice(network: on.Network) -> pd.Series:
    cnet = on.Copy(network)for j in on.get_junctions(cnet):
        j.demand \leftarrow np.random.normal(0.0, 1.0)rpt = cnet.run()return rpt.pressure
if _name__ == ' _main_':
    filename = os.path.join('data', 'Poulakis.inp')
   net = on.Network.read(filename)
   net.reportprecision.flow = 3
   net.reportprecision.pressure = 3
    mcruns = 1_000p = list(futures.\text{map}(roll\_the\_dice, [net] * mcruns))p = pd.DataFrame(p, index=list(range(len(p))))print(p)
    p_mean = p.macan()print(p_mean)
    p\_sub = p.sub(p_mean, axis=1)x = npulinspace(-1.5, 1.5, 40)
    p_sub[['J-03', 'J-31']].hist(bins=x, layout=(2, 1))
    plt.show()
```
**Multiprocessing**

```
import os
from multiprocessing import Pool
import numpy as np
import pandas as pd
import oopnet as on
from matplotlib import pyplot as plt
def roll_the_dice(network: on.Network) -> pd.Series:
    cnet = on.Copy(network)
    for j in on.get_junctions(cnet):
        j.demand += np.random.normal(0.0, 1.0)
   rpt = cnet.run()return rpt.pressure
if __name__ == '__main__':
    filename = os.path.join('data', 'Poulakis.inp')
   net = on.Network.read(filename)
   mcruns = 1 000
   networks = [net] * mcrunsp = Pool().map(roll_the_dice, networks)
    p = pd.DataFrame(p, index=list(range(len(p))))
    print(p)
    p_mean = p_mean()print(p_mean)
    p\_sub = p.sub(p\_mean, axis=1)x = npulinspace(-1.5, 1.5, 40)
    p_sub[['J-03', 'J-31']].hist(bins=x, layout=(2, 1))
    plt.show()
```
#### **Summary**

#### **Simulation Example**

```
import os
from datetime import timedelta
from datetime import datetime
import oopnet as on
filename = os.path.join('data', 'Poulakis.inp')
network = on.Network.read(filename)
```
```
report = network.run()print(report.nodes)
print(report.links)
p = report.pressure
print(p)
print(p.describe())
eps_model_path = os.path.join('data', 'MICROPOLIS_v1.inp')
eps_network = on.Network.read(eps_model_path)
print(eps_network.times.duration)
print(eps_network.times.reporttimestep)
eps\_network.times.duration = timedelta(days=1)eps_network.times.reporttimestep = timedelta(minutes=10)
eps\_report =eps\_network.run()print(eps_report.nodes)
print(eps_report.links)
eps_p = eps_report.pressure
print(eps_p)
new_start = datetime(year=2022, month=3, day=1)
new_eps_report = eps_network.run(startdatetime=new_start)
print(new_eps_report.pressure)
```
## **Error Handling Example**

```
import os
import oopnet as on
filename = os.path.join('data', 'Poulakis.inp')
net = on.Network.read(filename)
on.add_junction(net, on.Junction(id='unconnected'))
try:
    rpt = net.run()except on.EPANETSimulationError as e:
    print(e)
    if e.check_contained_errors(on.UnconnectedNodeError):
        print('Caught UnconnectedNodeError')
    if e.check_contained_errors(on.InputDataError):
        print('Caught InputDataError')
    if any(e.check_contained_errors([on.InputDataError, on.UnconnectedNodeError])):
```

```
(continued from previous page)
        print('Caught UnconnectedNodeError and InputDataError')
net = on.Network.read(filename)
p = on.get\_pipe(net, 'P-01')p.length = -100.0try:
    rpt = net.run()except on.EPANETSimulationError as e:
    print(e)
    if e.check_contained_errors(on.IllegalLinkPropertyError):
        print('Illegal property encountered')
```
# **2.3.4 Plotting**

Now, we will do some basic plots with OOPNET. OOPNET comes with several plotting options:

- static plotting based on matplotlib
- animations based on matplotlib
- interactive plots based on bokeh

First, we will create a static matplotlib plot.

# **Matplotlib**

## **Static Plotting**

First, we declare our imports and read the "C-Town" model:

```
import os
from matplotlib import pyplot as plt
import oopnet as on
filename = os.path.join('data', 'C-town.inp')
net = on.Network.read(filename)
```
We can now plot the model as-is:

net.plot()

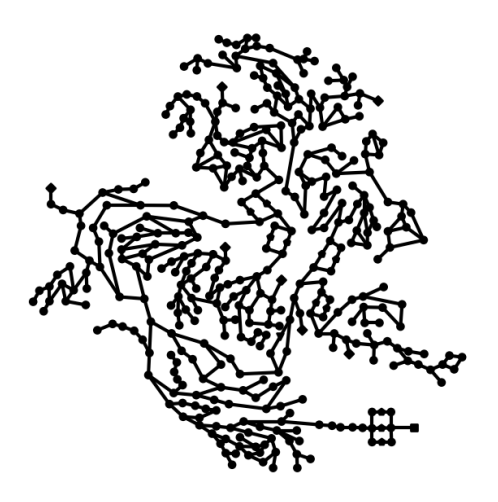

We can also run a simulation and plot the pressure and flow (or any other pandas. Series with link or node IDs as index) by passing them to the nodes and links arguments.

 $rpt = net.run()$ p = rpt.pressure  $f = rpt.flow$ 

net.plot(nodes=p, links=f)

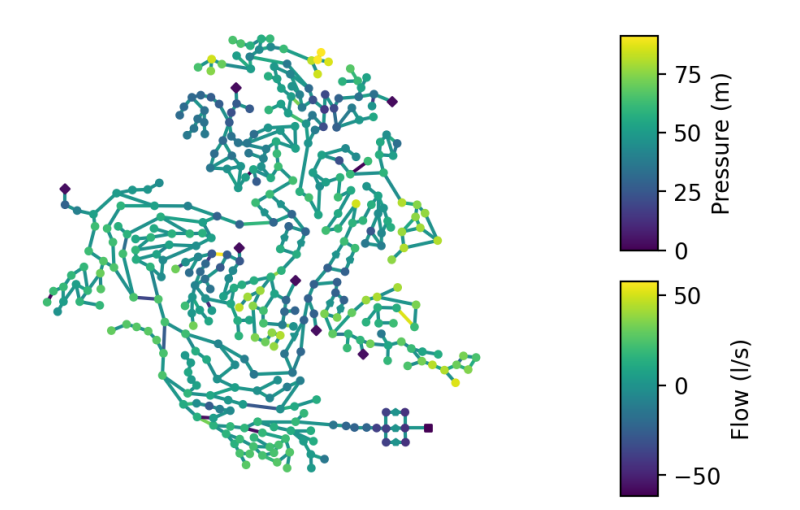

There is also the possibility to limit the color bar to values between the 2nd and 98th percentile using the robust parameter. If it is set to True, the colors in the plot will be more finely graduated because the minima and maxima values will not be used for calculating the value range of the color bar.

net.plot(nodes=p, links=f, robust=True)

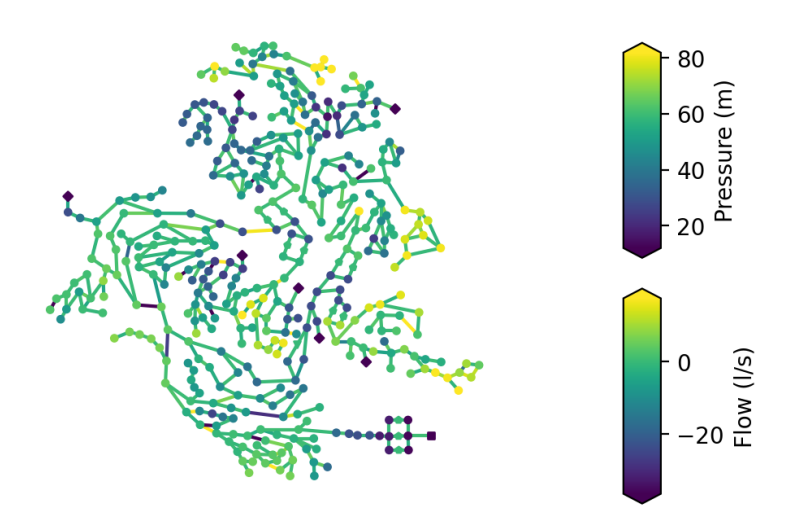

But what if you don't want to plot all junctions? For instance, if you calculate the difference in pressure between measurement and simulation data, you might not have a value to plot for every junction. By default, if a junction doesn't have a value assigned, the junction will be plotted in black.

Alternatively, you can prevent OOPNET from plotting junctions without a value assigned and therefore simplify the plot. In this example we only plot the first 50 pressure values from the report by reducing the pressure dataset and passing the truncate\_nodes argument to the plotting function:

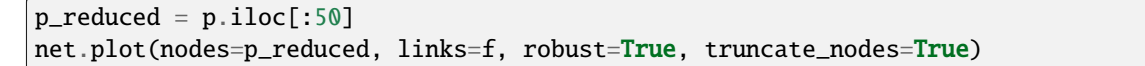

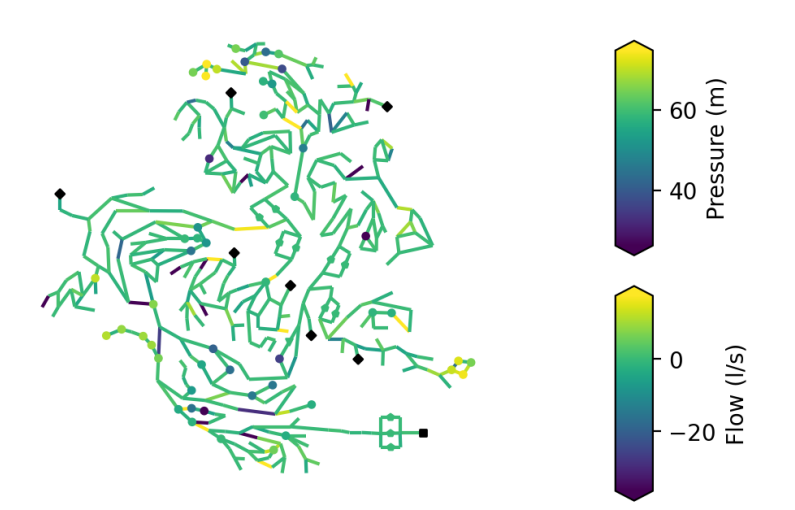

You can also pass values for the link width in the plot. Here, we use this to show the diameters in the network while hiding all the nodes.

```
diameters = on.get_diameter(net)
net.plot(linkwidth=diameters, markersize=0)
```
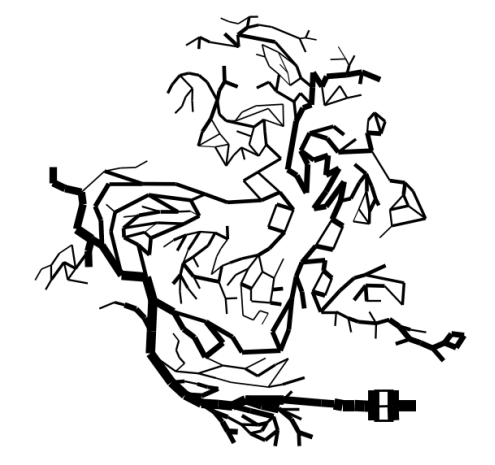

The figure can also be customized by using the ax argument. For instance, here we create a plot with a certain size and DPI count:

fig,  $ax = plt.subplots(figsize=(12, 9), dpi=250)$ net.plot(ax=ax, nodes=p, links=f, robust=True)

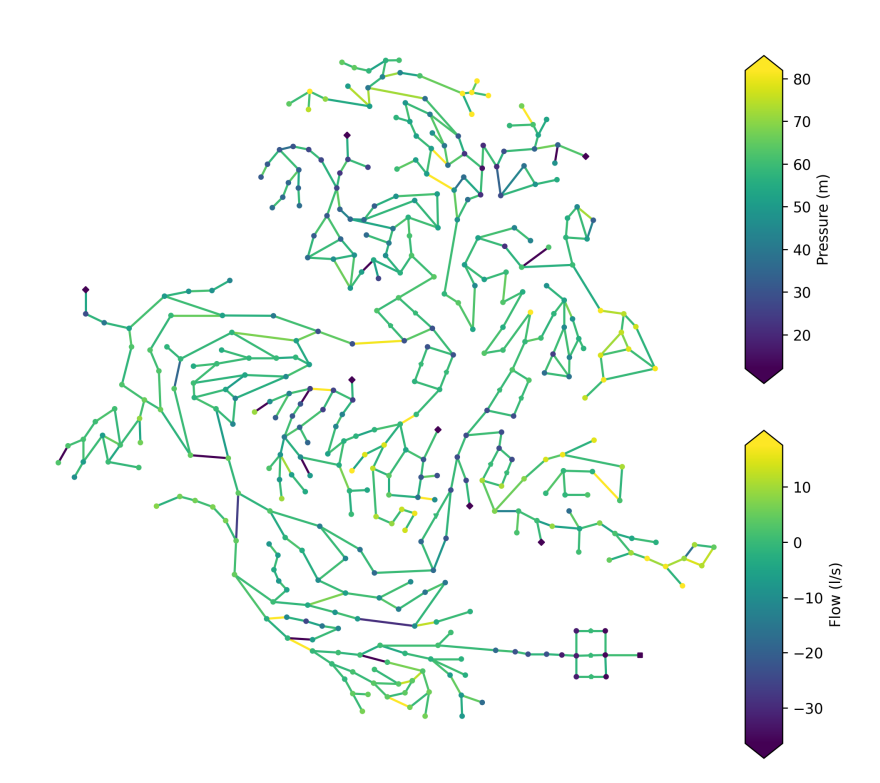

Don't forget to show the plots:

plt.show()

#### **Plotting Animations**

In this example we want to create a matplotlib animation of the model where we plot the flow and pressure results from an extended period simulation.

For this, we first have to import the packages we require:

- os for specifying the path to the EPANET input file
- matplotlib.pyplot for creating an animation of a certain size
- matplotlib.animation.PillowWriter for writing the animation to a file
- and of course oopnet itself

In this example we read a part of the *L-Town* network (Area C) with slight modifications. This model already comes with included patterns and can be used for extended period simulations.

## import os

from matplotlib import pyplot as plt

(continues on next page)

```
from matplotlib.animation import PillowWriter
import oopnet as on
filename = os.path.join('data', 'L-TOWN_AreaC.inp')
net = on.Network.read(filename)
```
Then, we can simulate the model with its .run() method and save the simulation results to the variable rpt.

 $rpt = net.run()$ 

If we want to take a closer look at the simulation results, we can access the report's different properties. Since we want to use the flow and pressure data in the animation, we assign them to variables. We also limit the data to a single day and take a look at a few data points.

```
p = rpt.pressure.loc['2016-01-01']
f = rpt.flow.loc['2016-01-01']print(p)
print(f)
```
Now, we create an animation using the Network's .animate() method. First, we create matplotlib *Figure* and *Axes* objects and pass a desired figure size:

```
fig, ax = plt.subplots(figsize=(7.5, 5))
```
We then pass the ax object to the animate method along with the simulation data. We call the flow data's .abs() method, to use the absolute flow values in the animation. The labels for the node and link color bars have to be passed as well. You can also specify how long the interval between the reporting time steps should be. The model uses a reporting time step of 5 minutes, so we choose an interval of 50 ms. The robust argument limits the color bar to values between the 2nd and the 98th percentile of the passed data's value range.

anim = net.animate(ax=ax, nodes=p, links=f.abs(), node\_label="Pressure (m)", link\_label= ˓<sup>→</sup>"Flow (m)", robust=True, interval=50)

Finally, we can save the animation. Using the dpi and fps attributes helps you control the animation quality and file size:

```
anim.save("simple_animation.gif", dpi=200, writer=PillowWriter(fps=20))
```
### **Bokeh**

Now, we will create an interactive plot using bokeh. Let's start with our imports and model reading (we will use the "C-Town" model):

import os

```
from bokeh.plotting import output_file, show
import oopnet as on
filename = os.path.join('data', 'C-town.inp')
net = on.Network.read(filename)
```
Next, we simulate the model and get the pressure and flow results for our plot:

```
rpt = net.run()p = rpt.pressure
f = rpt.flow
```
Bokeh creates a HTML file that will be locally stored on your device. This file will contain our plot. We can set the file name using bokeh.plotting.output\_file():

```
output_file('bokehexample.html')
```
Finally, we create and show the plot:

```
plot = net.bokehplot(nodes=p, links=f, colormap=dict(node='viridis', link='cool'))
show(plot)
```
#### **Summary**

### **Static Matplotlib Plotting**

#### import os

```
from matplotlib import pyplot as plt
import oopnet as on
filename = os.path.join('data', 'C-town.inp')
net = on.Network.read(filename)
net.plot()
rpt = net.run()p = rpt.pressure
f = rpt.flownet.plot(nodes=p, links=f)
net.plot(nodes=p, links=f, robust=True)
p_{reduced} = p.iloc[:50]net.plot(nodes=p_reduced, links=f, robust=True, truncate_nodes=True)
diameters = on.get_diameter(net)
net.plot(linkwidth=diameters, markersize=0)
fig, ax = plt.subplots(figsize=(12, 9), dpi=250)net.plot(ax=ax, nodes=p, links=f, robust=True)
plt.show()
```
# **Animated Matplotlib Plotting**

```
import os
from matplotlib import pyplot as plt
from matplotlib.animation import PillowWriter
import oopnet as on
filename = os.path.join('data', 'L-TOWN_AreaC.inp')
net = on.Network.read(filename)
rpt = net.run()p = rpt.pressure.loc['2016-01-01']f = rpt.flow.loc['2016-01-01']print(p)
print(f)
fig, ax = plt.subplots(figsize=(7.5, 5))anim = net.animate(ax=ax, nodes=p, links=f.abs(), node_label="Pressure (m)", link_label=
˓→"Flow (m)", robust=True, interval=50)
anim.save("simple_animation.gif", dpi=200, writer=PillowWriter(fps=20))
```
# **Interactive Bokeh Plot**

```
import os
from bokeh.plotting import output_file, show
import oopnet as on
filename = os.path.join('data', 'C-town.inp')
net = on.Network.read(filename)
rpt = net.run()p = rpt.pressure
f = rpt.flowoutput_file('bokehexample.html')
plot = net.bokehplot(nodes=p, links=f, colormap=dict(node='viridis', link='cool'))
show(plot)
```
# **2.3.5 Graphs**

OOPNET can be used together with the library networkx for graph theoretic use cases.

First, we import all dependencies and read the "Anytown" model. We need the following libraries:

- os is used for specifying file paths
- networkx provides graph theoretical functionalities
- matplotlib.pyplot is used for plotting
- seaborn is based on matplotlib and is also used for plotting

#### import os

```
import networkx as nx
import pandas as pd
from matplotlib import pyplot as plt
import seaborn as sns
import oopnet as on
filename = os.path.join('data', 'anytown.inp')
network = on.Network.read(filename)
```
To use NetworkX, we have to create a graph object from our model. NetworkX supports different graph types:

- networkx.Graph
- networkx.DiGraph
- networkx.MultiGraph
- networkx.MultiDiGraph

Choose a graph type that is suitable for the analysis you want to do. OOPNET provides factories to convert a [Network](#page-67-0) to the classes listed above.

Warning: networkx.Graph and networkx.DiGraph do not support multiple connections between two vertices! This means, that if you have several pipes in parallel connecting two junctions, only one of those pipes will be kept in graph. If you want to keep all connections, use networkx.MultiGraph or networkx.MultiDiGraph instead.

To convert a network into a graph object, use one of the factory classes available:

- [Graph](#page-87-0)
- [DiGraph](#page-86-0)
- [MultiGraph](#page-88-0)
- [MultiDiGraph](#page-87-1)

In this example, we create a networkx. MultiGraph from our model:

```
G = on. MultiGraph(network)
```
The package NetworkX offers various possibilities like for example calculate different graph measurements like computing the graph theoretical [Center,](https://en.wikipedia.org/wiki/Graph_center) [Diameter](https://en.wikipedia.org/wiki/Distance_(graph_theory)) or [Radius](https://en.wikipedia.org/wiki/Distance_(graph_theory)) of the graph:

print(f'Center: {nx.center(G)}')

```
Center: ['1', '4', '13', '19', '18']
```
print(f'Diameter: {nx.diameter(G)}')

Diameter: 7

```
print(f'Radius: {nx.radius(G)}')
```
Radius: 4

Now, we use Google's page rank algorithm on the network:

pr = nx.pagerank(G)

Let's create a pandas. Series out of the results for better data handling. We then sort this series in descending order and give it a name. This name which will serve as a label for the color bar in OOPNET's network plot:

```
pr = pd.Series(pr)pr.sort_values(ascending=False, inplace=True)
pr.name = 'Page Rank'
```
First, we plot the results as a bar plot:

```
f, ax = plt.subplots()
pr.plot(kind='bar', ax=ax)
```
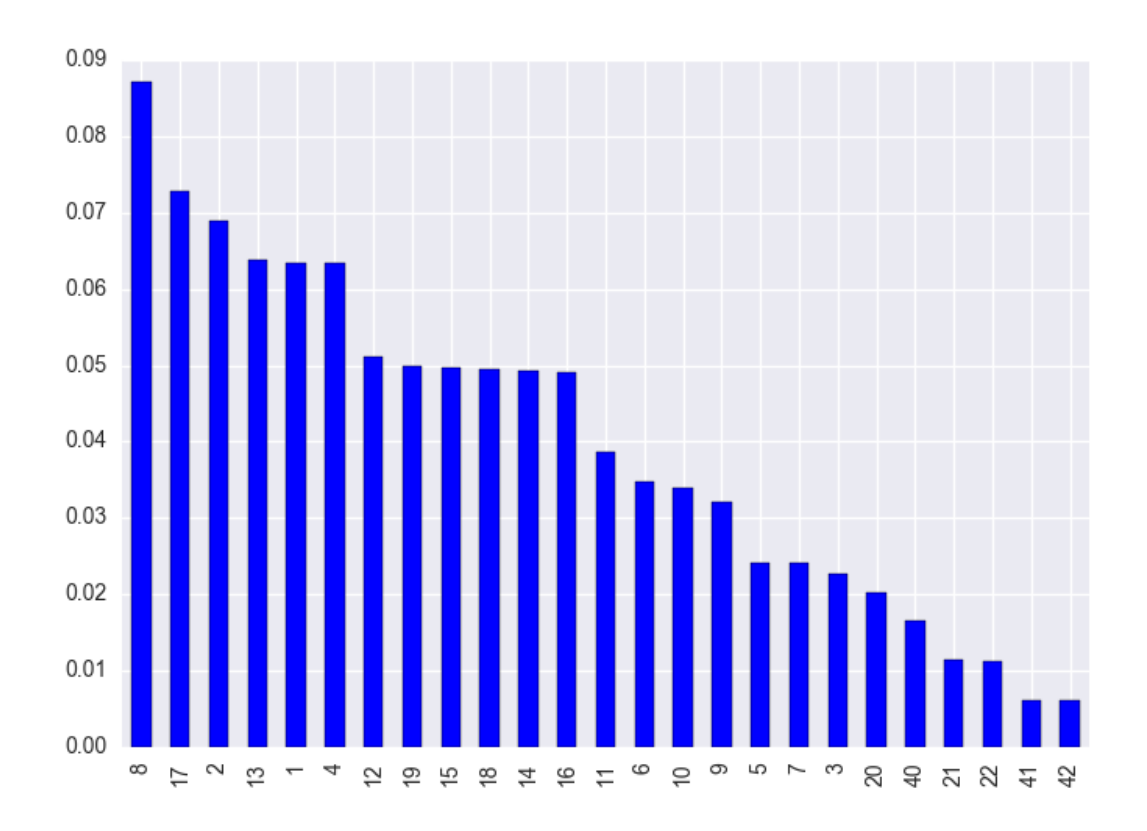

**2.3. User Guide 43**

We can also plot the page rank series directly on the network nodes with OOPNET's  $plot()$  function:

network.plot(nodes=pr)

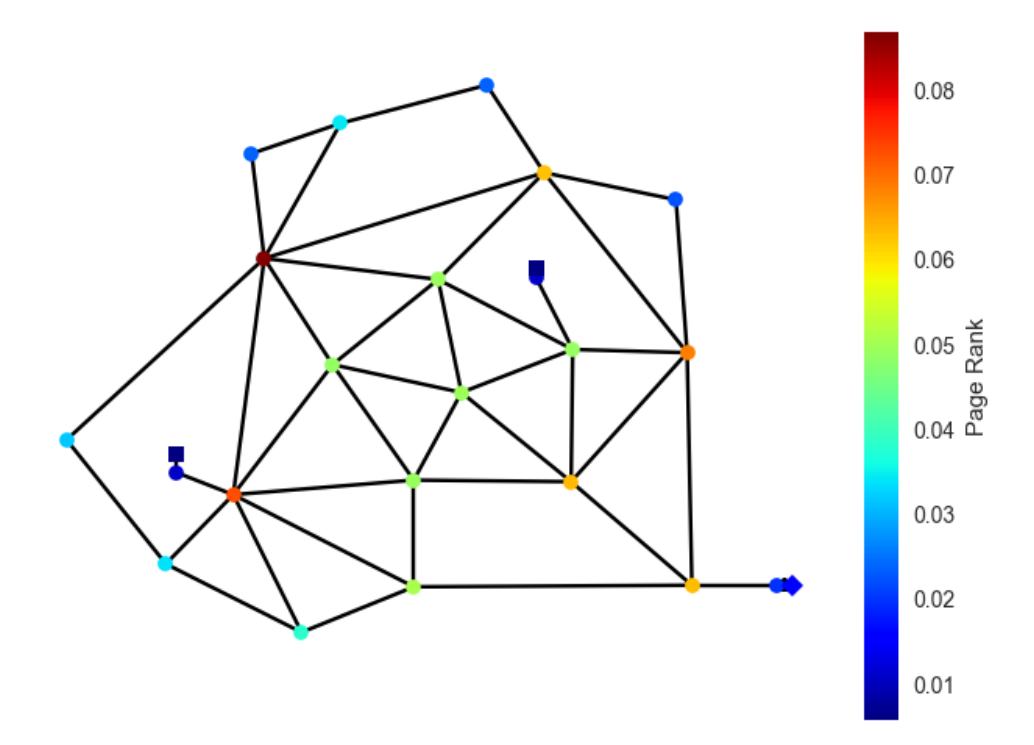

We can also calculate the degree of every node in the network and save it as a pandas. Series:

deg = nx.degree\_histogram(G) deg = pd.Series(deg)

Of course, we can also plot this again as a bar plot:

```
f, ax = plt.subplots()
deg.plot(kind='bar', ax=ax)
plt.xlabel('degree', fontsize=16)
plt.ylabel('frequency', fontsize=16)
```
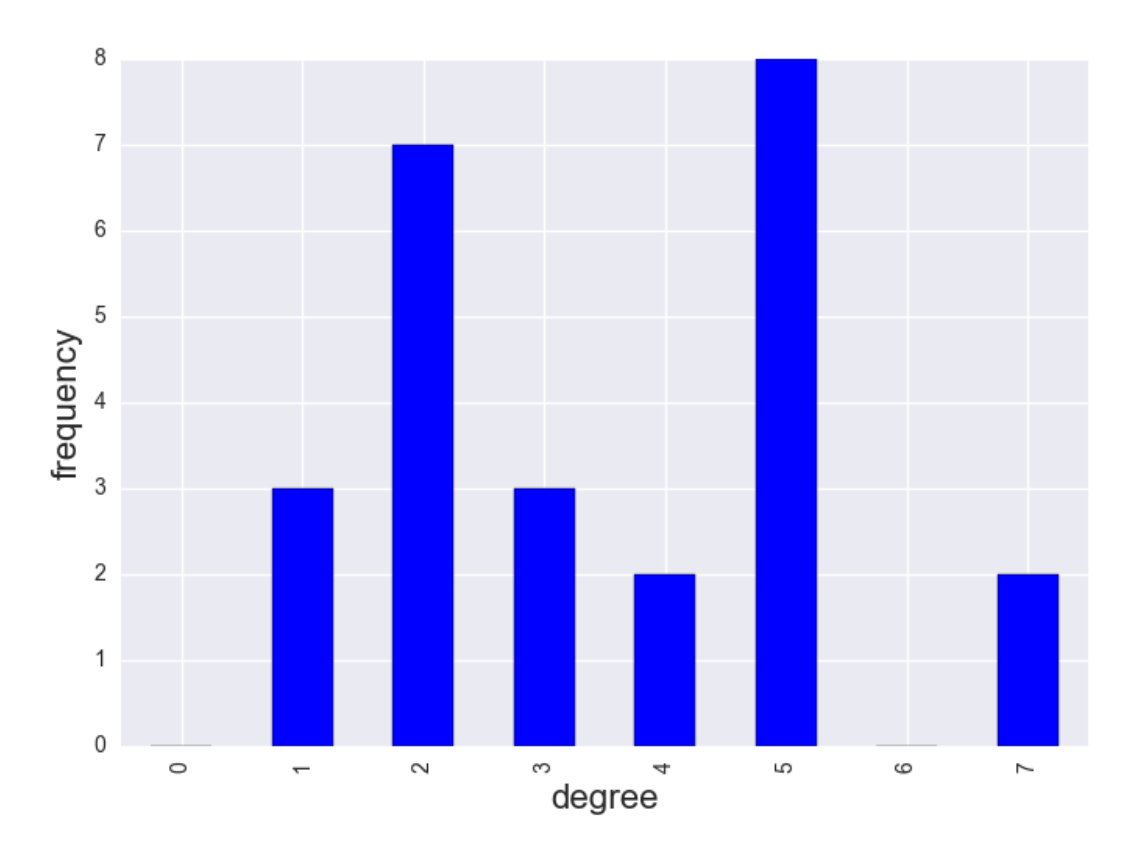

We can calculate all shortest paths in the network, save them as a pandas.DataFrame and plot them as a heatmap:

```
paths = dict(nx.all_pairs_dijkstra_path_length(G))
df = pd.DataFrame(paths)
f, ax = plt.subplots()sns.heatmap(df, square=True, xticklabels=5, yticklabels=5, linewidths=.5)
plt.show()
```
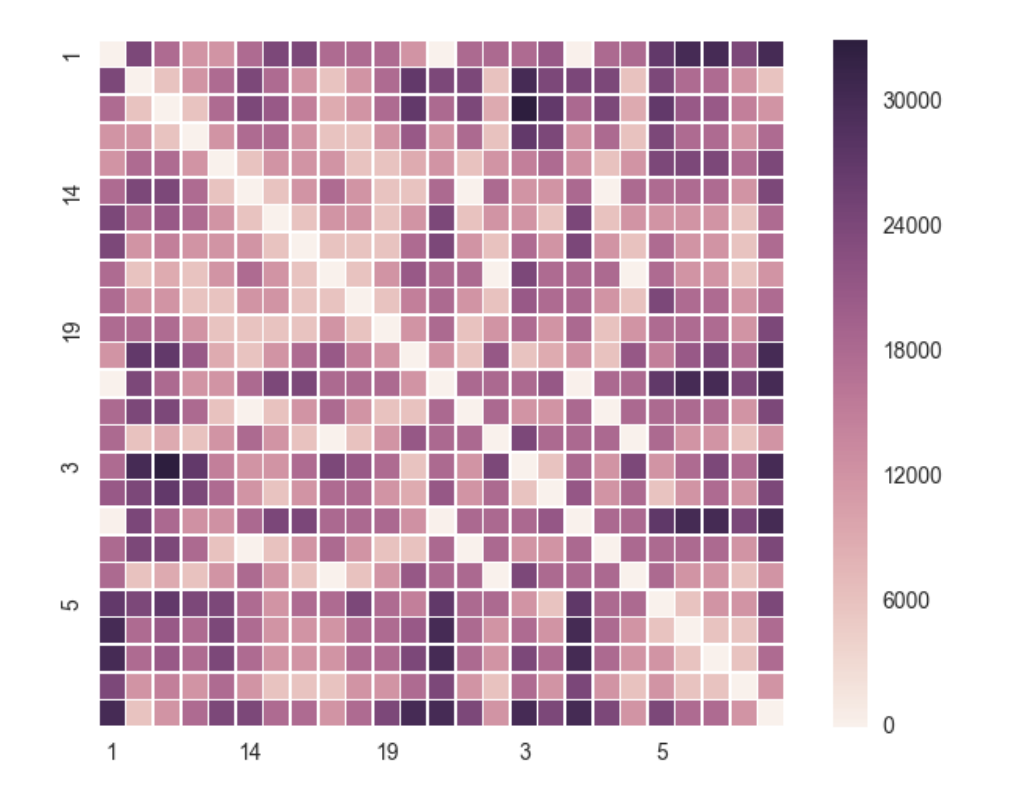

# **Further Examples**

## **Incidence and Adjacency Matrices**

In this example, we take a look at calculation of incidence and adjacency matrices with OOPNET and NetworkX.

We first have to import the required packages:

- os is used for specifying the path to the EPANET input file
- networkx is responsible for the calculation of the matrices
- matplotlib.pyplot plots the matrices
- oopnet provides the means to use EPANET models for the matrix calculations

```
import os
import networkx as nx
from matplotlib import pyplot as plt
import oopnet as on
```
We are using the "Anytown" model in this example. We specify the path to the model and read it:

```
filename = os.path.join('data', 'anytown.inp')
net = on.Network.read(filename)
```
Next, we create a networkx.Graph object from our network by using the oopnet.Graph factory, get a list of all node IDs and convert the link objects in the model to networkx links:

```
G = on.Graph(net)nodes = on.get_node_ids(net)
links = on.onlinks2nxlinks(net)
```
We can now calculate the incidence matrix for our network and show it in the console:

```
A = nx.incidence_matrix(G, nodelist=nodes, edgelist=links)print('Incidence Matrix - not oriented')
print(A)
```
Next, we use the oriented argument to get the oriented incidence matrix:

```
B = nx. incidence_matrix(G, nodelist=nodes, edgelist=links, oriented=True)
print('Incidence matrix - oriented')
print(B)
```
Getting the adjacency matrix works very similar:

```
C = nx.addiacency_matrix(G, nodelist=nodes)print('Adjacency matrix; undirected graph')
print(C)
```
We can not only create a simple networkx.Graph object from our network, we can also create networkx.DiGraph, networkx.MultiGraph and networkx.MultiDiGraph objects. OOPNET provides factories for all of these graph types (oopnet.Graph, oopnet.DiGraph, oopnet.MultiGraph and oopnet.MultiDiGraph). Here, we create a new networkx.DiGraph and calculate the adjacency matrix:

```
G = on.DiGraph(net)D = nx.adjacency_matrix(G, nodelist=nodes)
print('Adjacency matrix; directed graph')
print(D)
```
Finally, we can use Matplotlib to plot the different matrices:

```
plt.figure(1)
plt.imshow(A.todense(), cmap='viridis', interpolation='nearest')
plt.title('Incidence matrix - not oriented')
plt.colorbar()
```
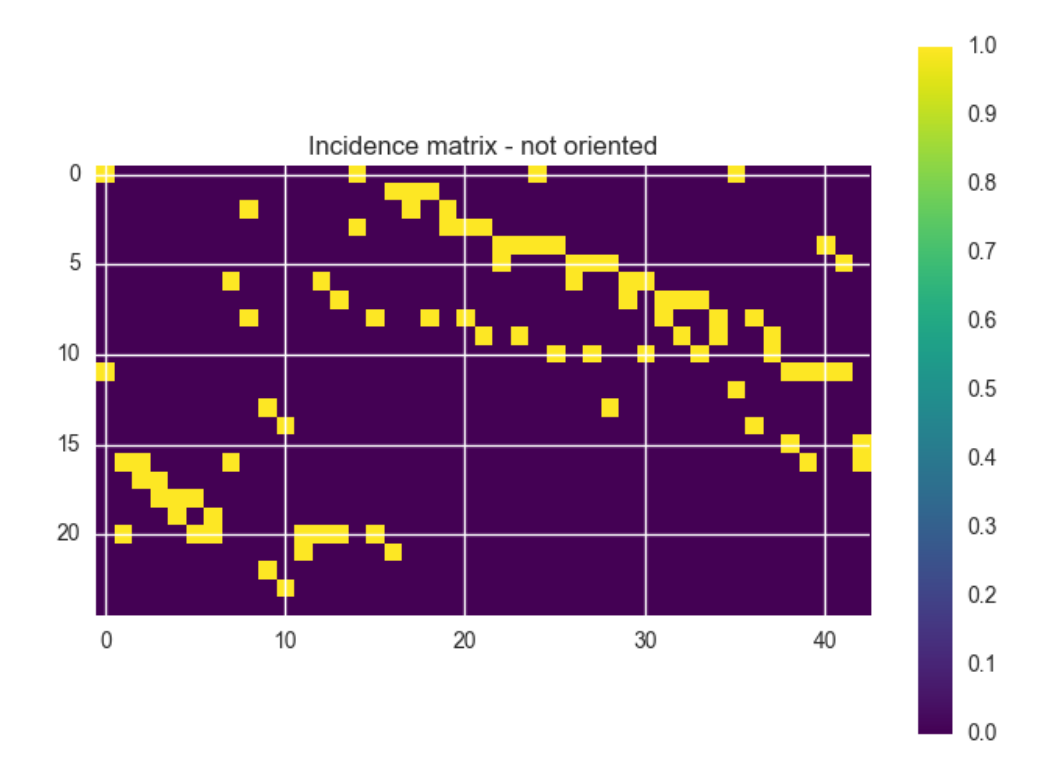

```
plt.figure(2)
plt.imshow(B.todense(), cmap='viridis', interpolation='nearest')
plt.title('Incidence matrix - oriented')
plt.colorbar()
```
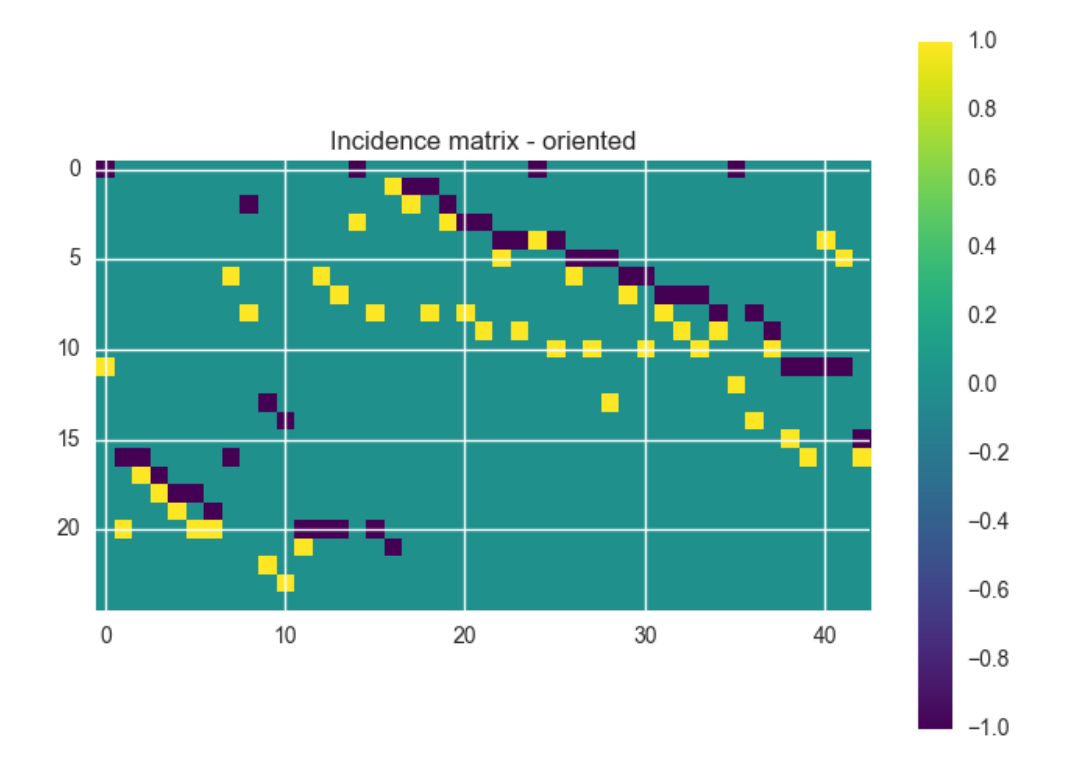

```
plt.figure(3)
plt.imshow(C.todense(), cmap='viridis', interpolation='nearest')
plt.title('Adjacency matrix; undirected graph')
plt.colorbar()
```
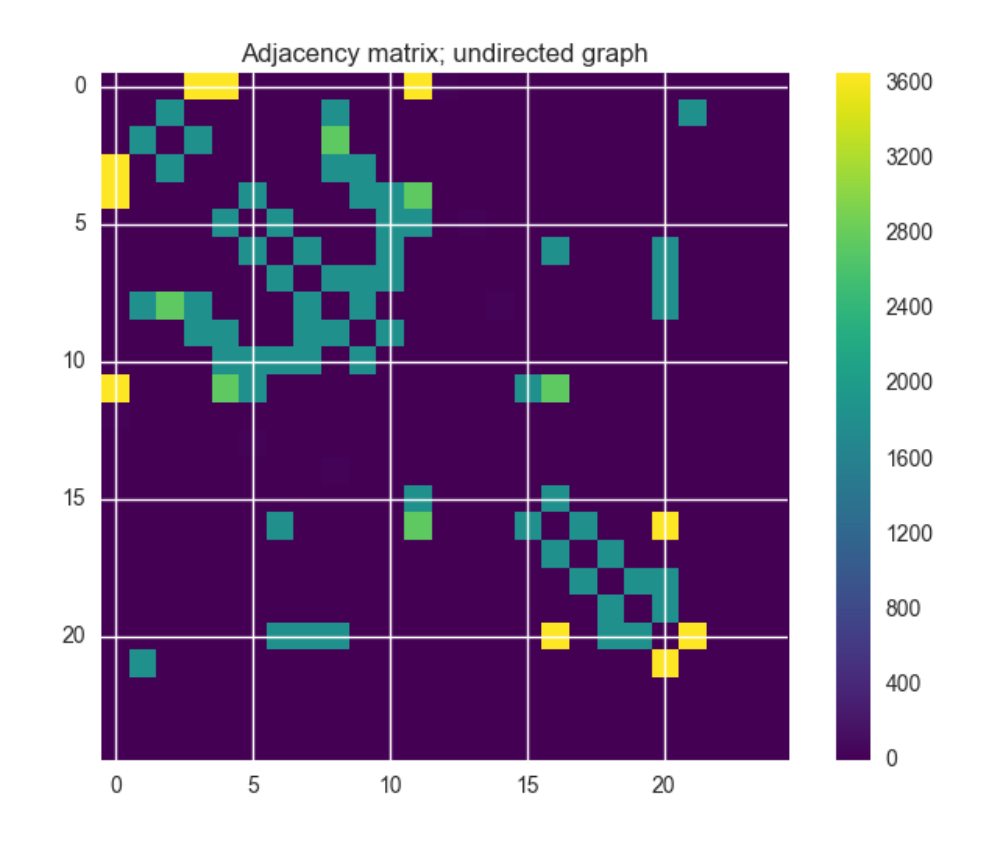

```
plt.figure(4)
plt.imshow(D.todense(), cmap='viridis', interpolation='nearest')
plt.title('Adjacency matrix; directed graph')
plt.colorbar()
```
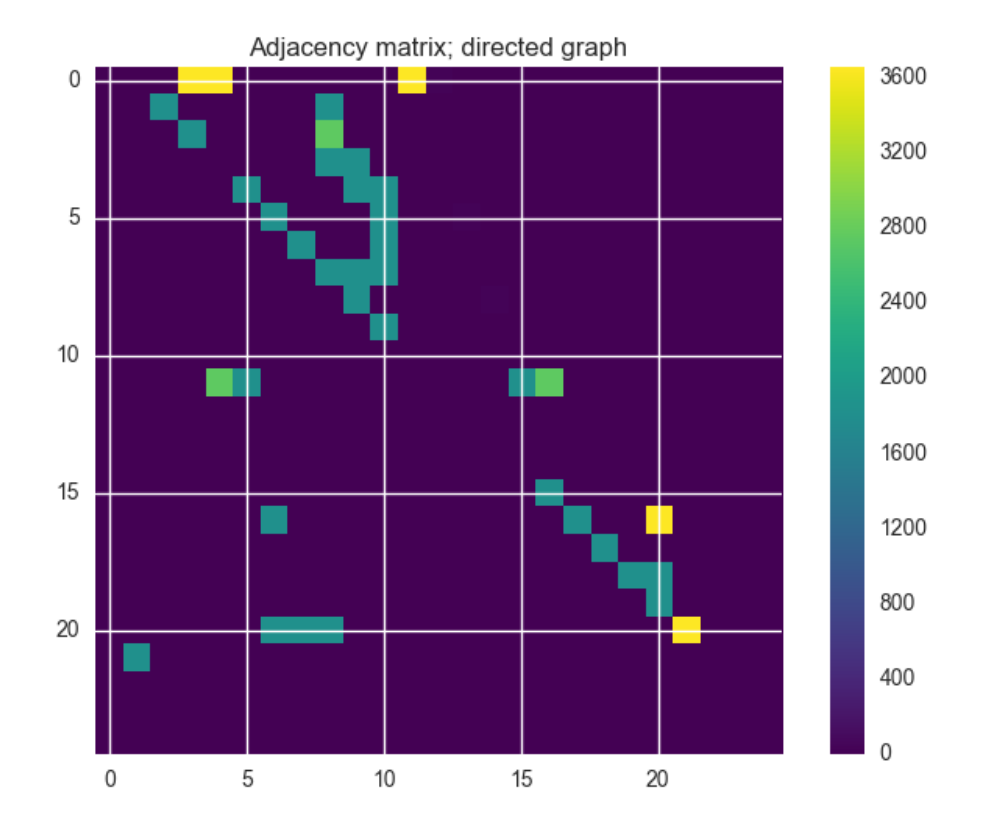

Use  $plt.show()$  to show the plots:

plt.show()

# **Summary**

```
import os
import networkx as nx
from matplotlib import pyplot as plt
import oopnet as on
filename = os.path.join('data', 'anytown.inp')
net = on.Network.read(filename)
G = on.Graph(net)nodes = on.get_node_ids(net)
links = on.onlinks2nxlinks(net)
A = nx.incidence_matrix(G, nodelist=nodes, edgelist=links)print('Incidence Matrix - not oriented')
print(A)
B = nx.incidence_matrix(G, nodelist=nodes, edgelist=links, oriented=True)
```
(continues on next page)

```
print('Incidence matrix - oriented')
print(B)
C = nx.adjacency_matrix(G, nodelist=nodes)
print('Adjacency matrix; undirected graph')
print(C)
G = on.DiGraph(net)D = nx.adjacency_matrix(G, nodelist=nodes)
print('Adjacency matrix; directed graph')
print(D)
plt.figure(1)
plt.imshow(A.todense(), cmap='viridis', interpolation='nearest')
plt.title('Incidence matrix - not oriented')
plt.colorbar()
plt.figure(2)
plt.imshow(B.todense(), cmap='viridis', interpolation='nearest')
plt.title('Incidence matrix - oriented')
plt.colorbar()
plt.figure(3)
plt.imshow(C.todense(), cmap='viridis', interpolation='nearest')
plt.title('Adjacency matrix; undirected graph')
plt.colorbar()
plt.figure(4)
plt.imshow(D.todense(), cmap='viridis', interpolation='nearest')
plt.title('Adjacency matrix; directed graph')
plt.colorbar()
plt.show()
```
## **OOPNET in the middle - Centrality calculations**

Another graph theoretic example of what you can do together with OOPNET and NetworkX.

In this example, different centrality calculations are shown. NetworkX is again used for the matrix calculations.

First, the necessary packages are imported, a filename is declared and an OOPNET oopnet.Network is created from the EPANET input file.

```
import os
import networkx as nx
from matplotlib import pyplot as plt
import pandas as pd
import oopnet as on
filename = os.path.join('data', 'C-town.inp')
```
(continues on next page)

```
net = on.Network.read(filename)
```
Then a networkx. MultiGraph is created based on the Network.

```
G = on. MultiGraph(net)
```
Next, a Matplotlib figure is instantiated. This object will hold a subplot for all of the four centralities we will calculate:

plt.figure()

Now, the metrics are calculated. We pass the previously created networkx.MultiGraph to different NetworkX functions to calculate the metrics. Since we want to plot the centrality values per node, we need a pandas Series to pass it to the OOPNET oopnet.Network.plot() method. We change the series' names so that it is correctly shown in the plot. Then, we create Matplotlib axes objects and plot the network with these axes objects.

```
dc = nx.degree_centrality(G)dc = pd.Series(dc)dc.name = 'Degree Centrality'
ax = plt.subplot(221)net.plot(nodes=dc, ax=ax)
cc = nx. closeness_centrality(G)
cc = pd.Series(cc)cc.name = 'Closeness Centrality'
ax = plt.subplot(222)net.plot(nodes=cc, ax=ax)
bc = nx. betweenness_centrality(G)
bc = pd.Series(bc)bc.name = 'Betweenness Centrality'
ax = plt.subplot(223)net.plot(nodes=bc, ax=ax)
cfcc = nx.current_flow_closeness_centrality(G)
c = pd. Series(cfcc)
cfcc.name = 'Current Flow Closeness Centrality'
ax = plt.subplot(224)net.plot(nodes=cfcc, ax=ax)
```
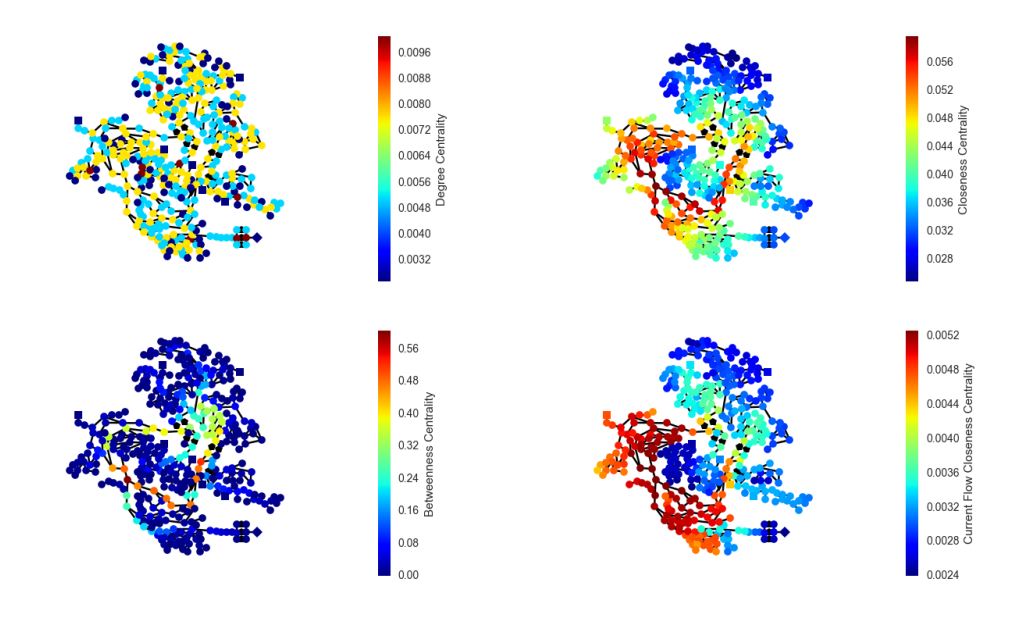

To create a single plot for a centrality, just omit the axes object creation and don't pass one to the plotting function:

```
lc = nx.load_centrality(G)
lc = pd.Series(lc)
lc.name = 'Load Centrality'
net.plot(nodes=lc)
```
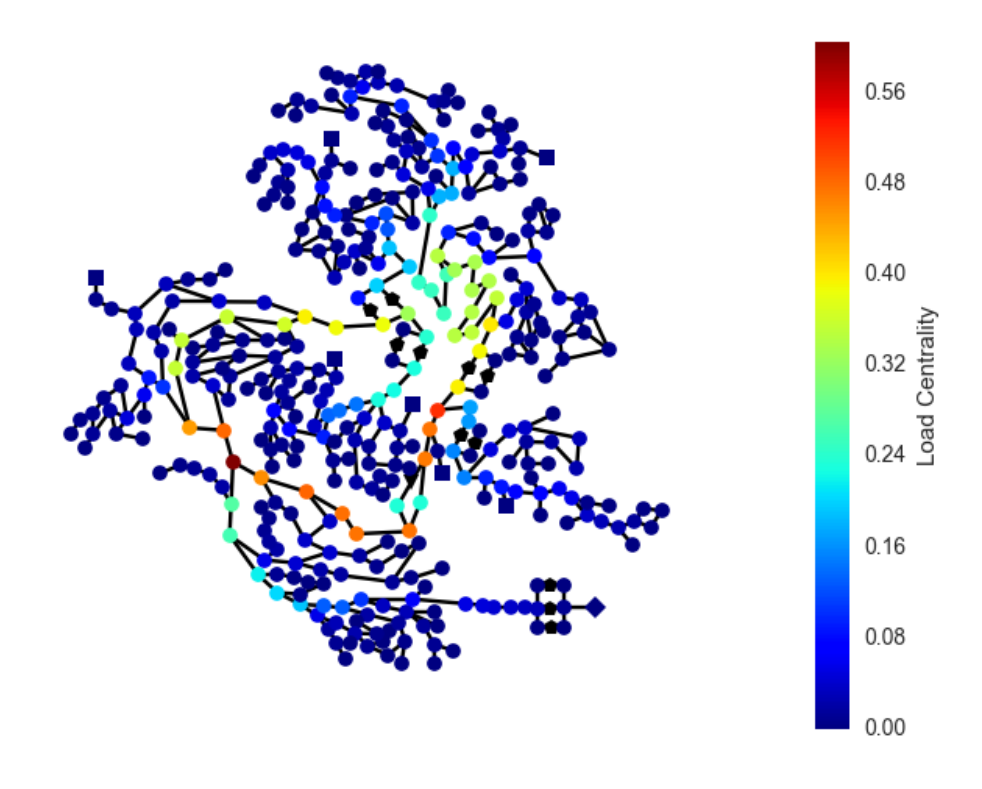

Finally, show the plots:

plt.show()

# **Summary**

```
import os
import networkx as nx
from matplotlib import pyplot as plt
import pandas as pd
import oopnet as on
filename = os.path.join('data', 'C-town.inp')
net = on.Network.read(filename)
G = on.MultiGraph(net)
plt.figure()
dc = nx.degree_centrality(G)dc = pd.Series(dc)
dc.name = 'Degree Centrality'
```
(continues on next page)

```
ax = plt.subplot(221)net.plot(nodes=dc, ax=ax)
cc = nx. closeness_centrality(G)
cc = pd. Series(cc)
cc.name = 'Closeness Centrality'
ax = plt.subplot(222)net.plot(nodes=cc, ax=ax)
bc = nx. betweenness_centrality(G)
bc = pd.Series(bc)bc.name = 'Betweenness Centrality'
ax = plt.subplot(223)net.plot(nodes=bc, ax=ax)
c = nx.current_flow_closeness_centrality(G)
c fcc = pd. Series(cfcc)
cfcc.name = 'Current Flow Closeness Centrality'
ax = plt.subplot(224)net.plot(nodes=cfcc, ax=ax)
lc = nx.load_centrality(G)lc = pd.Series(lc)lc.name = 'Load Centrality'
net.plot(nodes=lc)
plt.show()
```
# **Different Graph Weights**

In this example, we will discuss how to specify different weights for edges, when creating a Graph from an OOPNET network.

First, we import os, networkx and oopnet.

```
import os
import networkx as nx
import oopnet as on
filename = os.path.join('data', 'C-town.inp')
```
We will use the "Anytown" model in this example, so we read it:

```
net = on.Network.read(filename)
```
When we create a networkx.Graph (or networkx.DiGraph, networkx.MultiGraph or networkx. MultiDiGraph) object using the corresponding factories in *[oopnet.graph](#page-89-0)*, the pipe lengths are used as weights in the graph. We will use Dijkstra's shortest path to compare the different graphs.

```
G = on MultiGraph(net)
avg_sp = nx.average_shortest_path_length(G, 'weight')
print(f'Average Shortest Path: {avg_sp}')
```
Average Shortest Path: 3494.6983087192225

You can specify a different weight, by passing a weight argument. You can specify any Link attribute you want (e.g. roughness). If a link doesn't have the attribute, a default value is used 0.00001).

```
G = on. MultiGraph(net, weight='diameter')avg_sp = nx.append\_shortest\_path\_length(G, 'weight')print(f'Average Shortest Path: {avg_sp}')
```

```
Average Shortest Path: 6363.355196667406
```
You can specify a different default value, if you want to:

```
G = on.MultiGraph(net, weight='diameter', default=0)
avg_sp = nx.average_shortest_path_length(G, 'weight')
print(f'Average Shortest Path: {avg_sp}')
```
Average Shortest Path: 6363.355182198411

### **Summary**

```
import os
import networkx as nx
import oopnet as on
filename = os.path.join('data', 'C-town.inp')
net = on.Network.read(filename)
G = on. MultiGraph(net)
avg_sp = nx.average_shortest_path_length(G, 'weight')
print(f'Average Shortest Path: {avg_sp}')
G = on. MultiGraph(net, weight='diameter')avg_sp = nx.average_shortest_path_length(G, 'weight')
print(f'Average Shortest Path: {avg_sp}')
G = on.MultiGraph(net, weight='diameter', default=0)
avg_sp = nx.average_shortest_path_length(G, 'weight')
print(f'Average Shortest Path: {avg_sp}')
```
## **Summary**

```
import os
import networkx as nx
import pandas as pd
from matplotlib import pyplot as plt
import seaborn as sns
import oopnet as on
filename = os.path.join('data', 'anytown.inp')
network = on.Network.read(filename)
G = on. MultiGraph(network)# Some graph theoretic measurements:
print(f'Center: {nx.center(G)}')
print(f'Diameter: {nx.diameter(G)}')
print(f'Radius: {nx.radius(G)}')
# Page Rank algorithm
pr = nx.pagerank(G)pr = pd.Series(pr)pr.sort_values(ascending=False, inplace=True)
pr.name = 'Page Rank'
# Barplot
f, ax = plt.subplots()pr.plot(kind='bar', ax=ax)
# Plot PageRank in network
network.plot(nodes=pr)
# Histogram of degrees in the network
deg = nx.degree_histogram(G)
deg = pd.Series(deg)
f, ax = plt.subplots()deg.plot(kind='bar', ax=ax)
plt.xlabel('degree', fontsize=16)
plt.ylabel('frequency', fontsize=16)
# Calculate all shortest paths:
paths = dict(nx.all_pairs_dijkstra_path_length(G))
df = pd.DataFrame(paths)
# Plot shortest paths between all nodes
f, ax = plt.subplots()sns.heatmap(df, square=True, xticklabels=5, yticklabels=5, linewidths=.5)
plt.show()
```
# **2.3.6 Controls**

# **2.3.7 Examples**

Here are some further examples of what you can do with OOPNET.

# **Logging**

OOPNET allows for logging on different levels. *logging.INFO* provides basic information about what OOPNET is doing, while *logging.DEBUG* provides for detailed information.

To enable logging, you can either create your own logger and set the logging handlers as you please, or use logger provided by OOPNET. This logger uses a *RotatingFileHandler* and a *StreamHandler*. The *RotatingFileHandler* writes up to 5 MB of data to *oopnet.log* before rotating the logs. The default logging level is *logging.INFO* but this behaviour can be overruled.

To show logging functionality, we first have to import the necessary packages.

```
import os
import logging
import oopnet as on
```
Now, let's start the logger:

```
logger = on.start_logger()
```
**Note:** The logger only has to be started once! Don't put this function call in every part of your package/module! Below is also an example that describes, how to implement logging in the other parts of your program.

Next, we read the Poulakis model.

filename = os.path.join('data', 'Poulakis.inp')

```
net = on.Network.read(filename)
```
This leads to a log message in *oopnet.logs* and in the console:

Reading model from 'data/Poulakis.inp'

If you want more details, you can set the logging level to *logging.DEBUG*

logger.setLevel(logging.DEBUG)

Now, if we reread the Poulakis model, we will get way more information:

```
net = on.Network.read(filename)
```
And here are the log contents:

```
Reading model from 'data/Poulakis.inp'
Reading Curves
Reading Patterns
```
(continues on next page)

Reading Junctions section Added 30 Junctions Reading Reservoirs section Added 1 Reservoirs Reading Tanks section Added 0 Tanks Reading Pipes section Added 50 Pipes Reading Pumps section Added 0 Pumps Reading Valve section Added 0 Valves Reading demand section Reading Options Reading report settings Reading times settings Reading Controls Reading Energy Reading Rules Reading status section Reading mixing section Reading quality section Reading reactions Reading sources section Reading Emitters section Reading title Reading Coordinates section

Now, what if you had a function, that you think might fail and that you want to log? OOPNET provides a decorator for this purpose, *logging\_decorator()*, that needs a logger passed to it.

First, let's pretend that the logger has already been started in another part of you program and you want to add logging, to a different part of your program (i.e., you don't have to declare logging handlers, that's already taken care of). To do this, we simply have to get the logger:

```
logger = logging.getLogger('oopnet')
```
We will now use this logger to log a custom function. We want to log a function that tries to add a float and a string. After declaring the function, we call it and of course an exception is raised:

```
@on.logging_decorator(logger)
def do_some_crazy_things():
   a = 0for b in [0, 1, 2, 'a']:
        a == breturn a
```
This results in the following logs:

```
Error raised by 'do_some_crazy_things'
Traceback (most recent call last):
  File "/home/***/oopnet/oopnet/utils/oopnet_logging.py", line 46, in wrapper
        return func(*args, **kwargs)
```
(continues on next page)

```
File "/home/***/oopnet_refactor/examples/logs.py", line 21, in do_some_crazy_things
       a == bTypeError: unsupported operand type(s) for +=: 'int' and 'str'
Traceback (most recent call last):
 File "/home/***/oopnet/examples/logs.py", line 25, in <module>
       do_some_crazy_things()
 File "/home/***/oopnet/oopnet/utils/oopnet_logging.py", line 46, in wrapper
       return func(*args, **kwargs)
 File "/home/***/oopnet/examples/logs.py", line 21, in do_some_crazy_things
       a \neq bTypeError: unsupported operand type(s) for +=: 'int' and 'str'
```
## **Summary**

```
import os
import logging
import oopnet as on
logger = on.start_logger()
filename = os.path.join('data', 'Poulakis.inp')
net = on.Network.read(filename)
logger.setLevel(logging.DEBUG)
net = on.Network.read(filename)
logger = logging.getLogger('oopnet')
@on.logging_decorator(logger)
def do_some_crazy_things():
    a = 0for b in [0, 1, 2, 'a']:
        a \neq breturn a
do_some_crazy_things()
```
# **2.4 API**

OOPNET consists of several dedicated subpackages. In this part of the documentation, you can find the description of these different parts of OOPNET.

# **2.4.1 Subpackages**

# **oopnet.elements package**

This section describes the various classes that OOPNET provides for hydraulic models. The figure below shows the classes and their relationships:

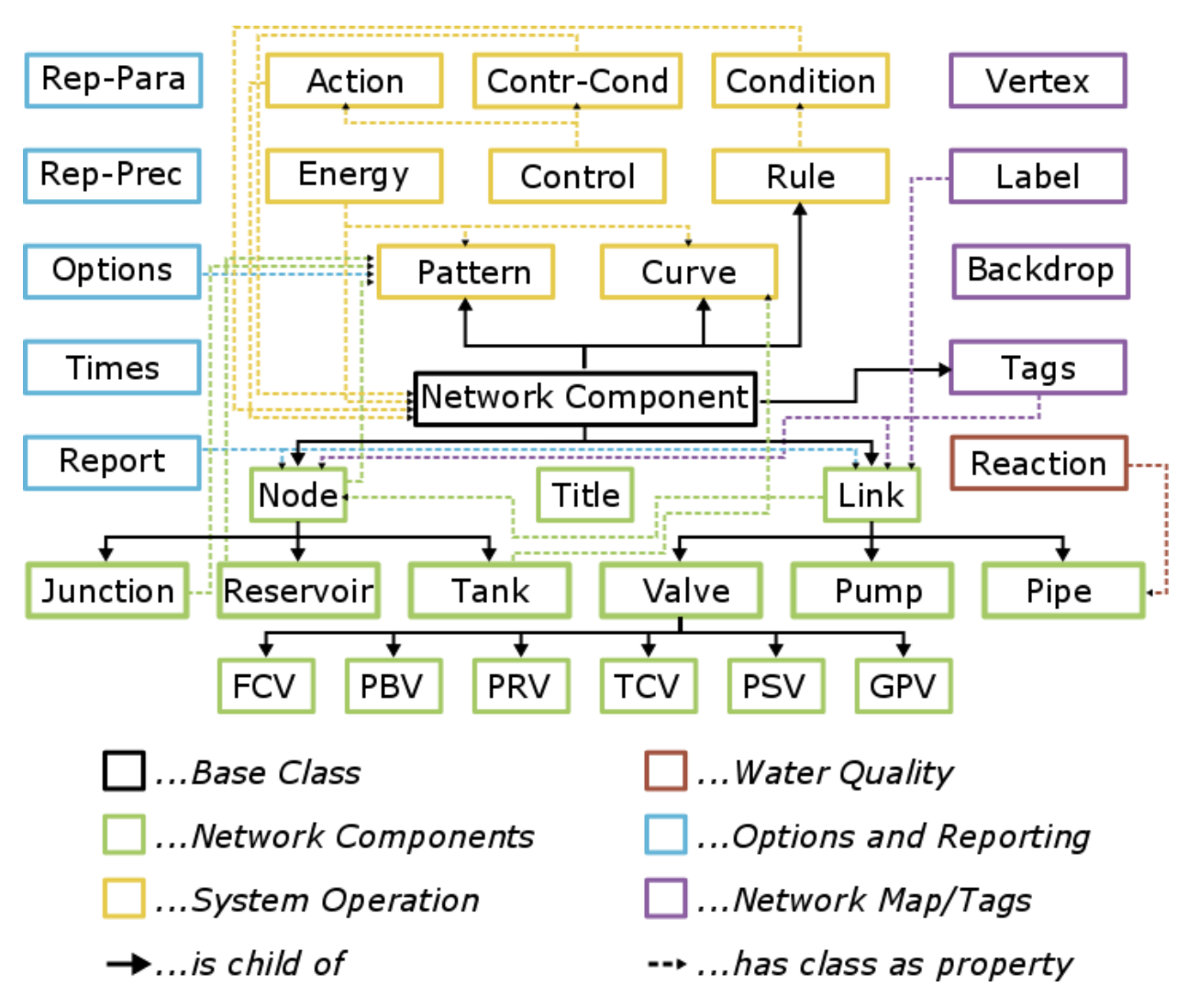

Fig. 6: Class structure of OOPNET

# **Submodules**

#### **oopnet.elements.base module**

<span id="page-66-0"></span>This module contains all the base classes of OOPNET

## class oopnet.elements.base.NetworkComponent(*id=<property object>*, *comment=None*, *tag=None*) Bases: ABC

This is OOPNET's base class for all objects having a name (id) in EPANET Input files

id

A unique label used to identify the Network Component. It can consist of a combination of up to 15 numerals or characters. It cannot be the same as the ID for any other node if it is a node, the same counts for links.

### comment

Property containing a comment on the attribute if it is necessary. The comment is automatically read in from EPANET input files by parsing everything behind a semicolon (;), if a semicolon is not the first character in a line

#### tag

Associates category labels (tags) with specific nodes and links. An optional text string (with no spaces) used to assign e.g. the node to a category, such as a pressure zone.

```
comment: Optional[str] = None
```
abstract property id: str

tag: Optional[str] = None

#### **oopnet.elements.component\_registry module**

```
exception oopnet.elements.component_registry.ComponentNotExistingError(id, message=None)
```
Bases: Exception

Raised when a no component with the ID exists in the network.

#### class oopnet.elements.component\_registry.ComponentRegistry(*super\_registry=None*)

Bases: dict

Class for storing NetworkComponents in a Network object or a SuperComponentRegistry.

Based on built-in dict but prevents overwriting an existing key and raises a ComponentNotExistingError error, when trying to look up a not exiting Component (instead of default KeyErrors).

exception oopnet.elements.component\_registry.IdenticalIDError(*id*, *message=None*)

Bases: Exception

Raised when a component with the same ID already exists in the network.

class oopnet.elements.component\_registry.LinkRegistry(*\*args*, *\*\*kwargs*)

Bases: object

SuperComponentRegistry factory for Link components.

class oopnet.elements.component\_registry.NodeRegistry(*\*args*, *\*\*kwargs*)

Bases: object

SuperComponentRegistry factory for Node components.

class oopnet.elements.component\_registry.SuperComponentRegistry(*classes*)

Bases: dict

Registry for Link and Node components.

Components are stored in ComponentRegistries for the individual subclasses (junctions, pipes, tanks, . . . ).

#### check\_id\_exists(*id*)

Checks if a component with the specified ID already exists in one of the ComponentRegistries.

**Parameters**  $id$  – ID to check

**Return type** bool

#### **Returns**

True, if the ID exists, False otherwise.

## get\_by\_id(*id*)

Returns a component with a specified ID from the ComponentRegistries.

#### **Args:**

id: NetworkComponent ID

#### **Raises**

ComponentNotExistingError if no NetworkComponent with the specified ID is found. –

#### **Return type**

[NetworkComponent](#page-66-0)

## **Returns**

Requested NetworkComponent

## **oopnet.elements.network module**

```
class oopnet.elements.network.Network(title=None, labels=<factory>, backdrop=None,
```
*reactions=<factory>*, *options=<factory>*, *times=<factory>*, *report=<factory>*, *reportparameter=<factory>*, *reportprecision=<factory>*, *energies=<factory>*, *controls=<factory>*, *\_nodes=<factory>*, *\_links=<factory>*, *\_curves=<factory>*, *\_patterns=<factory>*, *\_rules=<factory>*)

Bases: object

EPANET hydraulic model representation.

An OOPNET Network object contains all the information stored in an EPANET input file. This ranges from physical components like Junctions, Tanks or Pipes to non-physical components like Patterns, Curves or Controls. Furthermore, model settings and report parameter settings/precision settings are incorporated as well.

## title

Network name

# labels

List of all Labels in the network

# backdrop

Contains the Backdrop object of the network

## energies

List of all Energy curves in the network

## controls

List of all Control objects in the network

# \_rules

List of all Rule objects in the network

## reactions

List of all Reaction objects in the network

## options

Option object representing model options

## times

Time object representing time settings

## report

SimulationReport object representing model report settings

## reportparameter

Reportparameter object representing model report parameter settings

### reportprecision

Reportprecision object representing model report parameter precision settings

## \_nodes

SuperComponentRegistry for all Node objects in the network

# \_links

SuperComponentRegistry for all Link objects in the network

### \_curves

ComponentRegistry of for Curve objects belonging to the network

#### \_patterns

ComponentRegistry of for Pattern objects belonging to the network

animate(*fignum=None*, *nodes=None*, *node\_label=None*, *links=None*, *link\_label=None*, *linkwidth=None*, *colorbar=True*, *colormap='viridis'*, *ax=None*, *markersize=8.0*, *robust=False*, *nodes\_vlim=None*, *links\_vlim=None*, *truncate\_nodes=None*, *interval=500*, *repeat=False*)

Animates the Network with simulation results as a network plot with Matplotlib.

Symbols for Nodes: Junctions are plotted as circles, Reservoirs as diamonds, Tanks as squares.

Symbols for Links: Pipes are plotted as lines with no markers, Valves are plotted as lines with triangulars in the middle, Pumps are plotted as lines with pentagons

#### **Parameters**

• fignum  $(Optional[int])$  – figure number, where to plot the network

- nodes (Optional [pd. Series]) Values related to the nodes as Pandas Series generated e.g. by one of OOPNET's SimulationReport functions (e.g. Pressure(rpt)). If nodes is None or specific nodes do not have values, then the nodes are drawn as black circles
- links (Optional [pd. Series]) Values related to the links as Pandas Series generated e.g. by one of OOPNET's SimulationReport functions (e.g. Flow(rpt)). If links is None or specific links do not have values, then the links are drawn as black lines
- link\_width Values describing the link width as Pandas Series generated e.g. by one of OOPNET's SimulationReport functions (e.g. Flow(rpt)).
- colorbar (Union [bool, dict]) If True a colorbar is created, if False there is no colorbar in the plot. If one wants to set this setting for nodes and links seperatly, make use of a dictionary with key 'node' for nodes respectively key 'query\_link' for links (e.g. colorbar = {'node':True, 'query\_link':False} plots a colorbar for nodes but not for links)
- colormap (Union [str,  $dict$ ]) Colormap defining which colors are used for the simulation results (default is matplotlib's colormap viridis). colormap can either be a string for matplotlib colormaps, a matplotlib.colors.LinearSegmentedColormap object or a matplotlib.colors.ListedColormap object. If one wants to use different colormaps for nodes and links, then make use of a dictionary with key 'node' for nodes respectively key 'query\_link' for links (e.g. colormaps = {'node':'jet', 'query\_link':'cool'} plots nodes with colormap jet and links using colormap cool)
- $ax (Optional [Axes]) Mathlotlib Axes object$
- markersize  $(fload)$  size of markers
- nodes\_vlim (Optional [tuple [float, float]]) todo: add description
- links\_vlim (Optional [tuple[float, float]]) -
- robust (bool) If True, 2nd and 98th percentiles are used as limits for the colorbar, else the minima and maxima are used.
- truncate\_nodes If True, only junctions for which a value was submitted using the nodes parameter are plotted. If the nodes parameters isn't being used, all junctions are plotted. If not set True, junctions for which no value was submitted using the nodes parameters are plotted in black. This only applies to junctions and not to tanks and reservoirs, which are always plotted.

#### **Return type**

FuncAnimation

#### **Returns**

Matplotlib's figure handle

#### backdrop: Optional[[Backdrop](#page-80-0)] = None

bokehplot(*tools=None*, *links=None*, *nodes=None*, *colormap='jet'*)

Plots the Network with simulation results as a network plot with Bokehplot.

Symbols for Nodes: Junctions are plotted as circles, Reservoirs as diamonds, Tanks as squares.

Symbols for Links: Pipes are plotted as lines with no markers, Valves are plotted as lines with triangulars standing on their top in the middle, Pumps are plotted as lines with triangulars standing on an edge

#### **Parameters**

• tools – tools used for the Bokeh plot (panning, zooming, ...)

- nodes Values related to the nodes as Pandas Series generated e.g. by one of OOPNET's SimulationReport functions (e.g. Pressure(rpt)). If nodes is None or specific nodes do not have values, then the nodes are drawn as black circles
- **links** Values related to the links as Pandas Series generated e.g. by one of OOPNET's SimulationReport functions (e.g. Flow(rpt)). f links is None or specific links do not have values, then the links are drawn as black lines
- **colormap** Colormap defining which colors are used for the simulation results (default is matplotlib's colormap jet). colormap can either be a string for matplotlib colormaps, a matplotlib.colors.LinearSegmentedColormap object or a matplotlib.colors.ListedColormap object. If one wants to use different colormaps for nodes and links, then make use of a dictionary with key 'node' for nodes respectively key 'query\_link' for links (e.g. colormaps = {'node':'jet', 'query\_link':'cool'} plots nodes with colormap jet and links using colormap cool)

#### **Return type**

BokehFigure

#### **Returns**

Bokehplot's figure handle

controls: list[[Control](#page-84-0)]

energies: list[[Energy](#page-85-0)]

labels: dict[str, [Label](#page-80-1)]

#### options: [Options](#page-81-0)

<span id="page-70-0"></span>plot(*fignum=None*, *nodes=None*, *links=None*, *linkwidth=None*, *colorbar=True*, *colormap='viridis'*, *ax=None*, *markersize=8.0*, *robust=False*, *nodes\_vlim=None*, *links\_vlim=None*, *truncate\_nodes=None*)

Plots the Network with simulation results as a network plot with Matplotlib.

Symbols for Nodes: Junctions are plotted as circles, Reservoirs as diamonds, Tanks as squares.

Symbols for Links: Pipes are plotted as lines with no markers, Valves are plotted as lines with triangulars in the middle, Pumps are plotted as lines with pentagons

#### **Parameters**

- **fignum** (Optional [int]) figure number, where to plot the network
- nodes (Optional [pd. Series]) Values related to the nodes as Pandas Series generated e.g. by one of OOPNET's SimulationReport functions (e.g. Pressure(rpt)). If nodes is None or specific nodes do not have values, then the nodes are drawn as black circles
- links (Optional [pd. Series]) Values related to the links as Pandas Series generated e.g. by one of OOPNET's SimulationReport functions (e.g. Flow(rpt)). If links is None or specific links do not have values, then the links are drawn as black lines
- linkwidth (Optional [pd. Series]) Values describing the link width as Pandas Series generated e.g. by one of OOPNET's SimulationReport functions (e.g. Flow(rpt)).
- colorbar (Union [bool, dict]) If True a colorbar is created, if False there is no colorbar in the plot. If one wants to set this setting for nodes and links seperatly, make use of a dictionary with key 'node' for nodes respectively key 'query\_link' for links (e.g. colorbar = {'node':True, 'query\_link':False} plots a colorbar for nodes but not for links)
- colormap (Union [str,  $dict$ ]) Colormap defining which colors are used for the simulation results (default is matplotlib's colormap viridis). colormap can either be a string

for matplotlib colormaps, a matplotlib.colors.LinearSegmentedColormap object or a matplotlib.colors.ListedColormap object. If one wants to use different colormaps for nodes and links, then make use of a dictionary with key 'node' for nodes respectively key 'query\_link' for links (e.g. colormaps = {'node':'jet', 'query\_link':'cool'} plots nodes with colormap jet and links using colormap cool)

- $ax (Optional [Axes]) Matplotlib Axes object$
- markersize  $(f$ loat) size of markers
- nodes\_vlim todo: add description
- links\_vlim –
- **robust** (bool) If True, 2nd and 98th percentiles are used as limits for the colorbar, else the minima and maxima are used.
- truncate\_nodes If True, only junctions for which a value was submitted using the nodes parameter are plotted. If the nodes parameters isn't being used, all junctions are plotted. If not set True, junctions for which no value was submitted using the nodes parameters are plotted in black. This only applies to junctions and not to tanks and reservoirs, which are always plotted.

#### **Return type**

PyPlotFigure

#### **Returns**

Matplotlib's figure handle

#### reactions: [Reaction](#page-85-1)

classmethod read(*filename=typing.Optional[str]*, *content=typing.Optional[str]*)

Reads an EPANET input file.

#### **Parameters**

- **filename** filename of the EPANET input file
- **content** EPANET input file content as string

report: [Report](#page-81-1)

reportparameter: [Reportparameter](#page-82-0)

#### reportprecision: [Reportprecision](#page-83-0)

run(*filename=None*, *delete=True*, *path=None*, *startdatetime=None*, *output=False*)

Runs an EPANET simulation by calling command line EPANET

#### filename

if thing is an OOPNET network, filename is an option to perform command line EPANET simulations with a specific filename. If filename is a Python None object then a file with a random UUID (universally unique identifier) is generated

#### delete

if delete is True the EPANET Input and SimulationReport file is deleted, if False then the simulation results won't be deleted and are stored in a folder named path

#### path

Path were to perform the simulations. If path is a Python None object then a tmp-folder is generated
#### output

If True, stdout and strerr will be printed to console and logged.

# **Return type**

[SimulationReport](#page-97-0)

# **Returns**

OOPNET report object

### times: [Times](#page-83-0)

### title: Optional[str] = None

### write(*filename*)

Converts the Network to an EPANET input file and saves it with the desired filename.

### **Parameters**

filename – desired filename/path were the user wants to store the file

**Returns**

0 if successful

### **oopnet.elements.network\_components module**

class oopnet.elements.network\_components.FCV(*id=<property object>*, *comment=None*, *tag=None*, *startnode=None*, *endnode=None*, *status='OPEN'*, *vertices=<factory>*, *diameter=12.0*, *minorloss=0.0*, *maximum\_flow=0.0*)

Bases: [Valve](#page-79-0)

Flow Control Valve.

maximum\_flow

maximum allow flow

maximum\_flow: float = 0.0

### property setting

```
class oopnet.elements.network_components.GPV(id=<property object>, comment=None, tag=None,
                                                 startnode=None, endnode=None, status='OPEN',
```
*vertices=<factory>*, *diameter=12.0*, *minorloss=0.0*, *headloss\_curve=None*)

Bases: [Valve](#page-79-0)

General Purpose Valve.

### headloss\_curve

Curve representing flow-head loss relationship

headloss\_curve: Curve = None

<span id="page-72-0"></span>property setting

class oopnet.elements.network\_components.Junction(*id=<property object>*, *comment=None*, *tag=None*, *xcoordinate=0.0*, *ycoordinate=0.0*, *elevation=0.0*, *initialquality=0.0*, *sourcequality=0.0*, *sourcetype=None*, *strength=0.0*, *sourcepattern=None*, *emittercoefficient=0.0*,

*demandpattern=None*, *demand=0.0*)

Bases: [Node](#page-74-0)

Junction node.

### emittercoefficient

Discharge coefficient for emitter (sprinkler or nozzle) placed at junction. The coefficient represents the flow (in current flow units) that occurs at a pressure drop of 1 meter. Leave blank if no emitter is present. See the Emitters topic in the 'EPANET Manual Section 3.1 [<https://epanet22.readthedocs.io/en/latest/3\\_](https://epanet22.readthedocs.io/en/latest/3_network_model.html#physical-components) [network\\_model.html#physical-components>](https://epanet22.readthedocs.io/en/latest/3_network_model.html#physical-components)' for more details.

### demandpattern

Pattern object used to characterize time variation in demand for the main category of consumer at the junction. The pattern provides multipliers that are applied to the Base Demand to determine actual demand in a given time period.

### demand

The average or nominal demand for water by the main category of consumer at the junction, as measured in the current flow units. A negative value is used to indicate an external source of flow into the junction.

```
demand: Union[float, list[float]] = 0.0
```

```
demandpattern: Union[Pattern, list[Pattern], None] = None
```
emittercoefficient: float = 0.0

property id: str

<span id="page-73-0"></span>class oopnet.elements.network\_components.Link(*id=<property object>*, *comment=None*, *tag=None*, *startnode=None*, *endnode=None*, *status='OPEN'*, *vertices=<factory>*)

Bases: [NetworkComponent](#page-66-0)

Base class for all Link like objects in OOPNET (Pipe, Pump, Valve).

#### startnode

Node-object at the start of the Link

### endnode

Node-object at the end of the Link

#### status

Current status of the Link (OPEN, CLOSED, CV or ACTIVE)

#### property center

Returns the Link's center based on its start and end nodes as well as its vertices.

#### property coordinates: ndarray

Property returning start and end node coordinates

### property coordinates\_2d: ndarray

Property returning start and end node coordinates with the vertices in between them

endnode: Optional[Node] = None

#### revert()

Switches the link's start and end nodes and it's vertices.

startnode: Optional[Node] = None

status: str = 'OPEN'

vertices: list[Vertex]

<span id="page-74-0"></span>class oopnet.elements.network\_components.Node(*id=<property object>*, *comment=None*, *tag=None*, *xcoordinate=0.0*, *ycoordinate=0.0*, *elevation=0.0*, *initialquality=0.0*, *sourcequality=0.0*, *sourcetype=None*, *strength=0.0*, *sourcepattern=None*)

Bases: [NetworkComponent](#page-66-0)

Base class for all Node like objects in OOPNET (Junction, Reservoir, Tank).

### xcoordinate

The horizontal location of the junction on the map, measured in the map's distance units. If left blank, the node object will not appear on the network map.

### ycoordinate

The vertical location of the junction on the map, measured in the map's distance units. If left blank, the node object will not appear on the network map.

### elevation

The elevation in meters above some common reference of the node. This is a required property. Elevation is used only to compute pressure at the node. For tanks it is a required property and means Elevation above a common datum in meters of the bottom shell of the tank.

### initialquality

Water quality level at the node at the start of the simulation period. Can be left blank if no water quality analysis is being made or if the level is zero.

# sourcequality

Quality of any water entering the network at this location.

### sourcetype

Source type (CONCEN, MASS, FLOWPACED, or SETPOINT)

### strength

Baseline source strength

### sourcepattern

Time Pattern object of source

### property coordinates: ndarray

Property returning node coordinates.

**Returns**

x- and y-coordinate, and elevation

elevation: float = 0.0

initialquality: float = 0.0

sourcepattern: Optional[list[Pattern]] = None sourcequality: float =  $0.0$ sourcetype: Optional[str] = None strength:  $float = 0.0$ xcoordinate: float = 0.0 ycoordinate: float = 0.0 class oopnet.elements.network\_components.PBV(*id=<property object>*, *comment=None*, *tag=None*, *startnode=None*, *endnode=None*, *status='OPEN'*, *vertices=<factory>*, *diameter=12.0*, *minorloss=0.0*, *pressure\_drop=0.0*)

Bases: [Valve](#page-79-0)

Pressure Breaker Valve.

#### pressure\_drop

pressure drop

pressure\_drop: float = 0.0

property setting

class oopnet.elements.network\_components.PRV(*id=<property object>*, *comment=None*, *tag=None*, *startnode=None*, *endnode=None*, *status='OPEN'*, *vertices=<factory>*, *diameter=12.0*, *minorloss=0.0*, *maximum\_pressure=0.0*)

Bases: [Valve](#page-79-0)

Pressure Reducing Valve.

maximum\_pressure

pressure limit

maximum\_pressure: float = 0.0

property setting

class oopnet.elements.network\_components.PSV(*id=<property object>*, *comment=None*, *tag=None*, *startnode=None*, *endnode=None*, *status='OPEN'*, *vertices=<factory>*, *diameter=12.0*, *minorloss=0.0*, *pressure\_limit=0.0*)

Bases: [Valve](#page-79-0)

Pressure Sustaining Valve.

### setting

pressure limit at upstream setting

pressure\_limit: float = 0.0

<span id="page-75-0"></span>property setting

class oopnet.elements.network\_components.Pipe(*id=<property object>*, *comment=None*, *tag=None*, *startnode=None*, *endnode=None*, *status='OPEN'*, *vertices=<factory>*, *length=1000.0*, *diameter=12.0*, *roughness=100.0*, *minorloss=0.0*, *reactionbulk=None*, *reactionwall=None*)

Bases: [Link](#page-73-0)

Pipe link.

### length

The actual length of the pipe in meters.

### diameter

The pipe diameter in mm.

#### roughness

The roughness coefficient of the pipe. It is unitless for Hazen-Williams or Chezy-Manning roughness and has units of mm for Darcy-Weisbach roughness.

### minorloss

Unitless minor loss coefficient associated with bends, fittings, etc. Assumed 0 if left blank.

### reactionbulk

The bulk reaction coefficient for the pipe. Time units are 1/days. Use a positive value for growth and a negative value for decay. Leave blank if the Global Bulk reaction coefficient from the project's Reaction Options will apply. See Water Quality Reactions in the 'EPANET manual Section 3.4[<https://epanet22.](https://epanet22.readthedocs.io/en/latest/3_network_model.html#water-quality-simulation-model) [readthedocs.io/en/latest/3\\_network\\_model.html#water-quality-simulation-model>](https://epanet22.readthedocs.io/en/latest/3_network_model.html#water-quality-simulation-model)' for moreinformation.

#### reactionwall

The wall reaction coefficient for the pipe. Time units are 1/days. Use a positive value for growth and a negative value for decay. Leave blank if the Global Wall reaction coefficient from the project's Reactions Options will apply. See Water Quality Reactions in the 'EPANET manual Section 3.4[<https://epanet22.](https://epanet22.readthedocs.io/en/latest/3_network_model.html#water-quality-simulation-model) [readthedocs.io/en/latest/3\\_network\\_model.html#water-quality-simulation-model>](https://epanet22.readthedocs.io/en/latest/3_network_model.html#water-quality-simulation-model)' for moreinformation.

diameter: float = 12.0

property id: str

length: float = 1000.0

minorloss: float = 0.0

reactionbulk: Optional[float] = None

reactionwall: Optional[float] = None

```
roughness: float = 100.0
```
split(*junction\_id=None*, *pipe\_id=None*, *split\_ratio=0.5*)

Splits the pipe into two parts with respective lengths based on the passed split\_ratio.

Creates a new Junction with the ID junction\_id and a new Pipe with identical Pipe attributes except for xcoordinate, ycoordinate and elevation. These are defined by the split\_ratio argument (measured from start to end node). If junction\_id or pipe\_id is not specified, the new Junction's/Pipe's ID will be derived from the old Junction and Pipe IDs.

**Warning:** This will remove all vertices from the Pipe object.

**Parameters**

- **junction\_id** (Optional[str]) ID of newly created Junction
- pipe\_id (Optional[str]) ID of newly creation Pipe
- split\_ratio (float) ratio from start to end node along the Pipe

# **Return type** tuple[[Junction](#page-72-0), [Pipe](#page-75-0)]

### **Returns**

new Junction and Pipe objects

```
class oopnet.elements.network_components.Pump(id=<property object>, comment=None, tag=None,
                                                   startnode=None, endnode=None, status='OPEN',
                                                    vertices=<factory>, power=None, head=None,
                                                    speed=1.0, pattern=None, setting=None)
```
Bases: [Link](#page-73-0)

Pump link.

todo: implement multiple keyword and value combinations .. attribute:: keyword

Can either be POWER (power value for constant energy pump, hp (kW)), HEAD (ID of curve that describeshead versus flow for the pump), SPEED (relative speed setting (normal speed is 1.0, 0 means pump is off)),PATTERN(ID of time pattern that describes how speed setting varies with time). Either POWER or HEAD must be supplied for each pump. The other keywords are optional.

### value

Value according to the keyword attribute

```
status
```
head: Optional[Curve] = None property id: str pattern: Optional[Pattern] = None power: Optional[float] = None setting: Optional[float] = None speed:  $float = 1.0$ 

<span id="page-77-1"></span>class oopnet.elements.network\_components.Reservoir(*id=<property object>*, *comment=None*,

*tag=None*, *xcoordinate=0.0*, *ycoordinate=0.0*, *elevation=0.0*, *initialquality=0.0*, *sourcequality=0.0*, *sourcetype=None*, *strength=0.0*, *sourcepattern=None*, *head=0.0*, *headpattern=None*)

Bases: [Node](#page-74-0)

Reservoir nodes.

head

The hydraulic head (elevation + pressure head) of water in the reservoir in meters. This is a required property.

#### headpattern

Pattern object used to model time variation in the reservoir's head. Leave blank if none applies. This property is useful if the reservoir represents a tie-in to another system whose pressure varies with time.

#### mixingmodel

The type of water quality mixing that occurs within the tank. The choices include MIXED (fully mixed), 2COMP (two-compartment mixing), FIFO (first-in-first-out plug flow) and LIFO (last-in-first-out plug flow).

```
head: Union[float, list[float]] = 0.0
```
headpattern: Union[None, Pattern, list[Pattern]] = None

property id: str

```
class oopnet.elements.network_components.TCV(id=<property object>, comment=None, tag=None,
                                                  startnode=None, endnode=None, status='OPEN',
                                                   vertices=<factory>, diameter=12.0, minorloss=0.0,
```
*headloss\_coefficient=0.0*)

Bases: [Valve](#page-79-0)

Throttle Control Valve.

## headloss\_coefficient

head loss coefficient

## headloss\_coefficient: float = 0.0

#### property setting

<span id="page-78-0"></span>class oopnet.elements.network\_components.Tank(*id=<property object>*, *comment=None*, *tag=None*,

*xcoordinate=0.0*, *ycoordinate=0.0*, *elevation=0.0*, *initialquality=0.0*, *sourcequality=0.0*, *sourcetype=None*, *strength=0.0*, *sourcepattern=None*, *initlevel=10.0*, *minlevel=0.0*, *maxlevel=20.0*, *diameter=50.0*, *minvolume=0.0*, *volumecurve=None*, *compartmentvolume=None*, *reactiontank=None*, *mixingmodel='MIXED'*)

Bases: [Node](#page-74-0)

Tank node.

#### initlevel

Height in meters of the water surface above the bottom elevation of the tank at the start of the simulation.

### minlevel

Minimum height in meters of the water surface above the bottom elevation that will be maintained. The water level in the tank will not be allowed to drop below this level.

### maxlevel

Maximum height in meters of the water surface above the bottom elevation that will be maintained. The water level in the tank will not be allowed to rise above this level.

#### diameter

The diameter of the tank in meters. For cylindrical tanks this is the actual diameter. For square or rectangular tanks it can be an equivalent diameter equal to 1.128 times the square root of the cross-sectional area. For tanks whose geometry will be described by a curve (see below) it can be set to any value.

### minvolume

The volume of water in the tank when it is at its minimum level, in cubic meter. This is an optional property, useful mainly for describing the bottom geometry of non-cylindrical tanks where a full volume versus depth curve will not be supplied (see below).

### volumecurve

Curve object used to describe the relation between tank volume and water level. If no value is supplied then the tank is assumed to be cylindrical.

## compartmentvolume

The fraction of the tank's total volume that comprises the inlet-outlet compartment of the two-compartment (2COMP) mixing model. Can be left blank if another type of mixing model is employed.

## reactiontank

The bulk reaction coefficient for chemical reactions in the tank. Time units are 1/days. Use a positive value for growth reactions and a negative value for decay. Leave blank if the Global Bulk reaction coefficient specified in the project's Reactions Options will apply. See Water Quality Reactions in the 'EPANETmanual Section 3.4 [<https://epanet22.readthedocs.io/en/latest/3\\_network\\_model.html#](https://epanet22.readthedocs.io/en/latest/3_network_model.html#water-quality-simulation-model) [water-quality-simulation-model>](https://epanet22.readthedocs.io/en/latest/3_network_model.html#water-quality-simulation-model)' for moreinformation.

### mixingmodel

The type of water quality mixing that occurs within the tank. The choices include MIXED (fully mixed), 2COMP (two-compartment mixing), FIFO (first-in-first-out plug flow) and LIFO (last-in-first-out plug flow).

```
compartmentvolume: Optional[float] = None
```

```
diameter: float = 50.0
property id: str
initlevel: float = 10.0
maxlevel: float = 20.0minlevel: float = 0.0minvolume: float = 0.0
mixingmodel: str = 'MIXED'
reactiontank: Optional[float] = None
volumecurve: Optional[Curve] = None
```

```
class oopnet.elements.network_components.Valve(id=<property object>, comment=None, tag=None,
                                                    startnode=None, endnode=None, status='OPEN',
                                                     vertices=<factory>, diameter=12.0, minorloss=0.0)
```
Bases: [Link](#page-73-0)

Valve link.

### diameter

The valve diameter in mm.

#### minorloss

Unitless minor loss coefficient that applies when the valve is completely opened. Assumed 0 if left blank.

diameter: float = 12.0 property id: str minorloss: float = 0.0

# **oopnet.elements.network\_map\_tags module**

<span id="page-80-0"></span>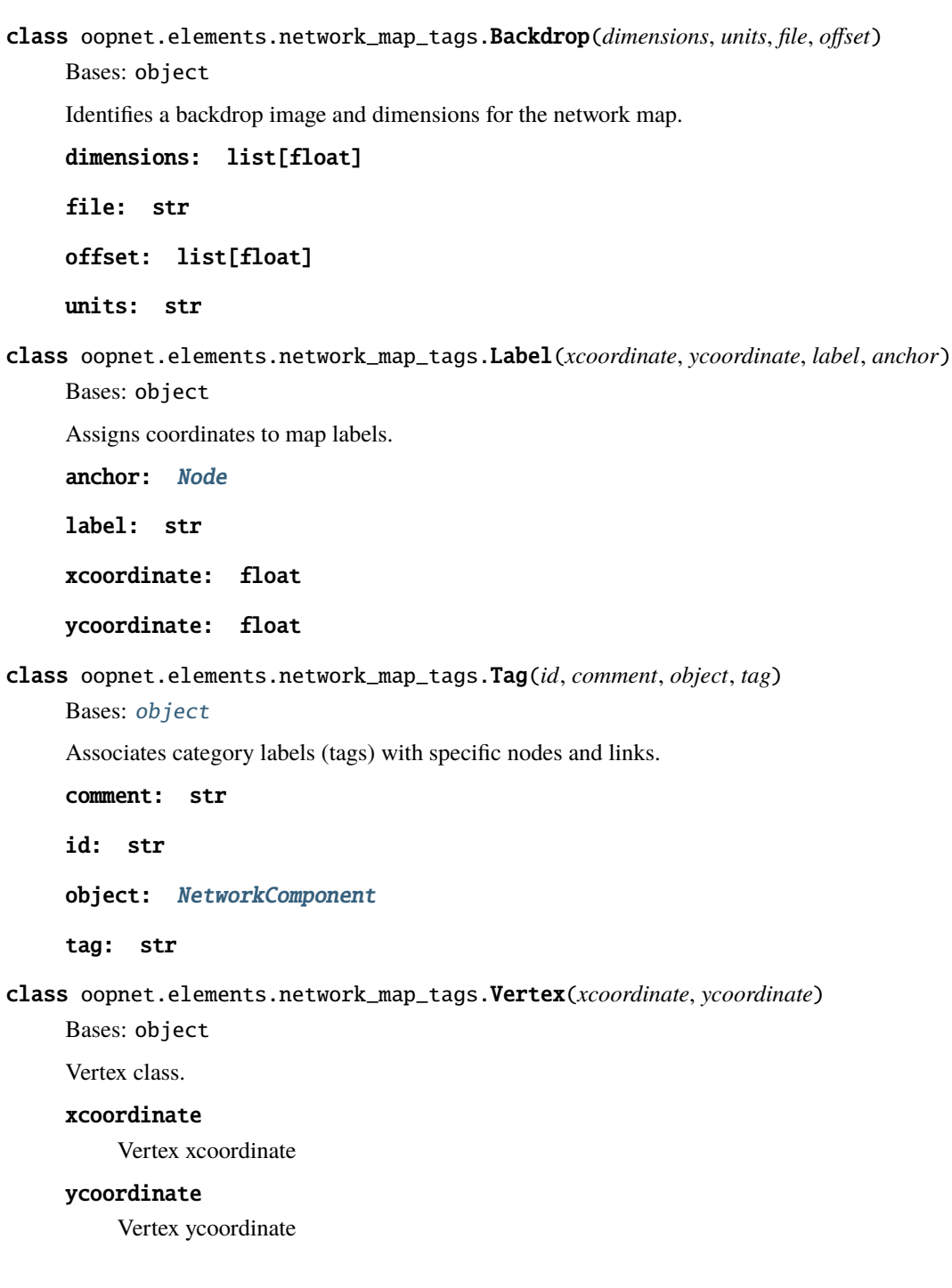

#### property coordinates

Vertex x- and y-coordinate.

xcoordinate: float

ycoordinate: float

## **oopnet.elements.options\_and\_reporting module**

```
class oopnet.elements.options_and_reporting.Options(units='LPS', headloss='H-W', hydraulics=None,
                                                       quality='NONE', viscosity=1.0, diffusivity=1.0,
                                                       specificgravity=1.0, trials=200,
                                                       accuracy=0.001, unbalanced='STOP',
                                                       pattern=1.0, tolerance=0.01, map=None,
                                                       demandmultiplier=1.0, emitterexponent=0.5,
                                                       demandmodel='DDA', minimumpressure=0.0,
                                                       requiredpressure=0.1, pressureexponent=0.5)
     Bases: object
     Defines various simulation options.
     accuracy: float = 0.001demandmodel: str = 'DDA'
     demandmultiplier: float = 1.0
     diffusivity: float = 1.0
     emitterexponent: float = 0.5
     headloss: str = 'H-W'
     hydraulics: Optional[tuple[str, str]] = None
     map: Optional[str] = None
     minimumpressure: float = 0.0
     pattern: Union[int, Pattern, None] = 1.0
     pressureexponent: float = 0.5
     quality: Union[str, tuple[str, str], tuple[str, str, str]] = 'NONE'
     requiredpressure: float = 0.1
     specificgravity: Optional[float] = 1.0
     tolerance: float = 0.01
     trials: int = 200unbalanced: Union[str, tuple[str, int]] = 'STOP'
     units: str = 'LPS'
     viscosity: float = 1.0
```

```
class oopnet.elements.options_and_reporting.Report(pagesize=0, file=None, status='NO',
                                                         summary='YES', energy='NO', nodes='ALL',
                                                         links='ALL', parameter=None, value=None)
```

```
Bases: object
```
Describes the contents of the output report produced from a simulation.

```
energy: str = 'NO'
file: Optional[str] = None
links: Union[str, Link, list[Link]] = 'ALL'
nodes: Union[str, Node, list[Node]] = 'ALL'
pagesize: int = 0parameter: Union[str, tuple[str, float]] = None
status: str = 'NO'
summary: str = 'YES'
value: Optional[float] = None
```
class oopnet.elements.options\_and\_reporting.Reportparameter(*elevation='NO'*, *demand='YES'*,

*head='YES'*, *pressure='YES'*, *quality='YES'*, *length='NO'*, *diameter='NO'*, *flow='YES'*, *velocity='YES'*, *headloss='YES'*, *setting='NO'*, *reaction='NO'*, *ffactor='NO'*)

Bases: object

The parameter reporting option is used to identify which quantities are reported on, how many decimal places are displayed, and what kind of filtering should be used to limit the output reporting.

Attributes:

```
demand: Union[str, tuple[str, float]] = 'YES'
diameter: Union[str, tuple[str, float]] = 'NO'
elevation: Union[str, tuple[str, float]] = 'NO'
ffactor: Union[str, tuple[str, float]] = 'NO'
flow: Union[str, tuple[str, float]] = 'YES'
head: Union[str, tuple[str, float]] = 'YES'
headloss: Union[str, tuple[str, float]] = 'YES'
length: Union[str, tuple[str, float]] = 'NO'
pressure: Union[str, tuple[str, float]] = 'YES'
quality: Union[str, tuple[str, float]] = 'YES'
reaction: Union[str, tuple[str, float]] = 'NO'
```
setting: Union[str, tuple[str, float]] = 'NO'

velocity: Union[str, tuple[str, float]] = 'YES'

<span id="page-83-1"></span>class oopnet.elements.options\_and\_reporting.Reportprecision(*elevation=2*, *demand=2*, *head=2*,

*pressure=2*, *quality=2*, *length=2*, *diameter=2*, *flow=2*, *velocity=2*, *headloss=2*, *setting=2*, *reaction=2*, *ffactor=2*)

```
Bases: object
```
Describes the precision per report parameter.

demand: int = 2

diameter: int = 2

```
elevation: int = 2
```
ffactor:  $int = 2$ 

flow:  $int = 2$ 

head:  $int = 2$ 

headloss:  $int = 2$ 

length:  $int = 2$ 

pressure: int = 2

quality:  $int = 2$ 

reaction: int = 2

setting:  $int = 2$ 

velocity:  $int = 2$ 

<span id="page-83-0"></span>class oopnet.elements.options\_and\_reporting.Times(*duration=datetime.timedelta(0)*, *hydraulic-*

*timestep=datetime.timedelta(seconds=3600)*, *qualitytimestep=None*, *ruletimestep=None*, *patterntimestep=None*, *patternstart=datetime.timedelta(0)*, *reporttimestep=datetime.timedelta(seconds=3600)*, *reportstart=datetime.timedelta(0)*, *startclocktime=datetime.timedelta(0)*, *statistic='NONE'*)

Bases: object

Defines various time step parameters used in the simulation.

```
duration: timedelta = datetime.timedelta(0)
```
hydraulictimestep: timedelta = datetime.timedelta(seconds=3600)

```
patternstart: timedelta = datetime.timedelta(0)
```
patterntimestep: Optional[timedelta] = None

qualitytimestep: Optional[timedelta] = None reportstart: timedelta = datetime.timedelta(0) reporttimestep: timedelta = datetime.timedelta(seconds=3600) ruletimestep: Optional[timedelta] = None startclocktime: timedelta = datetime.timedelta(0) statistic: str = 'NONE'

## **oopnet.elements.system\_operation module**

<span id="page-84-2"></span>class oopnet.elements.system\_operation.Action(*object=None*, *value=None*)

```
Bases: object
```
<span id="page-84-0"></span>An action clause in a rule-based control

object: Union[[Node](#page-74-0), [Link](#page-73-0), str] = None

value: Union[float, str] = None

<span id="page-84-5"></span>class oopnet.elements.system\_operation.Condition(*object=None*, *logical=None*, *attribute=None*, *relation=None*, *value=None*)

Bases: [object](#page-84-1)

A condition clause in a rule-based control

attribute: str = None

logical: Optional[str] = None

<span id="page-84-1"></span> $object: Union[Link, Node] = None$  $object: Union[Link, Node] = None$  $object: Union[Link, Node] = None$  $object: Union[Link, Node] = None$  $object: Union[Link, Node] = None$ 

relation: str = None

value: Union[float, str, datetime, timedelta] = None

<span id="page-84-6"></span>class oopnet.elements.system\_operation.Control(*action=None*, *condition=None*) Bases: object

Defines simple controls that modifiy links based on a single condition.

action: [Action](#page-84-2) = None

condition: [Controlcondition](#page-84-3) = None

<span id="page-84-3"></span>class oopnet.elements.system\_operation.Controlcondition(*object=None*, *relation=None*, *value=None*,

*time=None*, *clocktime=None*)

<span id="page-84-4"></span>Bases: [object](#page-84-4) clocktime: Optional[datetime] = None object: Optional[[NetworkComponent](#page-66-0)] = None relation: Optional[str] = None time: Union[None, float, timedelta] = None

#### value: Optional[float] = None

<span id="page-85-1"></span>class oopnet.elements.system\_operation.Curve(*id=<property object>*, *comment=None*, *tag=None*, *xvalues=<factory>*, *yvalues=<factory>*)

Bases: [NetworkComponent](#page-66-0)

Defines data curves and their X,Y points.

property id: str

xvalues: list[float]

yvalues: list[float]

class oopnet.elements.system\_operation.Energy(*keyword=None*, *pumpid=None*, *parameter=None*, *value=None*)

Bases: object

Defines parameters used to compute pumping energy and cost.

keyword: Optional[str] = None

parameter: Optional[str] = None

pumpid: Optional[str] = None

value: Union[float, [Pattern](#page-85-0), [Curve](#page-85-1)] = None

<span id="page-85-0"></span>class oopnet.elements.system\_operation.Pattern(*id=<property object>*, *comment=None*, *tag=None*, *multipliers=<factory>*)

Bases: [NetworkComponent](#page-66-0)

Defines time patterns.

property id: str

multipliers: list[float]

<span id="page-85-2"></span>class oopnet.elements.system\_operation.Rule(*id*, *condition=<factory>*, *priority=None*)

Bases: object

Defines rule-based controls that modify links based on a combination of conditions.

condition: list[[Condition](#page-84-5)]

id: str

priority: float = None

#### **oopnet.elements.water\_quality module**

class oopnet.elements.water\_quality.Reaction(*orderbulk=1.0*, *orderwall=1.0*, *ordertank=1.0*, *globalbulk=0.0*, *globalwall=0.0*, *bulk=None*, *wall=None*, *tank=None*, *limitingpotential=None*, *roughnesscorrelation=None*)

Bases: object

Defines parameters related to chemical reactions occurring in the network.

bulk: Optional[list[[Pipe](#page-75-0)]] = None globalbulk: float = 0.0 globalwall: float = 0.0 limitingpotential: Optional[float] = None orderbulk: float = 1.0 ordertank: float = 1.0 orderwall: float = 1.0 roughnesscorrelation: Optional[float] = None tank: Optional[list[[Pipe](#page-75-0)]] = None wall: Optional[list[[Pipe](#page-75-0)]] = None

### **Module contents**

### **oopnet.graph package**

### **Submodules**

### **oopnet.graph.graph module**

```
class oopnet.graph.graph.DiGraph(network: Network, weight: str | pd.Series = 'length', default: float =
                                        1e-05, switch_direction: bool = True)
```
Bases: object

Generates a directed NetworkX DiGraph from an OOPNET network.

**Note:** NetworkX DiGraphs don't support parallel edges pointing the same direction between two Nodes. Only one of the parallel edges will be present in the Graph object in this case. To allow for parallel pipes, use oopnet. graph.MultiDiGraph instead.

#### **Parameters**

- network OOPNET network object
- weight name of pipe property as a string which is used as weight or a pandas Series with link IDs as index and weights as values.
- default When set, the default value is returned as weight for objects that don't have the defined weight attribute or that are missing in the weight pandas Series. Without it, an exception is raised for those objects.
- switch\_direction If a Link's weight is <0 and switch\_direction is True, the Links start and end nodes will be switched.

#### **Returns**

NetworkX DiGraph object containing all nodes and links in the passed Network.

# **Examples**

The following will create a DiGraph with link lengths as edge weights (filename needs to be a valid EPANET input file): >>> network = Network(filename) >>> g = DiGraph(network, 'length') Using a simulation result as link weight:  $\gg$  rpt = Run(network)  $\gg$  flow = Flow(rpt)  $\gg$  g = DiGraph(network, flow)

class oopnet.graph.graph.Graph(*network:* [Network,](#page-67-0) *weight: str | pd.Series = 'length'*, *default: float = 1e-05*, *switch\_direction: bool = True*)

Bases: object

Generates an undirected NetworkX Graph from an OOPNET network.

**Note:** NetworkX Graphs don't support parallel edges between two Nodes. Only one of the parallel edges will be present in the Graph object. To allow for parallel pipes, use oopnet.graph.MultiGraph instead.

### **Parameters**

- network OOPNET network object
- weight name of pipe property as a string which is used as weight or a pandas Series with link IDs as index and weights as values.
- default When set, the default value is returned as weight for objects that don't have the defined weight attribute or that are missing in the weight pandas Series. Without it, an exception is raised for those objects.
- **switch\_direction** If a Link's weight is <0 and switch\_direction is True, the Links start and end nodes will be switched.

### **Returns**

NetworkX Graph object containing all nodes and links in the passed Network.

### **Examples**

The following will create a Graph with link lengths as edge weights (filename needs to be a valid EPANET input file):  $\gg$  network = Network(filename)  $\gg$  g = Graph(network, 'length') Using a simulation result as link weight:  $\gg$ > rpt = Run(network)  $\gg$ >> flow = Flow(rpt)  $\gg$ > g = Graph(network, flow)

class oopnet.graph.graph.MultiDiGraph(*network:* [Network,](#page-67-0) *weight: str | pd.Series = 'length'*, *default: float*  $= 1e-05$ , *switch* direction: bool = True)

Bases: object

Generates a directed NetworkX MultiGraph from an OOPNET network.

### **Parameters**

- network OOPNET network object
- weight name of pipe property as a string which is used as weight or a pandas Series with link IDs as index and weights as values.
- default When set, the default value is returned as weight for objects that don't have the defined weight attribute or that are missing in the weight pandas Series. Without it, an exception is raised for those objects.
- switch\_direction If a Link's weight is <0 and switch\_direction is True, the Links start and end nodes will be switched.

#### **Returns**

NetworkX MultiGraph object containing all nodes and links in the passed Network.

### **Examples**

The following will create a MultiGraph with link lengths as edge weights (filename needs to be a valid EPANET input file): >>> network = Network(filename) >>> g = MultiDiGraph(network, 'length') Using a simulation result as link weight:  $>>$  rpt = Run(network)  $>>$  flow = Flow(rpt)  $>>$  g = MultiGraph(network, flow)

class oopnet.graph.graph.MultiGraph(*network:* [Network,](#page-67-0) *weight: str | pd.Series = 'length'*, *default: float = 1e-05*, *switch\_direction: bool = True*)

### Bases: object

Generates an undirected NetworkX MultiGraph from an OOPNET network.

### **Parameters**

- network OOPNET network object
- weight name of pipe property as a string which is used as weight or a pandas Series with link IDs as index and weights as values.
- default When set, the default value is returned as weight for objects that don't have the defined weight attribute or that are missing in the weight pandas Series. Without it, an exception is raised for those objects.
- switch\_direction If a Link's weight is <0 and switch direction is True, the Links start and end nodes will be switched.

#### **Returns**

NetworkX MultiGraph object containing all nodes and links in the passed Network.

### **Examples**

The following will create a MultiGraph with link lengths as edge weights (filename needs to be a valid EPANET input file):  $\gg$  network = Network(filename)  $\gg$  g = MultiGraph(network, 'length') Using a simulation result as link weight:  $\gg$  rpt = Run(network)  $\gg$  flow = Flow(rpt)  $\gg$  g = MultiGraph(network, flow)

# oopnet.graph.graph.edgeresult2pandas(*graph*, *result*)

Transforms edge data retrieved e.g. from edge centric centrality measurements to a Pandas Series compatible with OOPNET.

### **Parameters**

- graph (Graph) networkx graph object
- result  $(\text{dict})$  dictionary with Link IDs as keys

#### **Return type**

Series

### **Returns**

transformed result into a pandas Series

### oopnet.graph.graph.nxedge2onlink\_id(*graph*, *edge*)

Converts an NetworkX edge in a graph to an OOPNET Link ID.

### **Parameters**

• graph (Graph) – NetworkX graph

• edge (tuple[str, str]) – NetworkX edge

**Return type**

Union[str, list[str]]

#### **Returns**

ID of corresponding OOPNET Link

### oopnet.graph.graph.nxlinks2onlinks(*graph*)

Converts NetworkX graph edges to OOPNET Link IDs.

**Parameters**

graph (Graph) – NetworkX graph

**Return type** list[str]

### **Returns**

List of OOPNET Link IDs

### oopnet.graph.graph.onlinks2nxlinks(*network*)

Converts OOPNET links to NetworkX graph edges.

### **Parameters**

network ([Network](#page-67-0)) – OOPNET network object

**Return type** list[tuple[str, str]]

#### **Returns**

List of tuples in the format (link.startnode.id, link.endnode.id)

### **Module contents**

**oopnet.hydraulics package**

**Module contents**

**oopnet.plotter package**

**Submodules**

### **oopnet.plotter.bokehplot module**

class oopnet.plotter.bokehplot.Plotsimulation(*network*, *tools=None*, *links=None*, *nodes=None*, *colormap='jet'*)

Bases: object

This function plots OOPNET networks with simulation results as a network plot with Bokehplot.

Symbols for Nodes: Junctions are plotted as circles, Reservoirs as diamonds, Tanks as squares.

Symbols for Links: Pipes are plotted as lines with no markers, Valves are plotted as lines with triangulars standing on their top in the middle, Pumps are plotted as lines with triangulars standing on an edge

### **Parameters**

• network – OOPNET network object one wants to plot

- tools tools used for the Bokeh plot (panning, zooming, ...)
- nodes Values related to the nodes as Pandas Series generated e.g. by one of OOPNET's SimulationReport functions (e.g. Pressure(rpt)). If nodes is None or specific nodes do not have values, then the nodes are drawn as black circles
- **links** Values related to the links as Pandas Series generated e.g. by one of OOPNET's SimulationReport functions (e.g. Flow(rpt)). f links is None or specific links do not have values, then the links are drawn as black lines
- colormap Colormap defining which colors are used for the simulation results (default is matplotlib's colormap jet). colormap can either be a string for matplotlib colormaps, a matplotlib.colors.LinearSegmentedColormap object or a matplotlib.colors.ListedColormap object. If one wants to use different colormaps for nodes and links, then make use of a dictionary with key 'node' for nodes respectively key 'link' for links (e.g. colormaps  $= \{ 'node': 'jet', \}$ 'link':'cool'} plots nodes with colormap jet and links using colormap cool)

#### **Returns**

Bokehplot's figure handle

```
oopnet.plotter.bokehplot.colorfun(series, colormap='jet')
```
#### **Parameters**

• series –

• colormap – (Default value = 'jet')

Returns:

oopnet.plotter.bokehplot.convert\_to\_hex(*rgba\_color*)

**Parameters**

rgba\_color –

Returns:

oopnet.plotter.bokehplot.outsidelist(*element*, *colorhash*)

### **Parameters**

- element –
- colorhash –

Returns:

oopnet.plotter.bokehplot.plotlink(*f* , *elements*, *colors*, *marker='o'*)

**Parameters**

- $\cdot$  f –
- elements –
- colors –
- marker (Default value = 'o')

Returns:

oopnet.plotter.bokehplot.plotnode(*f* , *elements*, *colors*, *marker='o'*)

#### **Parameters**

 $\cdot$  f –

- elements –
- colors –
- marker (Default value = 'o')

Returns:

oopnet.plotter.bokehplot.plotpipe(*f* , *elements*, *colors*)

### **oopnet.plotter.pyplot module**

class oopnet.plotter.pyplot.NetworkPlotter(*colorbar=True*, *colormap='viridis'*, *truncate\_nodes=False*, *robust=False*, *markersize=5.0*)

Bases: object

Class for creating static matplotlib plots and matplotlib animations.

#### **Parameters**

- colorbar (Union[bool, dict]) If True a colorbar is created, if False there is no colorbar in the plot. If one wants to set this setting for nodes and links seperatly, make use of a dictionary with key 'node' for nodes respectively key 'link' for links (e.g. colorbar = {'node':True, 'link':False} plots a colorbar for nodes but not for links)
- colormap (Union[str, dict]) Colormap defining which colors are used for the simulation results (default is matplotlib's colormap viridis). colormap can either be a string for matplotlib colormaps, a matplotlib.colors.LinearSegmentedColormap object or a matplotlib.colors.ListedColormap object. If one wants to use different colormaps for nodes and links, then make use of a dictionary with key 'node' for nodes respectively key 'link' for links (e.g. colormaps = {'node':'jet', 'link':'cool' } plots nodes with colormap jet and links using colormap cool)
- **truncate\_nodes** (bool) If True, only junctions for which a value was submitted using the nodes parameter are plotted. If the nodes parameters isn't being used, all junctions are plotted. If not set True, junctions for which no value was submitted using the nodes parameters are plotted in black. This only applies to junctions and not to tanks and reservoirs, which are always plotted.
- **robust** (bool) If True, 2nd and 98th percentiles are used as limits for the colorbar, else the minima and maxima are used.
- markersize (float) size of markers
- animate(*network*, *fignum=None*, *ax=None*, *nodes=None*, *node\_label=None*, *links=None*, *link\_label=None*, *link\_width=None*, *interval=500*, *repeat=False*, *nodes\_vlim=None*, *links\_vlim=None*)

This function plots OOPNET networks with simulation results as a network plot with Matplotlib.

Symbols for Nodes: Junctions are plotted as circles, Reservoirs as diamonds, Tanks as squares.

Symbols for Links: Pipes are plotted as lines with no markers, Valves are plotted as lines with triangulars in the middle, Pumps are plotted as lines with pentagons

#### **Parameters**

- network  $(Network) OOPNET$  $(Network) OOPNET$  $(Network) OOPNET$  network object one wants to plot
- fignum (Optional[int]) figure number, where to plot the network
- ax (Optional[Axes]) Matplotlib Axes object
- nodes (Optional[DataFrame]) Values related to the nodes as Pandas Series generated e.g. by one of OOPNET's SimulationReport properties (e.g. rpt.pressure). If nodes is None or specific nodes do not have values, then the nodes are drawn as black circles
- node\_label (Optional[str]) label for the Node values colorbar
- nodes\_vlim (Optional[tuple[float, float]]) limits for the Node values colorbar as tuple (min, max)
- **links** (Optional [DataFrame]) Values related to the links as Pandas Series generated e.g. by one of OOPNET's SimulationReport properties (e.g. rpt.flow). If links is None or specific links do not have values, then the links are drawn as black lines
- **link\_label** (Optional[str]) label for the Link values colorbar
- links\_vlim (Optional[tuple[float, float]]) limits for the Link values colorbar as tuple (min, max)
- link\_width (Optional[DataFrame]) Values describing the link width as Pandas Series generated e.g. by one of OOPNET's SimulationReport functions (e.g. Flow(rpt)).
- **interval** (int) interval between the individual frames
- **repeat**  $(bool) if True$ , the animation will be created as a recurring loop

#### **Return type**

FuncAnimation

#### **Returns**

Matplotlib's figure handle

plot(*network*, *fignum=None*, *nodes=None*, *links=None*, *link\_width=None*, *ax=None*, *nodes\_vlim=None*, *links\_vlim=None*)

This function plots OOPNET networks with simulation results as a network plot with Matplotlib.

Symbols for Nodes: Junctions are plotted as circles, Reservoirs as diamonds, Tanks as squares.

Symbols for Links: Pipes are plotted as lines with no markers, Valves are plotted as lines with triangulars in the middle, Pumps are plotted as lines with pentagons

### **Parameters**

- network ([Network](#page-67-0)) OOPNET network object one wants to plot
- **fignum** (Optional[int]) figure number, where to plot the network
- nodes (Optional [Series]) Values related to the nodes as Pandas Series generated e.g. by one of OOPNET's SimulationReport functions (e.g. Pressure(rpt)). If nodes is None or specific nodes do not have values, then the nodes are drawn as black circles
- nodes\_vlim (Optional[tuple[float, float]]) –
- **links** (Optional [Series]) Values related to the links as Pandas Series generated e.g. by one of OOPNET's SimulationReport functions (e.g. Flow(rpt)). If links is None or specific links do not have values, then the links are drawn as black lines
- links\_vlim (Optional[tuple[float, float]]) –
- **link\_width** (Optional[Series]) Values describing the link width as Pandas Series generated e.g. by one of OOPNET's SimulationReport functions (e.g. Flow(rpt)).
- ax (Optional[Axes]) Matplotlib Axes object

#### **Returns**

Matplotlib's figure handle

# **Module contents**

### **oopnet.reader package**

**Subpackages**

### **oopnet.reader.factories package**

**Submodules**

### **oopnet.reader.factories.base module**

### exception oopnet.reader.factories.base.InvalidValveTypeError(*received*)

Bases: Exception

Exception for invalid Valve types read from an EPANET input file.

A Valve can be one of six different types. This exception is raised, when an illegal Valve type is encountered in an EPANET input file.

### exception oopnet.reader.factories.base.LengthExceededError(*actual\_length*, *target\_length*)

Bases: Exception

Exception for attribute lists that exceed their maximum specified length.

Since there is a predefined number of attributes for every NetworkComponent subclass, a list of attributes read from an EPANET input file must not exceed this predefined length.

### <span id="page-93-0"></span>class oopnet.reader.factories.base.ReadFactory

Bases: ABC

Abstract factory for EPANET input file reading.

# **oopnet.reader.factories.component\_factory module**

# class oopnet.reader.factories.component\_factory.ComponentFactory

### Bases: [ReadFactory](#page-93-0)

Base Factory for creating NetworkComponents and adding them to a Network.

# **oopnet.reader.factories.options\_and\_reporting module**

class oopnet.reader.factories.options\_and\_reporting.OptionsFactory(*values: dict*, *options:*

[Options,](#page-81-0) *network:* [Network](#page-67-0))

Bases: [OptionsReportFactory](#page-93-1)

# <span id="page-93-1"></span>class oopnet.reader.factories.options\_and\_reporting.OptionsReportFactory Bases: [ReadFactory](#page-93-0)

*block*)

# **Module contents**

**oopnet.reader.reading\_modules package**

# **Submodules**

**oopnet.reader.reading\_modules.read\_network\_components module**

**oopnet.reader.reading\_modules.read\_network\_map\_tags module**

**oopnet.reader.reading\_modules.read\_options\_and\_reporting module**

<span id="page-94-0"></span>class oopnet.reader.reading\_modules.read\_options\_and\_reporting.OptionReportReader(*network*,

Bases: object

class oopnet.reader.reading\_modules.read\_options\_and\_reporting.TimesReader(*network*, *block*) Bases: [OptionReportReader](#page-94-0)

oopnet.reader.reading\_modules.read\_options\_and\_reporting.parameter2report(*vals*)

```
Parameters
   vals (list) -
```
**Return type** Union[str, list[str, float]]

Returns:

oopnet.reader.reading\_modules.read\_options\_and\_reporting.precision2report(*vals*)

```
Parameters
   vals (list) –
```
**Return type** int

Returns:

oopnet.reader.reading\_modules.read\_options\_and\_reporting.time2timedelta(*vals*)

```
Parameters
   vals (list) -
```
**Return type** timedelta

Returns:

# **oopnet.reader.reading\_modules.read\_system\_operation module**

**oopnet.reader.reading\_modules.read\_water\_quality module**

### **Module contents**

**oopnet.reader.unit\_converter package**

### **Submodules**

### **oopnet.reader.unit\_converter.convert module**

Convert all units which are possible in the EPANET-Input file to LPS Possible: (This are the flow units) - CFS . . . cubic feet per second - GPM . . . gallons per minute - MGD . . . million gallons per day - IMGD . . . Imperial MGD - AFD ... acre-feet per day - LPS ... liters per second - LPM ... liters per minute - MLD ... million liters per day - CMH ... cubic meters per hour - CMD ... cubic meters per day

The Input of OOPNET is possible in all units, but OOPNET uses and returns SI-Units (LPS).

```
class oopnet.reader.unit_converter.convert.Converter(network)
```

```
Bases: object
     f_{\text{demand}}: float = 1.0
     f_diameter_pipes: float = 1.0
     f_diameter_tanks: float = 1.0
     f_elevation: float = 1.0
     f_emitter_coefficient: float = 1.0
     f_flow: float = 1.0
     f_hydraulic_head: float = 1.0
     f_{\text{length}}: f_{\text{load}} = 1.0f<sub>power</sub>: float = 1.0f_pressure: float = 1.0
     f_reaction_coeff_wall: float = 1.0
     f_roughness_coeff: float = 1.0
     f_velocity: float = 1.0
     f_volume: float = 1.0
oopnet.reader.unit_converter.convert.convert(network)
         Parameters
```
network –

Returns:

## **Module contents**

## **Submodules**

### **oopnet.reader.decorators module**

```
class oopnet.reader.decorators.ReaderDecorator(sectionname=None, functionname=None,
                                                   priority=None, readerfunction=None)
```
Bases: object

Class for saving the reader function properties in a proper way with the decorators.

functionname: Optional[str] = None

priority: Optional[int] = None

readerfunction: Optional[Callable] = None

sectionname: Optional[str] = None

oopnet.reader.decorators.make\_registering\_decorator\_factory(*foreign\_decorator\_factory*)

**Parameters** foreign\_decorator\_factory –

Returns:

```
oopnet.reader.decorators.section_reader(*args, **kw)
```
Synchronization decorator.

Used to decorate factory functions and classes for the EPANET input file reader.The title marks the section in the input file and the priority is used for ordering the different factories.

### **Parameters**

- title section title
- priority reading priority
- **Returns**

section reader

### **oopnet.reader.module\_reader module**

#### oopnet.reader.module\_reader.list\_section\_reader\_callables(*modules*)

Lists all callables decorated with the section\_reader decorator from a list of modules.

# **Parameters**

modules – list of modules to be checked for callables decorated with section\_reader.

#### **Return type**

list[Type[Callable]]

#### **Returns**

List of callables decorated with section\_reader.

### oopnet.reader.module\_reader.pred(*c*)

Checks if a class or function is decorated with section\_reader.

### **Parameters**

c (Type[Callable]) – callable to be checked

**Return type** bool

#### **Returns**

Returns True if the class or function is decorated with section\_reader and False otherwise.

### **oopnet.reader.read module**

### oopnet.reader.read.filesplitter(*content*)

Reads an EPANET input file and splits the content into blocks.

**Parameters** content (list[str]) – EPANET input file content as str

**Return type** dict[str, list]

### **Returns**

blocks

oopnet.reader.read.read(*network*, *filename=None*, *content=None*) Function reads an EPANET input file and returns a network object.

#### **Parameters**

- filename (Optional[str]) filename of the EPANET input file
- content (Optional[str]) EPANET input file content as string

### **Return type**

[Network](#page-67-0)

**Returns**

network object

# **Module contents**

### **oopnet.report package**

### **Submodules**

### **oopnet.report.report module**

<span id="page-97-0"></span>class oopnet.report.report.SimulationReport(*filename*, *precision*, *startdatetime=None*, *reader=<function ReportFileReader>*)

Bases: object

Class for storing stimulation results.

### nodes

Node results

# links

Link results

#### property demand: Series | DataFrame

Demands from the simulation report object.

#### **Returns**

Pandas Series containing the demands of the Nodes

### property diameter: Series | DataFrame

Diameters from the simulation report object.

#### **Returns**

Pandas Series containing the diameters of the Links

### property elevation: Series | DataFrame

Elevations from the simulation report object.

#### **Returns**

Pandas Series containing the elevations of the Nodes

## property ffactor: Series | DataFrame

Ffactors from the simulation report object.

# **Returns**

Pandas Series containing the ffactors of the Links

#### property flow: Series | DataFrame

Flows from the simulation report object.

### **Returns**

Pandas Series containing the flows of the Links

# get\_link\_info(*id*)

Gets the Link information from a simulation report object.

**Parameters**  $id (str) - Link ID$ 

**Return type** Series

# **Returns**

Pandas Series containing the information of the links

## get\_node\_info(*id*)

Gets the Node information from a simulation report object.

### **Parameters**

 $id (str) - Node ID$ 

**Return type** Series

### **Returns**

Pandas Series containing the information of the specified Node

### property head: Series | DataFrame

Heads from the simulation report object.

#### **Returns**

Pandas Series containing the heads of the Nodes

#### property headloss: Series | DataFrame

Headlosses from the simulation report object.

WARNING: If one wants to work with headloss, then the length reportparameter has to be set to 'YES' in the Network's Reportparameter settings.

#### **Returns**

Pandas Series containing the headlosses of the Links

### property headlossper1000m: Series | DataFrame

Headlosses from the simulation report object as it is in the report (units in headloss per 1000m)

#### **Returns**

Pandas Series containing the headlosses of the Links

#### property length: Series | DataFrame

Lengths from the simulation report object.

#### **Returns**

Pandas Series containing the lengths of the Links

### links: DataArray

nodes: DataArray

### property position: Series | DataFrame

Positions from the simulation report object.

#### **Returns**

Pandas Series containing the positions of the Links

### property pressure: Series | DataFrame

Pressures from the simulation report object.

#### **Returns**

Pandas Series containing the pressures of the Nodes

### property quality: Series | DataFrame

Qualities from the simulation report object.

#### **Returns**

Pandas Series containing the qualities of the Nodes

### property reaction: Series | DataFrame

Reactions from the simulation report object.

# **Returns**

Pandas Series containing the reactions of the Links

#### property settings

Settings from the simulation report object.

#### **Returns**

Pandas Series containing the settings of the Links

### property velocity: Series | DataFrame

Velocities from the simulation report object.

#### **Returns**

Pandas Series containing the velocities of the Links

# **Module contents**

# **oopnet.simulator package**

**Submodules**

## **oopnet.simulator.binaryfile\_reader module**

class oopnet.simulator.binaryfile\_reader.BinaryFileReader(*filename: str*, *\*args*, *\*\*kwargs*) Bases: object

### **oopnet.simulator.epanet2 module**

oopnet.simulator.epanet2.ModelSimulator(*thing:* [Network](#page-67-0) *| str*, *filename: str | None = None*, *delete: bool = True*, *path: str | None = None*, *startdatetime: datetime.datetime | None = None*, *output: bool = False*)

Runs an EPANET simulation by calling command line EPANET

### oopnet.simulator.epanet2.thing

either an OOPNET network object or the filename of an EPANET input file

### oopnet.simulator.epanet2.filename

if thing is an OOPNET network, filename is an option to perform command line EPANET simulations with a specific filename. If filename is a Python None object then a file with a random UUID (universally unique identifier) is generated

### oopnet.simulator.epanet2.delete

if delete is True the EPANET Input and Report file is deleted, if False then the simulation results won't be deleted and are stored in a folder named path

### oopnet.simulator.epanet2.path

Path were to perform the simulations. If path is a Python None object then a tmp-folder is generated

### **Returns**

OOPNET report object

### **oopnet.simulator.error\_manager module**

### class oopnet.simulator.error\_manager.ErrorManager

Bases: object

Class for managing errors encountered while simulating a hydraulic model.

This class checks the EPANET report file for errors, stores these errors (and if available the error details) and then raises an EPANETSimulationError that contains all the encountered errors.

#### found\_errors

list of errors found in the report file

#### \_error\_exp

regular expression used for finding errors

### \_error\_list

list of possible errors that might be found in a report file as tuples where the first item is the

### exception,

the second one the general error message and an optional third item stores the error details.

## append\_error\_details(*text\_line*)

Appends the details of an error to the already found error.

EPANET report files use either one or two lines of text for errors. The first one contains the error code and a general error message, while the following line contains a detailed error description. This function adds this second line of text to the corresponding error.

### check\_line(*text\_line*)

Checks a single line of text for error codes.

If an error is encountered, it is added to the found\_errors list together with the error message.

**Parameters** text\_line (str) – text line to be checked

**Return type** bool

### **Returns**

Returns False if no errors were encountered and True if otherwise.

### raise errors()

Raises an EPANETSimulationError if any errors were encountered while simulating the model.

# **oopnet.simulator.reportfile\_reader module**

oopnet.simulator.reportfile\_reader.ReportFileReader(*filename: str*, *precision:* [Reportprecision,](#page-83-1) *startdatetime: datetime | None = None*) → tuple[DataArray | Dataset | None, DataArray | Dataset | None]

oopnet.simulator.reportfile\_reader.blockkey2typetime(*blockkey*, *startdatetime=None*)

### **Parameters**

- blockkey  $(str)$  –
- startdatetime (Optional[datetime]) (Default value = None)

### **Return type**

tuple[str, datetime]

Returns:

oopnet.simulator.reportfile\_reader.lst2xray(*lst*, *precision*)

# **Parameters**

 $lst (list) - list:$ 

**Return type** DataArray

Returns:

### oopnet.simulator.reportfile\_reader.str2hms(*timestring*)

Converts a string to a tuple containing hours, minutes and seconds.

- **Parameters** timestring  $(str)$  – string to be parsed
- **Return type** tuple[int, int, float]

#### **Returns**

parsed timestring as a tuple

### **oopnet.simulator.simulation\_errors module**

exception oopnet.simulator.simulation\_errors.BinaryOutputFileAccessError(*description*, *details*) Bases: [EPANETError](#page-102-0)

 $code = 304$ 

exception oopnet.simulator.simulation\_errors.CheckValveImmutableError(*description*, *details*)

Bases: [EPANETError](#page-102-0)

 $code = 207$ 

<span id="page-102-0"></span>exception oopnet.simulator.simulation\_errors.EPANETError(*description*, *details*)

Bases: Exception

Base class for simulation errors.

This exception is not meant to be called manually but is only a super class for the specific EPANET errors listed in the 'EPANET manual appendix concerning error messages [<https://epanet22.readthedocs.io/en/latest/back\\_](https://epanet22.readthedocs.io/en/latest/back_matter.html#error-messages) [matter.html#error-messages>](https://epanet22.readthedocs.io/en/latest/back_matter.html#error-messages)'.

### code

error code as listed in the 'EPANET manual appendix concerning error messages

### <https

//epanet22.readthedocs.io/en/latest/back\_matter.html#error-messages>'

#### abstract property code

Error code as described in the EPANET manual.

### exception oopnet.simulator.simulation\_errors.EPANETSimulationError(*message*)

Bases: Exception

Error raised when any errors were encountered while simulating a hydraulic model.

### check\_contained\_errors(*errors*)

#### property errors

Property containing all raised errors.

This property can be used as a shortcut to the raised errors. Useful when looking for a specific kind of error.

exception oopnet.simulator.simulation\_errors.EPANETSyntaxError(*description*, *details*)

Bases: [EPANETError](#page-102-0)

code = 201

exception oopnet.simulator.simulation\_errors.HydraulicEquationError(*description*, *details*) Bases: [EPANETError](#page-102-0)

 $code = 110$ 

exception oopnet.simulator.simulation\_errors.IllegalAnalysisOptionError(*description*, *details*) Bases: [EPANETError](#page-102-0)

 $code = 213$ 

exception oopnet.simulator.simulation\_errors.IllegalLinkPropertyError(*description*, *details*) Bases: [EPANETError](#page-102-0)

 $code = 211$ 

exception oopnet.simulator.simulation\_errors.IllegalNodePropertyError(*description*, *details*) Bases: [EPANETError](#page-102-0)

code = 209

exception oopnet.simulator.simulation\_errors.IllegalNumericalValueError(*description*, *details*) Bases: [EPANETError](#page-102-0)

 $code = 202$ 

exception oopnet.simulator.simulation\_errors.IllegalValveSourceConnectionError(*description*, *details*)

Bases: [EPANETError](#page-102-0)

 $code = 219$ 

exception oopnet.simulator.simulation\_errors.IllegalValveValveConnectionError(*description*, *details*)

Bases: [EPANETError](#page-102-0)

 $code = 220$ 

exception oopnet.simulator.simulation\_errors.InputDataError(*description*, *details*) Bases: [EPANETError](#page-102-0)

code = 200

exception oopnet.simulator.simulation\_errors.InsufficientMemoryError(*description*, *details*) Bases: [EPANETError](#page-102-0)

 $code = 101$ 

exception oopnet.simulator.simulation\_errors.InvalidCurveError(*description*, *details*) Bases: [EPANETError](#page-102-0)

 $code = 230$ 

exception oopnet.simulator.simulation\_errors.InvalidEnergyDataError(*description*, *details*) Bases: [EPANETError](#page-102-0)

 $code = 217$ 

exception oopnet.simulator.simulation\_errors.InvalidIDError(*description*, *details*) Bases: [EPANETError](#page-102-0)

 $code = 252$ 

exception oopnet.simulator.simulation\_errors.InvalidPumpError(*description*, *details*) Bases: [EPANETError](#page-102-0)

 $code = 227$ 

exception oopnet.simulator.simulation\_errors.InvalidTankLevelError(*description*, *details*) Bases: [EPANETError](#page-102-0)

code = 225

exception oopnet.simulator.simulation\_errors.LinkReferenceError(*description*, *details*) Bases: [EPANETError](#page-102-0)

 $code = 210$ 

exception oopnet.simulator.simulation\_errors.MisplacedRuleClause(*description*, *details*) Bases: [EPANETError](#page-102-0)

 $code = 221$ 

exception oopnet.simulator.simulation\_errors.NodeReferenceError(*description*, *details*) Bases: [EPANETError](#page-102-0)

 $code = 208$ 

exception oopnet.simulator.simulation\_errors.NotEnoughNodesError(*description*, *details*) Bases: [EPANETError](#page-102-0)

 $code = 223$ 

exception oopnet.simulator.simulation\_errors.NotEnoughSourcesError(*description*, *details*) Bases: [EPANETError](#page-102-0)

 $code = 224$ 

exception oopnet.simulator.simulation\_errors.ReportFileAccessError(*description*, *details*) Bases: [EPANETError](#page-102-0)

 $code = 303$ 

exception oopnet.simulator.simulation\_errors.ReportFileSavingError(*description*, *details*) Bases: [EPANETError](#page-102-0)

code = 309

exception oopnet.simulator.simulation\_errors.ResultFileSavingError(*description*, *details*) Bases: [EPANETError](#page-102-0)

 $code = 308$ 

exception oopnet.simulator.simulation\_errors.SharedIDError(*description*, *details*) Bases: [EPANETError](#page-102-0)

 $code = 215$ 

exception oopnet.simulator.simulation\_errors.TempInputFileAccessError(*description*, *details*) Bases: [EPANETError](#page-102-0)

 $code = 302$ 

exception oopnet.simulator.simulation\_errors.UnconnectedNodeError(*description*, *details*) Bases: [EPANETError](#page-102-0)

 $code = 233$ 

exception oopnet.simulator.simulation\_errors.UndefinedCurveError(*description*, *details*) Bases: [EPANETError](#page-102-0)

code = 206

exception oopnet.simulator.simulation\_errors.UndefinedLinkError(*description*, *details*) Bases: [EPANETError](#page-102-0)

 $code = 204$ 

exception oopnet.simulator.simulation\_errors.UndefinedNodeError(*description*, *details*) Bases: [EPANETError](#page-102-0)

 $code = 203$ 

exception oopnet.simulator.simulation\_errors.UndefinedPumpError(*description*, *details*) Bases: [EPANETError](#page-102-0)

 $code = 216$ 

exception oopnet.simulator.simulation\_errors.UndefinedTimePatternError(*description*, *details*) Bases: [EPANETError](#page-102-0)

 $code = 205$ 

exception oopnet.simulator.simulation\_errors.UndefinedTraceNodeError(*description*, *details*) Bases: [EPANETError](#page-102-0)

 $code = 212$ 

oopnet.simulator.simulation\_errors.get\_error\_list()

Lists all errors implemented.

**Return type** list[Type[[EPANETError](#page-102-0)]]

# **Module contents**

**oopnet.utils package**

**Subpackages**

**oopnet.utils.adders package**

**Submodules**

# **oopnet.utils.adders.add\_element module**

oopnet.utils.adders.add\_element.add\_curve(*network*, *curve*) Adds a Curve to an OOPNET network object.

### **Parameters**

- network  $(Network) OOPNET$  $(Network) OOPNET$  $(Network) OOPNET$  network object
- curve  $(Curve)$  $(Curve)$  $(Curve)$  Curve object to add to the network

oopnet.utils.adders.add\_element.add\_junction(*network*, *junction*) Adds a Junction to an OOPNET network object.

#### **Parameters**

- network ([Network](#page-67-0)) OOPNET network object
- **junction** (*[Junction](#page-72-0)*) Junction object to add to the network

oopnet.utils.adders.add\_element.add\_link(*network*, *link*)

Adds a Link to an OOPNET network object.

# **Parameters**

- network ([Network](#page-67-0)) OOPNET network object
- link (Union [[Pipe](#page-75-0), [Pump](#page-77-0), [Valve](#page-79-0)]) Link object to add to the network

oopnet.utils.adders.add\_element.add\_node(*network*, *node*)

Adds a Node to an OOPNET network object.

#### **Parameters**

- network ([Network](#page-67-0)) OOPNET network object
- node (Union [[Junction](#page-72-0), [Reservoir](#page-77-1), [Tank](#page-78-0)]) Node object to add to the network

oopnet.utils.adders.add\_element.add\_pattern(*network*, *pattern*)

Adds a Pattern to an OOPNET network object.

#### **Parameters**

- network ([Network](#page-67-0)) OOPNET network
- pattern ([Pattern](#page-85-0)) Pattern object to add to the network

oopnet.utils.adders.add\_element.add\_pipe(*network*, *pipe*)

Adds a Pipe to an OOPNET network object.

### **Parameters**

- network ([Network](#page-67-0)) OOPNET network object
- **pipe**  $(Pipe)$  $(Pipe)$  $(Pipe)$  Pipe object to add to the network

oopnet.utils.adders.add\_element.add\_pump(*network*, *pump*)

Adds a Pump to an OOPNET network object.

### **Parameters**

- network ([Network](#page-67-0)) OOPNET network object
- pump  $(Pump)$  $(Pump)$  $(Pump)$  Pump object to add to the network

oopnet.utils.adders.add\_element.add\_reservoir(*network*, *reservoir*)

Adds a Reservoir to an OOPNET network object.

### **Parameters**

- network ([Network](#page-67-0)) OOPNET network object
- reservoir  $(Reservoir)$  $(Reservoir)$  $(Reservoir)$  Reservoir object to add to the network

oopnet.utils.adders.add\_element.add\_rule(*network*, *rule*) Adds a Rule to an OOPNET network object.

#### **Parameters**

- network ([Network](#page-67-0)) OOPNET network object
- rule  $(Rul)$  [Rule](#page-85-2) object to add to the network

oopnet.utils.adders.add\_element.add\_tank(*network*, *tank*) Adds a Tank to an OOPNET network object.

#### **Parameters**

- network ([Network](#page-67-0)) OOPNET network object
- tank  $(Tank)$  $(Tank)$  $(Tank)$  Tank object to add to the network

oopnet.utils.adders.add\_element.add\_valve(*network*, *valve*) Adds a Valve to an OOPNET network object.

#### **Parameters**

- network ([Network](#page-67-0)) OOPNET network object
- valve  $(Value)$  [Valve](#page-79-0) object to add to the network

### **Module contents**

**oopnet.utils.getters package**

### **Submodules**

### **oopnet.utils.getters.element\_lists module**

oopnet.utils.getters.element\_lists.get\_controls(*network*) Gets all Controls in a network.

## **Parameters**

## network ([Network](#page-67-0)) – OOPNET network object

**Return type**

list[[Control](#page-84-6)]

# **Returns**

list of Controls

```
oopnet.utils.getters.element_lists.get_curve_ids(network)
     Gets all Curve IDs in a network.
```
### **Parameters** network ([Network](#page-67-0)) – OOPNET network object
# **Return type**

list[str]

### **Returns**

list of Curve IDs

### oopnet.utils.getters.element\_lists.get\_curves(*network*)

Gets all Curves in a network.

#### **Parameters**

network ([Network](#page-67-0)) – OOPNET network object

# **Return type**

list[[Curve](#page-85-0)]

# **Returns**

list of Curves

#### oopnet.utils.getters.element\_lists.get\_energy\_entries(*network*)

Gets all Energy entries in a network.

#### **Parameters**

network ([Network](#page-67-0)) – OOPNET network object

#### **Return type**

list[[Energy](#page-85-1)]

#### **Returns**

list of Energy entries

### oopnet.utils.getters.element\_lists.get\_inflow\_node\_ids(*network*)

Gets all IDs of Nodes that act is inflows into the system.

#### **Parameters**

network ([Network](#page-67-0)) – OOPNET network object

#### **Return type**

list[str]

#### **Returns**

ID list of Tanks, Reservoirs and Junctions with a base demand < 0

#### oopnet.utils.getters.element\_lists.get\_inflow\_nodes(*network*)

Gets all Nodes that act is inflows into the system.

### **Parameters**

network ([Network](#page-67-0)) – OOPNET network object

#### **Return type**

list[[Node](#page-74-0)]

#### **Returns**

list of Tanks, Reservoirs and Junctions with either a base demand < 0 or if any demand category is < 0 if demand categories are used as demand.

#### oopnet.utils.getters.element\_lists.get\_junction\_ids(*network*)

Gets all Junction IDs in a network.

#### **Parameters**

network ([Network](#page-67-0)) – OOPNET network object

# **Return type**

list[str]

#### **Returns**

list of Junction IDs

#### oopnet.utils.getters.element\_lists.get\_junctions(*network*)

Gets all Junctions in a network.

#### **Parameters**

network ([Network](#page-67-0)) – OOPNET network object

#### **Return type**

list[[Junction](#page-72-0)]

#### **Returns**

list of Junctions

# oopnet.utils.getters.element\_lists.get\_link\_ids(*network*)

Gets all Link IDs in a network.

### **Parameters**

network ([Network](#page-67-0)) – OOPNET network object

# **Return type**

list[str]

#### **Returns**

list of Link IDs

#### oopnet.utils.getters.element\_lists.get\_links(*network*)

Gets all Links (Pipes, Pumps and Valves) in a network.

### **Parameters**

network ([Network](#page-67-0)) – OOPNET network object

#### **Return type**

list[[Link](#page-73-0)]

### **Returns**

list of Links

#### oopnet.utils.getters.element\_lists.get\_node\_ids(*network*)

Gets all Node IDs in a network.

#### **Parameters**

network ([Network](#page-67-0)) – OOPNET network object

#### **Return type**

list[str]

### **Returns**

list of Node IDs

### oopnet.utils.getters.element\_lists.get\_nodes(*network*)

Gets all Nodes (Junctions, Reservoirs and Tanks) in a network.

#### **Parameters**

network ([Network](#page-67-0)) – OOPNET network object

### **Return type** list[[Node](#page-74-0)]

**Returns** list of Nodes

### oopnet.utils.getters.element\_lists.get\_pattern\_ids(*network*)

Gets all Pattern IDs in a network.

#### **Parameters**

network ([Network](#page-67-0)) – OOPNET network object

### **Return type**

list[str]

### **Returns**

list of Pattern IDs

oopnet.utils.getters.element\_lists.get\_patterns(*network*)

Gets all Patterns in a network.

### **Parameters** network ([Network](#page-67-0)) – OOPNET network object

**Return type**

list[[Pattern](#page-85-2)]

## **Returns**

list of Patterns

### oopnet.utils.getters.element\_lists.get\_pipe\_ids(*network*)

Gets all Pipe IDs in a network.

### **Parameters**

network ([Network](#page-67-0)) – OOPNET network object

#### **Return type** list[str]

#### **Returns**

list of Pipe IDs

### oopnet.utils.getters.element\_lists.get\_pipes(*network*)

Gets all Pipes in a network.

# **Parameters**

network ([Network](#page-67-0)) – OOPNET network object

### **Return type**

list[[Pipe](#page-75-0)]

### **Returns**

list of Pipes

### oopnet.utils.getters.element\_lists.get\_pump\_ids(*network*)

Gets all Pump IDs in a network.

### **Parameters**

network ([Network](#page-67-0)) – OOPNET network object

# **Return type**

list[str]

### **Returns**

list of Pump IDs

#### oopnet.utils.getters.element\_lists.get\_pumps(*network*)

Gets all Pumps in a network.

#### **Parameters**

network ([Network](#page-67-0)) – OOPNET network object

#### **Return type**

list[[Pump](#page-77-0)]

#### **Returns**

list of Pumps

oopnet.utils.getters.element\_lists.get\_reservoir\_ids(*network*)

Gets all Reservoir IDs in a network.

### **Parameters**

network ([Network](#page-67-0)) – OOPNET network object

#### **Return type** list[str]

**Returns**

list of Reservoir IDs

#### oopnet.utils.getters.element\_lists.get\_reservoirs(*network*)

Gets all Reservoirs in a network.

### **Parameters**

network ([Network](#page-67-0)) – OOPNET network object

#### **Return type** list[[Reservoir](#page-77-1)]

**Returns**

list of Reservoirs

### oopnet.utils.getters.element\_lists.get\_rule\_ids(*network*)

Gets all Rule IDs in a network.

# **Parameters**

network ([Network](#page-67-0)) – OOPNET network object

## **Return type**

list[str]

### **Returns**

list of Rule IDs

### oopnet.utils.getters.element\_lists.get\_rules(*network*)

Gets all Rules in a network.

### **Parameters**

network ([Network](#page-67-0)) – OOPNET network object

# **Return type**

list[[Rule](#page-85-3)]

### **Returns**

list of Rules

#### oopnet.utils.getters.element\_lists.get\_tank\_ids(*network*)

Gets all Tank IDs in a network.

### **Parameters**

network ([Network](#page-67-0)) – OOPNET network object

**Return type**

list[str]

### **Returns**

list of Tank IDs

oopnet.utils.getters.element\_lists.get\_tanks(*network*)

Gets all Tanks in a network.

**Parameters** network ([Network](#page-67-0)) – OOPNET network object

**Return type**

list[[Tank](#page-78-0)]

### **Returns**

list of Tanks

oopnet.utils.getters.element\_lists.get\_valve\_ids(*network*)

Gets all Valve IDs in a network.

### **Parameters**

network ([Network](#page-67-0)) – OOPNET network object

**Return type** list[str]

#### **Returns**

list of Valve IDs

### oopnet.utils.getters.element\_lists.get\_valves(*network*)

Gets all Valves in a network.

#### **Parameters**

network ([Network](#page-67-0)) – OOPNET network object

# **Return type**

list[[Valve](#page-79-0)]

### **Returns**

list of Valves

### **oopnet.utils.getters.get\_by\_id module**

### oopnet.utils.getters.get\_by\_id.get\_curve(*network*, *id*)

Gets a specific Curve from the network with a specific ID.

### **Parameters**

- network ([Network](#page-67-0)) OOPNET network object
- $id (str) ID of the Curve$

#### **Return type**

[Curve](#page-85-0)

**Returns** Curve with property ID oopnet.utils.getters.get\_by\_id.get\_junction(*network*, *id*)

Gets a specific Junction from the network with a specific ID.

#### **Parameters**

• network ([Network](#page-67-0)) – OOPNET network object

•  $id (str) – ID of the Junction$ 

#### **Return type**

[Junction](#page-72-0)

### **Returns**

Junction with property ID

### oopnet.utils.getters.get\_by\_id.get\_link(*network*, *id*)

Gets a specific Link from the network with a specific ID.

### **Parameters**

- network ([Network](#page-67-0)) OOPNET network object
- $id (str) ID of the Link$

### **Return type**

[Link](#page-73-0)

#### **Returns**

Link with property ID

#### oopnet.utils.getters.get\_by\_id.get\_node(*network*, *id*)

Gets a specific Node from the network with a specific ID.

#### **Parameters**

- network ([Network](#page-67-0)) OOPNET network object
- $id (str) ID of the Node$

#### **Return type**

[Node](#page-74-0)

#### **Returns**

Node with property ID

### oopnet.utils.getters.get\_by\_id.get\_pattern(*network*, *id*)

Gets a specific Pattern from the network with a specific ID.

#### **Parameters**

- network ([Network](#page-67-0)) OOPNET network object
- $id (str) ID of the Pattern$

### **Return type**

[Pattern](#page-85-2)

#### **Returns**

Pattern with property ID

### oopnet.utils.getters.get\_by\_id.get\_pipe(*network*, *id*)

Gets a specific Pipe from the network with a specific ID.

#### **Parameters**

• network ([Network](#page-67-0)) – OOPNET network object

•  $id (str) – ID of the Pipe$ 

#### **Return type**

[Pipe](#page-75-0)

#### **Returns**

Pipe with property ID

oopnet.utils.getters.get\_by\_id.get\_pump(*network*, *id*)

Gets a specific Pump from the network with a specific ID.

#### **Parameters**

• network ([Network](#page-67-0)) – OOPNET network object

•  $id (str) – ID of the Pump$ 

#### **Return type**

[Pump](#page-77-0)

#### **Returns**

Pump with property ID

oopnet.utils.getters.get\_by\_id.get\_reservoir(*network*, *id*)

Gets a specific Reservoir from the network with a specific ID.

### **Parameters**

- network ([Network](#page-67-0)) OOPNET network object
- $id (str) ID of the Reservoir$

### **Return type**

[Reservoir](#page-77-1)

#### **Returns**

Reservoir with property ID

oopnet.utils.getters.get\_by\_id.get\_rule(*network*, *id*)

Gets a specific Rule from the network with a specific ID.

#### **Parameters**

- network ([Network](#page-67-0)) OOPNET network object
- $id (str) ID of the Rule$

#### **Return type**

[Rule](#page-85-3)

### **Returns**

Rule with property ID

oopnet.utils.getters.get\_by\_id.get\_tank(*network*, *id*)

Gets a specific Tank from the network with a specific ID.

### **Parameters**

- network ([Network](#page-67-0)) OOPNET network object
- $id (str) ID of the Tank$

# **Return type**

[Tank](#page-78-0)

#### **Returns**

Tank with property ID

oopnet.utils.getters.get\_by\_id.get\_valve(*network*, *id*)

Gets a specific Valve from the network with a specific ID.

#### **Parameters**

- network ([Network](#page-67-0)) OOPNET network object
- id  $(str)$  ID of the Valve

#### **Return type**

[Valve](#page-79-0)

### **Returns**

Valve with property ID

### **oopnet.utils.getters.property\_getters module**

#### oopnet.utils.getters.property\_getters.get\_basedemand(*network*)

Gets all base demand values of all Junctions in the Network as a pandas Series.

Builds the sum if more than one base demand exists for a single junction.

```
Parameters
   network (Network) – OOPNET Network object
Return type
```
Series

### **Returns**

Pandas Series with Node IDs as index and base demands as values.

#### oopnet.utils.getters.property\_getters.get\_coordinates(*network*)

Gets all x and y coordinate values of all Nodes in the Network as a pandas Dataframe

#### **Parameters**

network ([Network](#page-67-0)) – OOPNET Network object

**Return type**

DataFrame

#### **Returns**

Pandas DataFrame with Node IDs as index and x and y coordinates as columns.

### oopnet.utils.getters.property\_getters.get\_diameter(*network*)

Gets all diameter values of all Pipes and Valves in the Network as a pandas Series.

#### **Parameters**

network ([Network](#page-67-0)) – OOPNET Network object

#### **Return type**

Series

#### **Returns**

Pandas Series with Pipe/Valve IDs as index and diameters as values.

#### oopnet.utils.getters.property\_getters.get\_elevation(*network*)

Gets all elevation values of all Nodes in the Network as a pandas Series.

#### **Parameters**

network ([Network](#page-67-0)) – OOPNET Network object

#### **Return type** Series

# **Returns**

Pandas Series with Node IDs as index and elevations as values.

#### oopnet.utils.getters.property\_getters.get\_endnodes(*network*)

Gets all end nodes of all Links in the Network as a pandas Series..

#### **Parameters**

network ([Network](#page-67-0)) – OOPNET Network object

### **Return type**

Series

#### **Returns**

Pandas Series with Link IDs as index and end nodes as values.

#### oopnet.utils.getters.property\_getters.get\_length(*network*)

Gets all length values of all Pipes in the Network as a pandas Series.

#### **Parameters**

network ([Network](#page-67-0)) – OOPNET Network object

# **Return type**

Series

#### **Returns**

Pandas Series with Pink IDs as index and lengths as values.

#### oopnet.utils.getters.property\_getters.get\_link\_comment(*network*)

Gets all comments of all Links in the Network as a pandas Series.

#### **Parameters**

network ([Network](#page-67-0)) – OOPNET Network object

#### **Return type** Series

#### **Returns**

Pandas Series with Link IDs as index and comments as values.

#### oopnet.utils.getters.property\_getters.get\_linkcenter\_coordinates(*network*)

Get the center coordinates of all Links in the Network as a pandas Dataframe.

#### **Parameters**

network ([Network](#page-67-0)) – OOPNET Network object

#### **Return type**

DataFrame

#### **Returns**

Pandas DataFrame with Link IDs as index and the Links' center x and y coordinates as columns.

#### oopnet.utils.getters.property\_getters.get\_minorloss(*network*)

Gets all minor loss coefficient values of all Pipes in the Network as a pandas Series.

#### **Parameters**

network ([Network](#page-67-0)) – OOPNET Network object

**Return type** Series

#### **Returns**

Pandas Series with Pipe IDs as index and minor loss coefficients as values.

#### oopnet.utils.getters.property\_getters.get\_node\_comment(*network*)

Gets all comments of all Nodes in the Network as a pandas Series.

#### **Parameters**

network ([Network](#page-67-0)) – OOPNET Network object

**Return type** Series

#### **Returns**

Pandas Series with Node IDs as index and comments as values.

### oopnet.utils.getters.property\_getters.get\_roughness(*network*)

Gets all roughness values of all Pipes in the Network as a pandas Series.

#### **Parameters**

network ([Network](#page-67-0)) – OOPNET Network object

#### **Return type**

Series

#### **Returns**

Pandas Series with Pipe IDs as index and roughness values as values.

#### oopnet.utils.getters.property\_getters.get\_setting(*network*)

Gets all settings of all Pumps and Valves in the Network as a pandas Series.

#### **Parameters**

network ([Network](#page-67-0)) – OOPNET Network object

**Return type**

Series

#### **Returns**

Pandas Series with Pump/Valve IDs as index and settings as values.

#### oopnet.utils.getters.property\_getters.get\_startendcoordinates(*network*)

Gets all start and end coordinates of all Links in the Network as a pandas DataFrame.

### **Parameters**

network ([Network](#page-67-0)) – OOPNET Network object

#### **Return type**

DataFrame

#### **Returns**

Pandas DataFrame with Link IDs as index and a column for start and end node x and y coordinates respectively.

### oopnet.utils.getters.property\_getters.get\_startendnodes(*network*)

Gets all start and endnodes of all Links in the Network as a pandas DataFrame.

### **Parameters**

network ([Network](#page-67-0)) – OOPNET Network object

#### **Return type**

DataFrame

**Returns**

Pandas DataFrame with Link IDs as index and a column for start and end nodes respectively.

#### oopnet.utils.getters.property\_getters.get\_startnodes(*network*)

Gets all start nodes of all Links in the Network as a pandas Series.

#### **Parameters**

network ([Network](#page-67-0)) – OOPNET Network object

**Return type**

Series

### **Returns**

Pandas Series with Link IDs as index and start nodes as values.

oopnet.utils.getters.property\_getters.get\_status(*network*)

Gets all status of all Links in the Network as a pandas Series.

### **Parameters**

network ([Network](#page-67-0)) – OOPNET Network object

# **Return type**

Series

### **Returns**

Pandas Series with Link IDs as index and status as values.

#### oopnet.utils.getters.property\_getters.get\_xcoordinate(*network*)

Gets all x coordinate values of all Nodes in the Network as a pandas Series.

### **Parameters**

network ([Network](#page-67-0)) – OOPNET Network object

#### **Return type**

Series

#### **Returns**

Pandas Series with Node IDs as index and x coordinates as values.

#### oopnet.utils.getters.property\_getters.get\_ycoordinate(*network*)

Gets all y coordinate values of all Nodes in the Network as a pandas Series.

#### **Parameters**

network ([Network](#page-67-0)) – OOPNET Network object

#### **Return type**

Series

#### **Returns**

Pandas Series with Node IDs as index and y coordinates as values.

### **oopnet.utils.getters.topology\_getters module**

oopnet.utils.getters.topology\_getters.get\_adjacent\_links(*network*, *query\_node*)

Gets Links that are connected to query\_node.

#### **Parameters**

- **network** (*[Network](#page-67-0)*) Network in which the query is executed
- query\_node ([Node](#page-74-0)) Node that the query is based on

### **Return type**

list[[Link](#page-73-0)]

### **Returns**

list of Links that are connected to the passed Node

oopnet.utils.getters.topology\_getters.get\_inflow\_neighbor\_nodes(*network*)

Gets Nodes that are connected to the inflow Nodes with any sort of Link.

### **Parameters**

 $network$  ( $Network$ ) – Network in which the query is executed

**Return type**

list[[Node](#page-74-0)]

#### **Returns**

list of Nodes that are connected with Network's inflow Nodes

### oopnet.utils.getters.topology\_getters.get\_neighbor\_links(*network*, *query\_link*)

Gets Links that share a Node with the passed Link.

#### **Parameters**

- **network** (*[Network](#page-67-0)*) Network in which the query is executed
- query\_link  $(Link)$  $(Link)$  $(Link)$  Link that the query is based on

### **Return type**

list[[Link](#page-73-0)]

#### **Returns**

list of Links that are connected to the passed Link

oopnet.utils.getters.topology\_getters.get\_neighbor\_nodes(*network*, *query\_node*)

Gets Nodes that are connected to query\_node with any sort of Link.

### **Parameters**

- network  $(Network)$  $(Network)$  $(Network)$  Network in which the query is executed
- query\_node  $(Node)$  $(Node)$  $(Node)$  Node that the query is based on

#### **Return type**

list[[Node](#page-74-0)]

#### **Returns**

list of Nodes that are connected to the passed Node

#### oopnet.utils.getters.topology\_getters.get\_next\_neighbor\_links(*network*, *query\_link*)

Gets Links that share a Node with the neighbors of the passed Link.

### **Parameters**

- network  $(Network)$  $(Network)$  $(Network)$  Network in which the query is executed
- query\_link  $(Link)$  $(Link)$  $(Link)$  Link that the query is based on

**Return type**

list[[Link](#page-73-0)]

#### **Returns**

list of Links that are connected to the passed Link

oopnet.utils.getters.topology\_getters.get\_next\_neighbor\_nodes(*network*, *query\_node*) Gets Nodes that are connected to neighbor Nodes of query\_node with any sort of Link.

#### **Parameters**

- network  $(Network)$  $(Network)$  $(Network)$  Network in which the query is executed
- query\_node (*[Node](#page-74-0)*) Node that the query is based on

### **Return type**

list[[Node](#page-74-0)]

### **Returns**

list of Nodes that are connected to the passed Node's neighbors

### **oopnet.utils.getters.vectors module**

#### oopnet.utils.getters.vectors.v\_demand(*network*)

Gets all emitter coefficients values of all junctions in the network as a numpy array

### **Parameters**

network ([Network](#page-67-0)) – OOPNET network object

#### **Return type**

array

#### **Returns**

demand as numpy.ndarray

#### oopnet.utils.getters.vectors.v\_diameter(*network*)

Gets all diameter values of all Pipes and valves in the network as a numpy array

#### **Parameters**

network ([Network](#page-67-0)) – OOPNET network object

# **Return type**

array

### **Returns**

diameter as numpy.ndarray

# oopnet.utils.getters.vectors.v\_elevation(*network*)

Gets all elevation values of all nodes in the network as a numpy array

### **Parameters**

network ([Network](#page-67-0)) – OOPNET network object

# **Return type**

array

### **Returns**

elevation as numpy.ndarray

## oopnet.utils.getters.vectors.v\_emittercoefficient(*network*)

Gets all emitter coefficients values of all junctions in the network as a numpy array

#### **Parameters**

network ([Network](#page-67-0)) – OOPNET network object

**Return type**

array

### **Returns**

elevation as numpy.ndarray

#### oopnet.utils.getters.vectors.v\_head(*network*)

Gets all head values of all reservoir in the network as a numpy array

### **Parameters**

network ([Network](#page-67-0)) – OOPNET network object

#### **Return type** array

# **Returns**

head as numpy.ndarray

### oopnet.utils.getters.vectors.v\_initlevel(*network*)

Gets all initial levels of all tanks in the network as a numpy array

### **Parameters**

network ([Network](#page-67-0)) – OOPNET network object

#### **Return type** array

#### **Returns**

initial levels as numpy.ndarray

### oopnet.utils.getters.vectors.v\_length(*network*)

Gets all length values of all Pipes in the network as a numpy array

# **Parameters**

network ([Network](#page-67-0)) – OOPNET network object

#### **Return type** array

**Returns**

length as numpy.ndarray

#### oopnet.utils.getters.vectors.v\_maxlevel(*network*)

Gets all maximum levels of all tanks in the network as a numpy array

### **Parameters**

network ([Network](#page-67-0)) – OOPNET network object

#### **Return type** array

### **Returns**

maximum levels as numpy.ndarray

### oopnet.utils.getters.vectors.v\_minlevel(*network*)

Gets all minimum levels of all tanks in the network as a numpy array

#### **Parameters**

network ([Network](#page-67-0)) – OOPNET network object

**Return type**

array

### **Returns**

minimum levels as numpy.ndarray

#### oopnet.utils.getters.vectors.v\_minorloss(*network*)

Gets all minor loss coefficient values of all Pipes in the network as a numpy array

#### **Parameters** network ([Network](#page-67-0)) – OOPNET network object

**Return type** array

### **Returns**

minor loss coefficient as numpy.ndarray

#### oopnet.utils.getters.vectors.v\_minvolume(*network*)

Gets all minimal volumes of all tanks in the network as a numpy array

#### **Parameters**

network ([Network](#page-67-0)) – OOPNET network object

#### **Return type** array

#### **Returns**

minimal volumes as numpy.ndarray

#### oopnet.utils.getters.vectors.v\_roughness(*network*)

Gets all roughness values of all Pipes in the network as a numpy array

# **Parameters**

network ([Network](#page-67-0)) – OOPNET network object

#### **Return type** array

### **Returns**

roughness as numpy.ndarray

### oopnet.utils.getters.vectors.v\_tankdiameter(*network*)

Gets all diameters of all tanks in the network as a numpy array

### **Parameters**

network ([Network](#page-67-0)) – OOPNET network object

#### **Return type** array

**Returns**

tank diameters as numpy.ndarray

### **Module contents**

### **oopnet.utils.removers package**

### **Submodules**

```
oopnet.utils.removers.remove_element module
```

```
oopnet.utils.removers.remove_element.remove_junction(network, id)
     This function removes a specific Junction from an OOPNET network.
```
#### **Parameters**

- network ([Network](#page-67-0)) OOPNET network object
- $id (str) Junction ID$

oopnet.utils.removers.remove\_element.remove\_link(*network*, *id*)

This function removes a specific Link from an OOPNET network.

#### **Parameters**

- network ([Network](#page-67-0)) OOPNET network object
- $id (str) Link ID$

oopnet.utils.removers.remove\_element.remove\_node(*network*, *id*)

This function removes a specific Node from an OOPNET network.

## **Parameters**

- network ([Network](#page-67-0)) OOPNET network object
- $id (str) Node ID$

oopnet.utils.removers.remove\_element.remove\_pipe(*network*, *id*) This function removes a specific Pipe from an OOPNET network.

#### **Parameters**

- network ([Network](#page-67-0)) OOPNET network object
- $id (str) Pipe ID$

```
oopnet.utils.removers.remove_element.remove_pump(network, id)
```
This function removes a specific Pump from an OOPNET network.

#### **Parameters**

- network ([Network](#page-67-0)) OOPNET network object
- $id (str) Pump ID$
- oopnet.utils.removers.remove\_element.remove\_reservoir(*network*, *id*)

This function removes a specific Reservoir from an OOPNET network.

#### **Parameters**

- network ([Network](#page-67-0)) OOPNET network object
- id (str) Reservoir ID

oopnet.utils.removers.remove\_element.remove\_tank(*network*, *id*)

This function removes a specific Tank from an OOPNET network.

### **Parameters**

- network ([Network](#page-67-0)) OOPNET network object
- $id (str) Tank ID$

oopnet.utils.removers.remove\_element.remove\_valve(*network*, *id*) This function removes a specific Valve from an OOPNET network.

### **Parameters**

- network ([Network](#page-67-0)) OOPNET network object
- $id (str) Value ID$

### **Module contents**

#### **Submodules**

### **oopnet.utils.oopnet\_logging module**

#### oopnet.utils.oopnet\_logging.logging\_decorator(*logger*)

Decorates a function to log exceptions.

#### **Parameters**

**logger** (Logger) – logger to be used for logging

#### **Returns**

decorated function

### oopnet.utils.oopnet\_logging.start\_logger(*level=20*)

Initializes a RotatingFileHanlder and a StreamHandler for logging.

This function creates a logger with two handlers (RotatingFileHandler and StreamHandler) that can come in handy, if no other logging handlers are being used. The RotatingFileHandler writes it's output to 'oopnet.log' and rotates the file when it reaches a size of 5 MB.

### **Parameters**

level (Union[int, str]) – logging level (e.g., logging.DEBUG)

#### **Return type** Logger

#### **Returns**

logger object

### **oopnet.utils.timer module**

oopnet.utils.timer.tic()

Start stopwatch timer.

### oopnet.utils.timer.time\_it(*func*)

Decorates a function to measure its execution time.

#### **Parameters**

func – callable to time

**Returns** decorated function

oopnet.utils.timer.toc()

Read elapsed time from stopwatch.

### **oopnet.utils.utils module**

#### oopnet.utils.utils.copy(*network*)

This function makes a deepcopy of an OOPNET network object

### **Parameters**

network – OOPNET network object

#### **Returns**

deepcopy of OOPNET network object

#### oopnet.utils.utils.make\_measurement(*report*, *sensors*, *precision=None*)

This function simulates a measurement in the system at predefined sensorpositions and returns a measurement vector

### **Parameters**

- report ([SimulationReport](#page-97-0)) OOPNET report object
- sensors (dict) dict with keys 'Flow' and/or 'Pressure' containing the node- resp. linkids as list

#### **-> {'Flow':['flowsensor1', 'flowsensor2], 'Pressure':['sensor1', 'sensor2', 'sensor3']}**

precision: dict with keys 'Flow' and/or 'Pressure' and number of decimals -> {'Flow':3, 'Pressure':2} report: SimulationReport: sensors: dict: precision: Optional[dict]: (Default value = None)

#### **Returns**

numpy vector containing the measurements

### oopnet.utils.utils.mkdir(*newdir*)

Creates a new directory.

- already exists, silently complete
- regular file in the way, raise an exception
- parent directory(ies) does not exist, make them as well

#### **Parameters**

 $\textbf{newdir}(\text{str})$  – path to be created

Returns:

**Module contents**

**oopnet.writer package**

**Subpackages**

**oopnet.writer.writing\_modules package**

**Submodules**

**oopnet.writer.writing\_modules.write\_network\_components module**

**oopnet.writer.writing\_modules.write\_network\_map\_tags module**

**oopnet.writer.writing\_modules.write\_options\_and\_reporting module**

oopnet.writer.writing\_modules.write\_options\_and\_reporting.reportparameter2str(*rp*)

```
Parameters
```
 $rp$  (Union[str, list[str, float]]) -

**Return type** str

Returns:

oopnet.writer.writing\_modules.write\_options\_and\_reporting.reportprecision2str(*rp*)

```
Parameters
   rp (int) -
```
**Return type**

str

Returns:

oopnet.writer.writing\_modules.write\_options\_and\_reporting.timedelta2hours(*td*)

**Parameters** td (timedelta) –

**Return type** str

Returns:

oopnet.writer.writing\_modules.write\_options\_and\_reporting.timedelta2startclocktime(*t*)

```
Parameters
   t (timedelta) –
```
**Return type** str

Returns:

**oopnet.writer.writing\_modules.write\_system\_operation module**

**oopnet.writer.writing\_modules.write\_water\_quality module**

**Module contents**

**Submodules**

**oopnet.writer.decorators module**

class oopnet.writer.decorators.WriterDecorator(*sectionname=None*, *functionname=None*,

*priority=None*, *writerfunction=None*)

Bases: object

Class for saving the writer function properties in a proper way with the decorators

sectionname

functionname

priority

writerfunction

oopnet.writer.decorators.make\_registering\_decorator\_factory(*foreign\_decorator\_factory*)

**Parameters** foreign\_decorator\_factory –

Returns:

oopnet.writer.decorators.section\_writer(*\*args*, *\*\*kw*)

Synchronization decorator

**Parameters**

- title section title
- priority write priority

Returns:

#### **oopnet.writer.module\_reader module**

oopnet.writer.module\_reader.list\_section\_writer\_callables(*modules*)

Lists all callables decorated with the section\_writer decorator from a list of modules.

#### **Parameters**

modules – list of modules to be checked for callables decorated with section\_writer.

#### **Returns**

List of callables decorated with section\_writer.

#### oopnet.writer.module\_reader.pred(*c*)

Checks if a class or function is decorated with section\_writer.

#### **Parameters**

c (Type[Callable]) – callable to be checked

**Return type** bool

#### **Returns**

Returns True if the class or function is decorated with section\_writer and False otherwise.

### **oopnet.writer.write module**

### oopnet.writer.write.write(*network*, *filename*)

Converts an OOPNET network to an EPANET input file and saves it with a desired filename.

#### **Parameters**

- network  $(Network) OOPNET$  $(Network) OOPNET$  $(Network) OOPNET$  network object which one wants to be written to a file
- filename (str) desired filename/path were the user wants to store the file

**Return type** int

**Returns**

0 if successful

### **Module contents**

# **2.5 Development**

# **2.5.1 CHANGELOG**

### **v0.6.3 (2023-10-03)**

### **Fix**

• fix: fix issue of merged values when parsing report file (`4e249d6 [<https://github.com/oopnet/oopnet/commit/](https://github.com/oopnet/oopnet/commit/4e249d650de0af038b7a731b4737294de1de29da) [4e249d650de0af038b7a731b4737294de1de29da>](https://github.com/oopnet/oopnet/commit/4e249d650de0af038b7a731b4737294de1de29da)`\_)

# **Unknown**

• Merge pull request #48 from oopnet/fix/report\_parsing\_decimals

Fix report parsing decimals and deprecated pandas methods (`266dd0c [<https://github.com/oopnet/oopnet/commit/](https://github.com/oopnet/oopnet/commit/266dd0c266c479f4ff7c0dcf105f9f6b4c545631) [266dd0c266c479f4ff7c0dcf105f9f6b4c545631>](https://github.com/oopnet/oopnet/commit/266dd0c266c479f4ff7c0dcf105f9f6b4c545631)`\_)

• replace deprecated pandas methods iterrows and applymap (`5c4dcb1 [<https://github.com/oopnet/oopnet/](https://github.com/oopnet/oopnet/commit/5c4dcb107362bb1f9043080074ae1590b05ab652) [commit/5c4dcb107362bb1f9043080074ae1590b05ab652>](https://github.com/oopnet/oopnet/commit/5c4dcb107362bb1f9043080074ae1590b05ab652)`\_)

### **v0.6.2 (2022-10-22)**

### **Fix**

• fix: fixed minor bug in ReportFileReader (`43a8fca [<https://github.com/oopnet/oopnet/commit/](https://github.com/oopnet/oopnet/commit/43a8fcafb3024d25604343d26c79a36e869092bc) [43a8fcafb3024d25604343d26c79a36e869092bc>](https://github.com/oopnet/oopnet/commit/43a8fcafb3024d25604343d26c79a36e869092bc)`\_)

### **v0.6.1 (2022-10-15)**

### **Fix**

• fix: fixed a bug where Valves in controls resulted in an invalid EPANET model

EPANET does not accept FCV/PCV/PRV/... in the IF line in controls but requires VALVE instead. The THEN line accepts VALVE however. Added a corresponding rule to Rules\_network and. (`1c20957 [<https://github.com/oopnet/](https://github.com/oopnet/oopnet/commit/1c20957cb8a665997f7379a9af561e6ea46222e7) [oopnet/commit/1c20957cb8a665997f7379a9af561e6ea46222e7>](https://github.com/oopnet/oopnet/commit/1c20957cb8a665997f7379a9af561e6ea46222e7)`\_)

### **Unknown**

- Merge remote-tracking branch 'origin/main' (`a82d833 [<https://github.com/oopnet/oopnet/commit/](https://github.com/oopnet/oopnet/commit/a82d833a16b2c9644110fff22d0a621f2d218f3b) [a82d833a16b2c9644110fff22d0a621f2d218f3b>](https://github.com/oopnet/oopnet/commit/a82d833a16b2c9644110fff22d0a621f2d218f3b)`\_)
- [skip ci] docs: fixed figure in plotting userguide (`1d6a008 [<https://github.com/oopnet/oopnet/commit/](https://github.com/oopnet/oopnet/commit/1d6a008c9454c8a499479d0e55b3551daa62fcd3) [1d6a008c9454c8a499479d0e55b3551daa62fcd3>](https://github.com/oopnet/oopnet/commit/1d6a008c9454c8a499479d0e55b3551daa62fcd3)`\_)

### **v0.6.0 (2022-10-07)**

#### **Documentation**

- docs: recreated plots with new, stacked color bars and added example for ax argument (`60bc691 [<https://](https://github.com/oopnet/oopnet/commit/60bc69179ab0cdee4614464a0192a1d1f288cab7) [github.com/oopnet/oopnet/commit/60bc69179ab0cdee4614464a0192a1d1f288cab7>](https://github.com/oopnet/oopnet/commit/60bc69179ab0cdee4614464a0192a1d1f288cab7)`\_)
- docs: added missing argument documentation to pyplot NetworkPlotter.animate() (`6b29827 [<https://github.](https://github.com/oopnet/oopnet/commit/6b298270d8b1fe2850e1ab5b99f00b37a3d6c5d9) [com/oopnet/oopnet/commit/6b298270d8b1fe2850e1ab5b99f00b37a3d6c5d9>](https://github.com/oopnet/oopnet/commit/6b298270d8b1fe2850e1ab5b99f00b37a3d6c5d9)`\_)

### **Feature**

• feat: matplotlib colorbars are now stacked if both nodes and links arguments are passed (`6523fd8 [<https:](https://github.com/oopnet/oopnet/commit/6523fd806ea849a1382f8829529069fcbfccf676) [//github.com/oopnet/oopnet/commit/6523fd806ea849a1382f8829529069fcbfccf676>](https://github.com/oopnet/oopnet/commit/6523fd806ea849a1382f8829529069fcbfccf676)`\_)

#### **Unknown**

- Merge remote-tracking branch 'origin/main' (`b213f72 [<https://github.com/oopnet/oopnet/commit/](https://github.com/oopnet/oopnet/commit/b213f725ecf940d7a21bbb1226b170c5e0abf41a) [b213f725ecf940d7a21bbb1226b170c5e0abf41a>](https://github.com/oopnet/oopnet/commit/b213f725ecf940d7a21bbb1226b170c5e0abf41a)`\_)
- [skip ci] docs: added missing figure in plotting userguide (`d5fe95a [<https://github.com/oopnet/oopnet/](https://github.com/oopnet/oopnet/commit/d5fe95a2b612b0f41f2008fcc516c867d18329c8) [commit/d5fe95a2b612b0f41f2008fcc516c867d18329c8>](https://github.com/oopnet/oopnet/commit/d5fe95a2b612b0f41f2008fcc516c867d18329c8)`\_)
- Merge remote-tracking branch 'origin/main' (`bf520f5 [<https://github.com/oopnet/oopnet/commit/](https://github.com/oopnet/oopnet/commit/bf520f5137a029f477e0448ebbfcf79d92884a37) [bf520f5137a029f477e0448ebbfcf79d92884a37>](https://github.com/oopnet/oopnet/commit/bf520f5137a029f477e0448ebbfcf79d92884a37)`\_)
- [skip ci] docs: renamed OOPNET to Object-Oriented Pipe Network Analyzer ('7a5682d [<https://github.com/](https://github.com/oopnet/oopnet/commit/7a5682d7f3bc1e987df77cc045ab6d0c64274ac2) [oopnet/oopnet/commit/7a5682d7f3bc1e987df77cc045ab6d0c64274ac2>](https://github.com/oopnet/oopnet/commit/7a5682d7f3bc1e987df77cc045ab6d0c64274ac2)`\_)
- Merge remote-tracking branch 'origin/main' into plt\_colorbars (`b489351 [<https://github.com/oopnet/oopnet/](https://github.com/oopnet/oopnet/commit/b4893511fc0d7ddd7b2106384571e43acbe3d558) [commit/b4893511fc0d7ddd7b2106384571e43acbe3d558>](https://github.com/oopnet/oopnet/commit/b4893511fc0d7ddd7b2106384571e43acbe3d558)`\_)

### **v0.5.3 (2022-10-05)**

### **Fix**

• fix: bugfix in ReportFileReader

fixed another bug, where concatenated results are not parsed correctly (`2dad842 [<https://github.com/oopnet/oopnet/](https://github.com/oopnet/oopnet/commit/2dad8422c260974d81b9da04a60e21475ae3c6fd) [commit/2dad8422c260974d81b9da04a60e21475ae3c6fd>](https://github.com/oopnet/oopnet/commit/2dad8422c260974d81b9da04a60e21475ae3c6fd)`\_)

### **v0.5.2 (2022-09-26)**

### **Fix**

• fix: ReportFileReader bugfix

fixed a bug where concatenated large values are not split correctly if they appear in the first line of a result block (`127f1ce [<https://github.com/oopnet/oopnet/commit/127f1cec0a47a7ab1b6932a5701085be961f0a86>](https://github.com/oopnet/oopnet/commit/127f1cec0a47a7ab1b6932a5701085be961f0a86)`\_)

### **v0.5.1 (2022-09-22)**

### **Ci**

• ci: deactivated black formatting (`a69d815 <https://github.com/oopnet/commit/ [a69d815c63d11a5c8daaefa310318da209057e56>](https://github.com/oopnet/oopnet/commit/a69d815c63d11a5c8daaefa310318da209057e56)`\_)

### **Fix**

- fix: fixed demand category bug
- fixed demand category reading and writing
- added test for demand category reading and writing
- added demand categories to Junction J-02 in Poulakis\_enhanced\_PDA.inp and updated results file (`e150b00 [<https://github.com/oopnet/oopnet/commit/e150b00c63e3c1e159a089731a2b77566befa380>](https://github.com/oopnet/oopnet/commit/e150b00c63e3c1e159a089731a2b77566befa380)`\_)

### **Test**

• test: merged animation plotting tests into one to speed up tests (`8307053 [<https://github.com/oopnet/oopnet/](https://github.com/oopnet/oopnet/commit/83070534e3843a20f058e93fc97926b408775d11) [commit/83070534e3843a20f058e93fc97926b408775d11>](https://github.com/oopnet/oopnet/commit/83070534e3843a20f058e93fc97926b408775d11)`\_)

### **Unknown**

• [ci skip] updated feature request template

added example code block (`e30a98d [<https://github.com/oopnet/oopnet/commit/](https://github.com/oopnet/oopnet/commit/e30a98d5b3b12ec25fe0be36f9c775b94aec01ed) [e30a98d5b3b12ec25fe0be36f9c775b94aec01ed>](https://github.com/oopnet/oopnet/commit/e30a98d5b3b12ec25fe0be36f9c775b94aec01ed)`\_)

• [ci skip] bug report template update

added example code block (`49dc49b [<https://github.com/oopnet/oopnet/commit/](https://github.com/oopnet/oopnet/commit/49dc49bf1c82279301f66eb817176cb64c0e0c4b) [49dc49bf1c82279301f66eb817176cb64c0e0c4b>](https://github.com/oopnet/oopnet/commit/49dc49bf1c82279301f66eb817176cb64c0e0c4b)`\_)

- started fixing colorbar positioning and sizing ('1e7d7ba [<https://github.com/oopnet/oopnet/commit/](https://github.com/oopnet/oopnet/commit/1e7d7bab82e767c6090a5ce1946c3a5bec684c66) [1e7d7bab82e767c6090a5ce1946c3a5bec684c66>](https://github.com/oopnet/oopnet/commit/1e7d7bab82e767c6090a5ce1946c3a5bec684c66)`\_)
- [ci skip] rtd bugfix (`5493ae0 <https://github.com/oopnet/commit/ [5493ae00c607c7bc36bffb120f1bf77ebab31e4f>](https://github.com/oopnet/oopnet/commit/5493ae00c607c7bc36bffb120f1bf77ebab31e4f)`\_)
- [ci skip] rtd bugfix (`8fa7909 [<https://github.com/oopnet/oopnet/commit/](https://github.com/oopnet/oopnet/commit/8fa7909e6f331eb33655c3581820539c31602995) [8fa7909e6f331eb33655c3581820539c31602995>](https://github.com/oopnet/oopnet/commit/8fa7909e6f331eb33655c3581820539c31602995)`\_)
- [ci skip] rtd bugfix (`dbdf000 <https://github.com/oopnet/commit/ [dbdf00078411e4bf85477e6191a62528306d991b>](https://github.com/oopnet/oopnet/commit/dbdf00078411e4bf85477e6191a62528306d991b)`\_)
- [ci skip] rtd bugfix (`cdf9676 [<https://github.com/oopnet/oopnet/commit/](https://github.com/oopnet/oopnet/commit/cdf96764dd2ea7a7adddb34cdcd7dba795381515) [cdf96764dd2ea7a7adddb34cdcd7dba795381515>](https://github.com/oopnet/oopnet/commit/cdf96764dd2ea7a7adddb34cdcd7dba795381515)`\_)
- [ci skip] rtd bugfix (`21497a9 <https://github.com/oopnet/commit/ [21497a96c5379206351d652d68de58dd0d01ad1d>](https://github.com/oopnet/oopnet/commit/21497a96c5379206351d652d68de58dd0d01ad1d)`\_)
- [ci skip] rtd bugfix (`1d8c4d2 [<https://github.com/oopnet/oopnet/commit/](https://github.com/oopnet/oopnet/commit/1d8c4d217a5a6af8eb56d2b2e294d8d8a4657da0) [1d8c4d217a5a6af8eb56d2b2e294d8d8a4657da0>](https://github.com/oopnet/oopnet/commit/1d8c4d217a5a6af8eb56d2b2e294d8d8a4657da0)`\_)
- [ci skip] rtd bugfix (`79ab631 <https://github.com/oopnet/commit/ [79ab63198dc1c31b0d07bb0d9348556305e3cf40>](https://github.com/oopnet/oopnet/commit/79ab63198dc1c31b0d07bb0d9348556305e3cf40)`\_)
- [ci skip] rtd bugfix (`b788ca0 [<https://github.com/oopnet/oopnet/commit/](https://github.com/oopnet/oopnet/commit/b788ca0f314bf8d1b43fb21005052f8e2e5bb58d) [b788ca0f314bf8d1b43fb21005052f8e2e5bb58d>](https://github.com/oopnet/oopnet/commit/b788ca0f314bf8d1b43fb21005052f8e2e5bb58d)`\_)
- [ci skip] added pre\_install job to install EPANET in the rtd environment (`6655b31 [<https://github.com/oopnet/](https://github.com/oopnet/oopnet/commit/6655b31d7f01559d9ae4533aaff686a96254fdef) [oopnet/commit/6655b31d7f01559d9ae4533aaff686a96254fdef>](https://github.com/oopnet/oopnet/commit/6655b31d7f01559d9ae4533aaff686a96254fdef)`\_)
- [ci skip] fix bokeh plot in docs
- docs: updated examples
- docs: created user guide from old examples
- fixed minor errors related to docstrings and type hints for the documentation
- added some missing example script tests
- added a documentation status badge to README.md
- started revising about.rst
- added missing extended\_period\_simulation.png
- added plotting figures, fixed bokeh plot visualization in sphinx docs
- fixed path to license file in README.md
- added startdatetime argument passing in simulation example
- some more doc updates, typo corrections, citations, . . .
- created dedicated bokeh plot script for docs (`13a2c15 [<https://github.com/oopnet/oopnet/commit/](https://github.com/oopnet/oopnet/commit/13a2c15d7f10a17b3de101928c8d88ad6ee04c99) [13a2c15d7f10a17b3de101928c8d88ad6ee04c99>](https://github.com/oopnet/oopnet/commit/13a2c15d7f10a17b3de101928c8d88ad6ee04c99)`\_)
- [ci skip] Documentation update from docs branch
- docs: updated examples
- docs: created user guide from old examples
	- **–** fixed minor errors related to docstrings and type hints for the documentation
	- **–** added some missing example script tests
	- **–** added a documentation status badge to README.md
	- **–** started revising about.rst
- added missing extended\_period\_simulation.png
- added plotting figures, fixed bokeh plot visualization in sphinx docs
- fixed path to license file in README.md
- added startdatetime argument passing in simulation example
- some more doc updates, typo corrections, citations, ... (`d1127d8 [<https://github.com/oopnet/oopnet/commit/](https://github.com/oopnet/oopnet/commit/d1127d8387b5e506f612b6e28cd2cb1c70aeb6e6) [d1127d8387b5e506f612b6e28cd2cb1c70aeb6e6>](https://github.com/oopnet/oopnet/commit/d1127d8387b5e506f612b6e28cd2cb1c70aeb6e6)`\_)

### **v0.5.0 (2022-09-18)**

### **Documentation**

• docs: renamed LICENSE to LICENSE.md to use markdown (`08a1e69 [<https://github.com/oopnet/oopnet/](https://github.com/oopnet/oopnet/commit/08a1e6958e4ff9444ba9d9f209893cd6630bc932) [commit/08a1e6958e4ff9444ba9d9f209893cd6630bc932>](https://github.com/oopnet/oopnet/commit/08a1e6958e4ff9444ba9d9f209893cd6630bc932)`\_)

### **Feature**

- feat: added a new NetworkPlotter class that enables static plots and animations
- replaced PlotSimulation, Plotnodes etc. with a single class for plotting
- implemented a new animation function to visualize extended period simulations
- added animate method to Network class
- added documentation and a new example run\_and\_animate.py base on L-Town
- added tests (`3a3a028 [<https://github.com/oopnet/oopnet/commit/3a3a02840443009cffb2d9d271402bb4c7123855>](https://github.com/oopnet/oopnet/commit/3a3a02840443009cffb2d9d271402bb4c7123855)`\_)
- feat: added center method to Link components to calculate a Link's geometric center in 2D

center coordinates are derived from start and end nodes, as well as vertices does not take compo-nent's length attribute into account useful for plotting (`d3f5dbf [<https://github.com/oopnet/oopnet/commit/](https://github.com/oopnet/oopnet/commit/d3f5dbff5f5e7f2e175206fa7a6b2d7fb020711f) [d3f5dbff5f5e7f2e175206fa7a6b2d7fb020711f>](https://github.com/oopnet/oopnet/commit/d3f5dbff5f5e7f2e175206fa7a6b2d7fb020711f)`\_)

### **Fix**

• fix: switched SimulationReport property type hints to Union[pd.Series, pd.DataFrame] to take extended period simulations into account ('2ffcccc <https://github.com/oopnet/commit/ [2ffcccc635849a9528fb76e46f7a64dacef4e99f>](https://github.com/oopnet/oopnet/commit/2ffcccc635849a9528fb76e46f7a64dacef4e99f)`\_)

## **Refactor**

• refactor: reformatted by black (`1666128 <https://github.com/oopnet/commit/ [1666128b59e04ce341f26f956dbe5a9a81cdec61>](https://github.com/oopnet/oopnet/commit/1666128b59e04ce341f26f956dbe5a9a81cdec61)`\_)

### **Test**

- test: fixed simulation tests by adding sort\_index call (`f10671f [<https://github.com/oopnet/oopnet/commit/](https://github.com/oopnet/oopnet/commit/f10671f716147046ef8876f74d814f3fac8fe0b2) [f10671f716147046ef8876f74d814f3fac8fe0b2>](https://github.com/oopnet/oopnet/commit/f10671f716147046ef8876f74d814f3fac8fe0b2)`\_)
- test: added test for Link center calculation (`493cfe2 <https://github.com/oopnet/commit/ [493cfe2cad0c98d39537000039f30255b690af5b>](https://github.com/oopnet/oopnet/commit/493cfe2cad0c98d39537000039f30255b690af5b)`\_)

### **Unknown**

• Merge pull request #41 from oopnet/animation\_plotting

Animation plotting Fixes #39 (`7a5bb8a [<https://github.com/oopnet/oopnet/commit/](https://github.com/oopnet/oopnet/commit/7a5bb8aed272e260c2e09fb605cbabf8a856d327) [7a5bb8aed272e260c2e09fb605cbabf8a856d327>](https://github.com/oopnet/oopnet/commit/7a5bb8aed272e260c2e09fb605cbabf8a856d327)`\_)

• added scyipy to requirements-dev.txt (`ab1e02c [<https://github.com/oopnet/oopnet/commit/](https://github.com/oopnet/oopnet/commit/ab1e02c7ebc69c057e3cc50e3d16b3502760f39d) [ab1e02c7ebc69c057e3cc50e3d16b3502760f39d>](https://github.com/oopnet/oopnet/commit/ab1e02c7ebc69c057e3cc50e3d16b3502760f39d)`\_)

### **v0.4.1 (2022-09-02)**

#### **Fix**

• fix: added sort\_index() call to pandas results (`53545ca [<https://github.com/oopnet/oopnet/commit/](https://github.com/oopnet/oopnet/commit/53545ca621afce3b6f36663100e9228e306c788f) [53545ca621afce3b6f36663100e9228e306c788f>](https://github.com/oopnet/oopnet/commit/53545ca621afce3b6f36663100e9228e306c788f)`\_)

### **Test**

• test: fixed simulator test (`33dce6c [<https://github.com/oopnet/oopnet/commit/](https://github.com/oopnet/oopnet/commit/33dce6cb762be27b4dc76c879e3275010e2f05ba) [33dce6cb762be27b4dc76c879e3275010e2f05ba>](https://github.com/oopnet/oopnet/commit/33dce6cb762be27b4dc76c879e3275010e2f05ba)`\_)

### **v0.4.0 (2022-09-01)**

### **Documentation**

- docs: updated information in setup.cfg for PyPI (`e6f23b5 [<https://github.com/oopnet/oopnet/commit/](https://github.com/oopnet/oopnet/commit/e6f23b52a28b0b10475179221a91c550d6e9064b) [e6f23b52a28b0b10475179221a91c550d6e9064b>](https://github.com/oopnet/oopnet/commit/e6f23b52a28b0b10475179221a91c550d6e9064b)`)
- docs: added badges to README.md (`d131b8a <https://github.com/oopnet/commit/ [d131b8adbac0e361ca12809c2ee856cf7b834bee>](https://github.com/oopnet/oopnet/commit/d131b8adbac0e361ca12809c2ee856cf7b834bee)`\_)

## **Feature**

• feat: added vertex plotting to Bokeh plot (`4ebe022 [<https://github.com/oopnet/oopnet/commit/](https://github.com/oopnet/oopnet/commit/4ebe02261672f06268f9d666f869e62ffcb5b73c) [4ebe02261672f06268f9d666f869e62ffcb5b73c>](https://github.com/oopnet/oopnet/commit/4ebe02261672f06268f9d666f869e62ffcb5b73c)`\_)

### **Fix**

- fix: switched condition attribute default of Rules from None to an empty list (`aad8f00 [<https://github.com/](https://github.com/oopnet/oopnet/commit/aad8f00bb9095cee65967e5f6ba52a03c0e15273) [oopnet/oopnet/commit/aad8f00bb9095cee65967e5f6ba52a03c0e15273>](https://github.com/oopnet/oopnet/commit/aad8f00bb9095cee65967e5f6ba52a03c0e15273)`\_)
- fix: fixed reading time options in hh:mm:ss format (`fa2abef [<https://github.com/oopnet/oopnet/commit/](https://github.com/oopnet/oopnet/commit/fa2abef883af201a91924b4396a7221ca2389caa) [fa2abef883af201a91924b4396a7221ca2389caa>](https://github.com/oopnet/oopnet/commit/fa2abef883af201a91924b4396a7221ca2389caa)`\_)

### **Unknown**

• [ci skip] ci: switched to dedicated user (OOPNET-bot) for CI pipelines (`c58173b [<https://github.com/oopnet/](https://github.com/oopnet/oopnet/commit/c58173b742671f52b93faf34d50b77740a84dd30) [oopnet/commit/c58173b742671f52b93faf34d50b77740a84dd30>](https://github.com/oopnet/oopnet/commit/c58173b742671f52b93faf34d50b77740a84dd30)`\_)

#### **v0.3.2 (2022-08-26)**

### **Ci**

• ci: added check to skip pipeline execution if a commit was triggered by OOPNET-bot (`b9a2f21 [<https://github.](https://github.com/oopnet/oopnet/commit/b9a2f21ac00a6f3e69d4c4b390bb23634b61edfe) [com/oopnet/oopnet/commit/b9a2f21ac00a6f3e69d4c4b390bb23634b61edfe>](https://github.com/oopnet/oopnet/commit/b9a2f21ac00a6f3e69d4c4b390bb23634b61edfe)`\_)

### **Documentation**

• docs: corrected Network attribute documentation (`3a71dd9 [<https://github.com/oopnet/oopnet/commit/](https://github.com/oopnet/oopnet/commit/3a71dd9c26ee3aae277b80cc524dc313d662dd8c) [3a71dd9c26ee3aae277b80cc524dc313d662dd8c>](https://github.com/oopnet/oopnet/commit/3a71dd9c26ee3aae277b80cc524dc313d662dd8c)`\_)

### **Fix**

• fix: fixed concatenated large number parsing error in report file reader

fixes #34 (`1685835 <https://github.com/oopnet/commit/1685835e1d16bf7eaa605e829486ddde07e4d5de>`)

• fix: moved parts of report module to simulator module for better consistency (`41ca790 [<https://github.com/](https://github.com/oopnet/oopnet/commit/41ca7907043fd718c40fc0c5bf060bdba37be7e9) [oopnet/oopnet/commit/41ca7907043fd718c40fc0c5bf060bdba37be7e9>](https://github.com/oopnet/oopnet/commit/41ca7907043fd718c40fc0c5bf060bdba37be7e9)`\_)

### **Unknown**

- ci bugfix (`16ec2d7 [<https://github.com/oopnet/oopnet/commit/16ec2d77a18d0bb8134973449a5c90cc7f5dc337>](https://github.com/oopnet/oopnet/commit/16ec2d77a18d0bb8134973449a5c90cc7f5dc337)`\_)
- ci bugfix (`fc7aa0a [<https://github.com/oopnet/oopnet/commit/fc7aa0ae6d600f76e28e7092826831fe0ac44586>](https://github.com/oopnet/oopnet/commit/fc7aa0ae6d600f76e28e7092826831fe0ac44586)`)
- ci bugfix (`fe85d50 [<https://github.com/oopnet/oopnet/commit/fe85d507afac61cd4c4962034ad617d156e8006e>](https://github.com/oopnet/oopnet/commit/fe85d507afac61cd4c4962034ad617d156e8006e)`\_)
- ci bugfix (`3bec184 [<https://github.com/oopnet/oopnet/commit/3bec184484613dea6e9cc93490db6db94c888010>](https://github.com/oopnet/oopnet/commit/3bec184484613dea6e9cc93490db6db94c888010)`\_)
- Merge pull request #35 from oopnet/docs

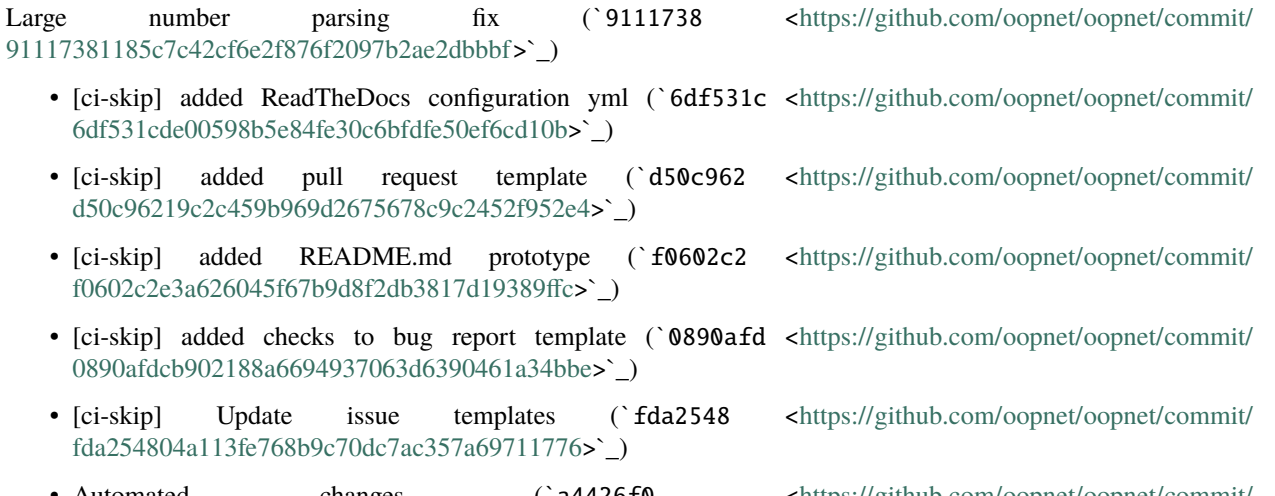

- Automated changes (a4426f0 [<https://github.com/oopnet/oopnet/commit/](https://github.com/oopnet/oopnet/commit/a4426f0788015f7175302c56926aee136c4842e1) [a4426f0788015f7175302c56926aee136c4842e1>](https://github.com/oopnet/oopnet/commit/a4426f0788015f7175302c56926aee136c4842e1)`\_)
- [ci-skip] docs: added doc building requirements to requirements-dev.txt (`3dfa65f [<https://github.com/oopnet/](https://github.com/oopnet/oopnet/commit/3dfa65f0dfe9b0f62b5d2d1bbd4c04811966913e) [oopnet/commit/3dfa65f0dfe9b0f62b5d2d1bbd4c04811966913e>](https://github.com/oopnet/oopnet/commit/3dfa65f0dfe9b0f62b5d2d1bbd4c04811966913e)`\_)
- [ci-skip] doc refactoring (#29)
- [ci skip] added CONTRIBUTING.md and CODE\_OF\_CONDUCT.md
- [ci skip] added link to code of conduct to CONTRIBUTING.md
- [ci skip] updated CONTRIBUTING.md
- [ci skip] updated email addresses
- [ci skip] docs: documentation refactoring
- switched from readthedocs to mkdocs-like documentation
- restructured documentation layout
- restructured documentation files
- moved old into new docs
- corrected mistakes in a few examples
- switched LICENSE to LICENSE.md to include it in the docs
- removed old doc directory (`91f4ade [<https://github.com/oopnet/oopnet/commit/](https://github.com/oopnet/oopnet/commit/91f4ade986010ad6eeb4f0748fad6e87dc175f09) [91f4ade986010ad6eeb4f0748fad6e87dc175f09>](https://github.com/oopnet/oopnet/commit/91f4ade986010ad6eeb4f0748fad6e87dc175f09)`\_)
- [ci skip] updated email address (`e2beb60 [<https://github.com/oopnet/oopnet/commit/](https://github.com/oopnet/oopnet/commit/e2beb607d33281025fb921803ae329464a9602b3) [e2beb607d33281025fb921803ae329464a9602b3>](https://github.com/oopnet/oopnet/commit/e2beb607d33281025fb921803ae329464a9602b3)`\_)
- [ci skip] adapted code of conduct (`4bdcd41 <https://github.com/oopnet/commit/ [4bdcd419a29ee58cf8c5de451da6f972b32374d8>](https://github.com/oopnet/oopnet/commit/4bdcd419a29ee58cf8c5de451da6f972b32374d8)`\_)
- Dev (#27)
- [ci skip] added CONTRIBUTING.md and CODE\_OF\_CONDUCT.md
- [ci skip] added link to code of conduct to CONTRIBUTING.md
- [ci skip] updated CONTRIBUTING.md (`9881bd2 [<https://github.com/oopnet/oopnet/commit/](https://github.com/oopnet/oopnet/commit/9881bd29b10d1e13ce584f1868981d4162935dcb) [9881bd29b10d1e13ce584f1868981d4162935dcb>](https://github.com/oopnet/oopnet/commit/9881bd29b10d1e13ce584f1868981d4162935dcb)`\_)
- [ci skip] added CONTRIBUTING.md and CODE\_OF\_CONDUCT.md (`763e086 [<https://github.com/oopnet/](https://github.com/oopnet/oopnet/commit/763e086dbcfb9f4dd89a1b89ad40a5ace058d162) [oopnet/commit/763e086dbcfb9f4dd89a1b89ad40a5ace058d162>](https://github.com/oopnet/oopnet/commit/763e086dbcfb9f4dd89a1b89ad40a5ace058d162)`\_)
- [ci skip] Update issue templates (`72dc04d <https://github.com/oopnet/commit/ [72dc04de16a41062128b53e43f4581263ab9281d>](https://github.com/oopnet/oopnet/commit/72dc04de16a41062128b53e43f4581263ab9281d)`\_)

### **v0.3.1 (2022-04-14)**

### **Fix**

• fix: fixed a bug where networkx get edge data returning a dict instead of a list breaks nxedge2onlink id (`8377d16 [<https://github.com/oopnet/oopnet/commit/8377d16a09b0e9a23820db2af7820fa627242a1f>](https://github.com/oopnet/oopnet/commit/8377d16a09b0e9a23820db2af7820fa627242a1f)`\_)

#### **v0.3.0 (2022-02-28)**

### **Ci**

• ci: fixed pipeline (`635fe88 [<https://github.com/oopnet/oopnet/commit/](https://github.com/oopnet/oopnet/commit/635fe88511e4c6fccdeab9ce9b18533096eecc2a) [635fe88511e4c6fccdeab9ce9b18533096eecc2a>](https://github.com/oopnet/oopnet/commit/635fe88511e4c6fccdeab9ce9b18533096eecc2a)`\_)

### **Feature**

• feat: added get\_by\_id method to SuperComponentRegistry for NetworkComponent lookup

get\_by\_id is a utility function for iterating over all ComponentRegistries stored in a SuperComponentRegistry. It is implemented in get\_nodes(network) and get\_links(network). (`d89c8cc [<https://github.com/oopnet/oopnet/commit/](https://github.com/oopnet/oopnet/commit/d89c8cc88bb7ab979ec73a0a7b8e3d18c1c40d49) [d89c8cc88bb7ab979ec73a0a7b8e3d18c1c40d49>](https://github.com/oopnet/oopnet/commit/d89c8cc88bb7ab979ec73a0a7b8e3d18c1c40d49)`\_)

### **Fix**

- fix: renamed Tank attribute diam to diameter
- adapted tests, writer, reader ... (`0f6801d <https://github.com/oopnet/commit/ [0f6801d03d755ba2e5ef85773309a2e0af5fed03>](https://github.com/oopnet/oopnet/commit/0f6801d03d755ba2e5ef85773309a2e0af5fed03)`)
- fix: fixed some type hints

Added lists to the appropriate class attributes (`91b3a6e [<https://github.com/oopnet/oopnet/commit/](https://github.com/oopnet/oopnet/commit/91b3a6eda9fae12a07e36adcbb91b527cab3c9ed) [91b3a6eda9fae12a07e36adcbb91b527cab3c9ed>](https://github.com/oopnet/oopnet/commit/91b3a6eda9fae12a07e36adcbb91b527cab3c9ed)`\_)

### **Unknown**

• Automated changes (`9283b91 [<https://github.com/oopnet/oopnet/commit/](https://github.com/oopnet/oopnet/commit/9283b91964bd5bda6f8e30218010541cfd527be4) [9283b91964bd5bda6f8e30218010541cfd527be4>](https://github.com/oopnet/oopnet/commit/9283b91964bd5bda6f8e30218010541cfd527be4)`\_)

### **v0.2.3 (2022-02-22)**

### **Fix**

• fix: fixed ComponentRegistry pickling

quick fix to prevent pickling error of ComponentRegistries (object of type ComponentReg-istry has no attribute super\_registry) (`fbe2900 [<https://github.com/oopnet/oopnet/commit/](https://github.com/oopnet/oopnet/commit/fbe290064dd353fdca969630cbfa6acac525c106) [fbe290064dd353fdca969630cbfa6acac525c106>](https://github.com/oopnet/oopnet/commit/fbe290064dd353fdca969630cbfa6acac525c106)`\_)

### **Test**

- test: added tests for pickling Networks and SimulationReports (`dfbc9f2 [<https://github.com/oopnet/oopnet/](https://github.com/oopnet/oopnet/commit/dfbc9f27aa38ca83b123c1578fd1505cddb30d8e) [commit/dfbc9f27aa38ca83b123c1578fd1505cddb30d8e>](https://github.com/oopnet/oopnet/commit/dfbc9f27aa38ca83b123c1578fd1505cddb30d8e)`\_)
- test: added tests for adding different component types with same ID

test for e.g. adding a Junction with ID "1" to a Network that already contains a Tank with the ID "1" (`3fd5818 [<https://github.com/oopnet/oopnet/commit/3fd58185b369a21b6243e194cb734181eef1ba93>](https://github.com/oopnet/oopnet/commit/3fd58185b369a21b6243e194cb734181eef1ba93)`\_)

### **v0.2.2 (2022-02-22)**

### **Ci**

• ci: switched to OOPNET\_SECRET for pushing changes (`851a087 [<https://github.com/oopnet/oopnet/](https://github.com/oopnet/oopnet/commit/851a08755b8ba0a22029849f957cab452791f7b0) [commit/851a08755b8ba0a22029849f957cab452791f7b0>](https://github.com/oopnet/oopnet/commit/851a08755b8ba0a22029849f957cab452791f7b0)`\_)

### **Fix**

• fix: disabled testing the mc stereo scoop example

SCOOP isn't working with Python 3.10 as described in [this issue](https://github.com/soravux/scoop/issues/94) (`003f249 [<https://github.com/oopnet/oopnet/](https://github.com/oopnet/oopnet/commit/003f249099a40d6b5c647571c0b8ef48f3be8fca) [commit/003f249099a40d6b5c647571c0b8ef48f3be8fca>](https://github.com/oopnet/oopnet/commit/003f249099a40d6b5c647571c0b8ef48f3be8fca)`\_)

• fix: fixed CI pipeline

replaced Python version 3.10 with "3.10" to prevent trimming the version to 3.1 (`50f2650 [<https://github.com/oopnet/](https://github.com/oopnet/oopnet/commit/50f2650ea56249cb58d247210d41443c2d194283) [oopnet/commit/50f2650ea56249cb58d247210d41443c2d194283>](https://github.com/oopnet/oopnet/commit/50f2650ea56249cb58d247210d41443c2d194283)`\_)

• fix: fixed CI pipeline

CI pipeline now takes all commits since last release instead of latest only added tests for Python 3.10 minor changes to semantic release secrets (`b79726c [<https://github.com/oopnet/oopnet/commit/](https://github.com/oopnet/oopnet/commit/b79726cbda8e37cd1cd9c675146f3b43cf67b15a) [b79726cbda8e37cd1cd9c675146f3b43cf67b15a>](https://github.com/oopnet/oopnet/commit/b79726cbda8e37cd1cd9c675146f3b43cf67b15a)`\_)

• fix: fixed ComponentRegistry initialization

removed dataclass decorator since it could lead to issues (`1cd7d64 [<https://github.com/oopnet/oopnet/commit/](https://github.com/oopnet/oopnet/commit/1cd7d64184856de6b2633a1ceda4dbc2038e3ebe) [1cd7d64184856de6b2633a1ceda4dbc2038e3ebe>](https://github.com/oopnet/oopnet/commit/1cd7d64184856de6b2633a1ceda4dbc2038e3ebe)`\_)

### **Refactor**

• refactor: minor changes to component registries and network annotations ('cdb7471 [<https://github.com/](https://github.com/oopnet/oopnet/commit/cdb74711c776e82f9f13cd1793a2b1fa7a9a79c5) [oopnet/oopnet/commit/cdb74711c776e82f9f13cd1793a2b1fa7a9a79c5>](https://github.com/oopnet/oopnet/commit/cdb74711c776e82f9f13cd1793a2b1fa7a9a79c5)`\_)

### **Test**

- test: added some new tests (patterns, curve, deepcopy)
- added model for curve and pattern testing and added some tests
- wrote some deepcopy tests (`1240cba [<https://github.com/oopnet/oopnet/commit/](https://github.com/oopnet/oopnet/commit/1240cba5e0a652e13bfb07f0715dea8e41cc8ac9) [1240cba5e0a652e13bfb07f0715dea8e41cc8ac9>](https://github.com/oopnet/oopnet/commit/1240cba5e0a652e13bfb07f0715dea8e41cc8ac9)`\_)

### **Unknown**

• Automated changes ( $\text{`d00fb36}$  [<https://github.com/oopnet/oopnet/commit/](https://github.com/oopnet/oopnet/commit/d00fb360d94fb6ed5d1b5a3a9dee922798fc9901) [d00fb360d94fb6ed5d1b5a3a9dee922798fc9901>](https://github.com/oopnet/oopnet/commit/d00fb360d94fb6ed5d1b5a3a9dee922798fc9901)`\_)

### **v0.2.1 (2022-02-17)**

### **Fix**

• fix: fixed writing Tank volumecurves (`960a232 <https://github.com/oopnet/commit/ [960a23287042eb8f20012748c4fbbca38f959a7e>](https://github.com/oopnet/oopnet/commit/960a23287042eb8f20012748c4fbbca38f959a7e)`\_)

### **v0.2.0 (2022-02-14)**

### **Feature**

• feat: added linkwidth argument to Network.plot

Linkwidth takes a pandas Series with values describing the width of specific Pipes (!). Added tests for some other plotting arguments as well. (`f749a48 [<https://github.com/oopnet/oopnet/commit/](https://github.com/oopnet/oopnet/commit/f749a4803e5583bea126791ed2c54e28a1059b6f) [f749a4803e5583bea126791ed2c54e28a1059b6f>](https://github.com/oopnet/oopnet/commit/f749a4803e5583bea126791ed2c54e28a1059b6f)`\_)

### **Fix**

• fix: fixed pandas Series for links with missing values

Missing values from a link pandas Series don't lead to an error anymore when looking up the color of the missing Link. Black will be used instead. (`cc681f4 [<https://github.com/oopnet/oopnet/commit/](https://github.com/oopnet/oopnet/commit/cc681f440ee9393691ab41ffcdbdebbdcc61907d) [cc681f440ee9393691ab41ffcdbdebbdcc61907d>](https://github.com/oopnet/oopnet/commit/cc681f440ee9393691ab41ffcdbdebbdcc61907d)`\_)

- fix: added ComponentExistsError to **init**.py and renamed to IdenticalIDError (`cde55a0 [<https://github.com/](https://github.com/oopnet/oopnet/commit/cde55a01e051b5cb62190dcb5fc6c33629d10290) [oopnet/oopnet/commit/cde55a01e051b5cb62190dcb5fc6c33629d10290>](https://github.com/oopnet/oopnet/commit/cde55a01e051b5cb62190dcb5fc6c33629d10290)`\_)
- fix: fixed Pipe split function

Fixed pipe length calculation, added validation for split\_ratio argument and added logging (DEBUG level). Added tests for invalid split\_ratio arguments and enhanced existing tests. (`7e3b53a [<https://github.com/oopnet/oopnet/commit/](https://github.com/oopnet/oopnet/commit/7e3b53a4b92a74b5cae46bc33a9cd0d11f143bb6) [7e3b53a4b92a74b5cae46bc33a9cd0d11f143bb6>](https://github.com/oopnet/oopnet/commit/7e3b53a4b92a74b5cae46bc33a9cd0d11f143bb6)`\_)

### **Refactor**

• refactor: refactored benchmark.py to incorporate new Network API (`4f5d9bd [<https://github.com/oopnet/](https://github.com/oopnet/oopnet/commit/4f5d9bde11134cf6a50b3bec1cd0439a3ae18544) [oopnet/commit/4f5d9bde11134cf6a50b3bec1cd0439a3ae18544>](https://github.com/oopnet/oopnet/commit/4f5d9bde11134cf6a50b3bec1cd0439a3ae18544)`\_)

### **v0.1.6 (2022-02-07)**

### **Ci**

• ci: added dedicated pull request workflow

Added dedicated PR workflow to prevent building OOPNET when adding a PR (`dc9549a [<https://github.com/oopnet/](https://github.com/oopnet/oopnet/commit/dc9549a1adb3a939ab61cc3d21e1586be926a3bf) [oopnet/commit/dc9549a1adb3a939ab61cc3d21e1586be926a3bf>](https://github.com/oopnet/oopnet/commit/dc9549a1adb3a939ab61cc3d21e1586be926a3bf)`\_)

• ci: added dedicated pull request workflow

Added dedicated PR workflow to prevent building OOPNET when adding a PR (`2ae988c [<https://github.com/oopnet/](https://github.com/oopnet/oopnet/commit/2ae988c02b893fd415e7c3d6b09997c4bdba9bb3) [oopnet/commit/2ae988c02b893fd415e7c3d6b09997c4bdba9bb3>](https://github.com/oopnet/oopnet/commit/2ae988c02b893fd415e7c3d6b09997c4bdba9bb3)`\_)

### **Fix**

- fix: minor changes to setup.cfg to trigger release (`18b3df2 [<https://github.com/oopnet/oopnet/commit/](https://github.com/oopnet/oopnet/commit/18b3df2a166bd0ae575b128d0f5753755428acc1) [18b3df2a166bd0ae575b128d0f5753755428acc1>](https://github.com/oopnet/oopnet/commit/18b3df2a166bd0ae575b128d0f5753755428acc1)`\_)
- fix: minor changes to setup.cfg to trigger release (`4456b9e [<https://github.com/oopnet/oopnet/commit/](https://github.com/oopnet/oopnet/commit/4456b9e2b63d702f19f8bb44aadc3c0d1867f12f) [4456b9e2b63d702f19f8bb44aadc3c0d1867f12f>](https://github.com/oopnet/oopnet/commit/4456b9e2b63d702f19f8bb44aadc3c0d1867f12f)`\_)
- fix: fixed Network creation from strings

added tests for contentreading (`a5afc67 [<https://github.com/oopnet/oopnet/commit/](https://github.com/oopnet/oopnet/commit/a5afc675b8901c3b3fe950982610162f00af026c) [a5afc675b8901c3b3fe950982610162f00af026c>](https://github.com/oopnet/oopnet/commit/a5afc675b8901c3b3fe950982610162f00af026c)`\_)

• fix: Headloss of Pumps is now correctly returned (`c53f22c [<https://github.com/oopnet/oopnet/commit/](https://github.com/oopnet/oopnet/commit/c53f22c122ebce31d473771eab92f4dd1f678913) [c53f22c122ebce31d473771eab92f4dd1f678913>](https://github.com/oopnet/oopnet/commit/c53f22c122ebce31d473771eab92f4dd1f678913)`\_)

### **Refactor**

- refactor: removed vertices from Network (`39c5fe1 [<https://github.com/oopnet/oopnet/commit/](https://github.com/oopnet/oopnet/commit/39c5fe1550e74ef2992d53db0b22108b09c06266) [39c5fe1550e74ef2992d53db0b22108b09c06266>](https://github.com/oopnet/oopnet/commit/39c5fe1550e74ef2992d53db0b22108b09c06266)`\_)
- refactor: set explicit dtypes for pandas Series in property\_getters.py

silencing pandas warning (`f19fb16 [<https://github.com/oopnet/oopnet/commit/](https://github.com/oopnet/oopnet/commit/f19fb16113256810eba3e96c0d1f57437a100611) [f19fb16113256810eba3e96c0d1f57437a100611>](https://github.com/oopnet/oopnet/commit/f19fb16113256810eba3e96c0d1f57437a100611)`\_)

### **Test**

- test: added missing Poulakis\_enhanced\_PDA.xlsx for SimulatorTests (`be5774a [<https://github.com/oopnet/](https://github.com/oopnet/oopnet/commit/be5774a3fc902a2c93603a4bbfe2a4da3577a7c9) [oopnet/commit/be5774a3fc902a2c93603a4bbfe2a4da3577a7c9>](https://github.com/oopnet/oopnet/commit/be5774a3fc902a2c93603a4bbfe2a4da3577a7c9)`\_)
- test: added missing Poulakis enhanced PDA.xlsx for SimulatorTests (`50714a7 [<https://github.com/oopnet/](https://github.com/oopnet/oopnet/commit/50714a791c6baf89f0d19bd18168418168b9de76) [oopnet/commit/50714a791c6baf89f0d19bd18168418168b9de76>](https://github.com/oopnet/oopnet/commit/50714a791c6baf89f0d19bd18168418168b9de76)`\_)
- test: added SimulatorTest for PoulakisEnhancedModel (`9c084a8 [<https://github.com/oopnet/oopnet/commit/](https://github.com/oopnet/oopnet/commit/9c084a8d93460b309fecec46ba94ceaf93935538) [9c084a8d93460b309fecec46ba94ceaf93935538>](https://github.com/oopnet/oopnet/commit/9c084a8d93460b309fecec46ba94ceaf93935538)`\_)

### **Unknown**

• Merge pull request #22 from oopnet/dev

Dev (`ac64888 [<https://github.com/oopnet/oopnet/commit/ac64888bf5cb3b7673086272dab4b2153a0a9c16>](https://github.com/oopnet/oopnet/commit/ac64888bf5cb3b7673086272dab4b2153a0a9c16)`\_)

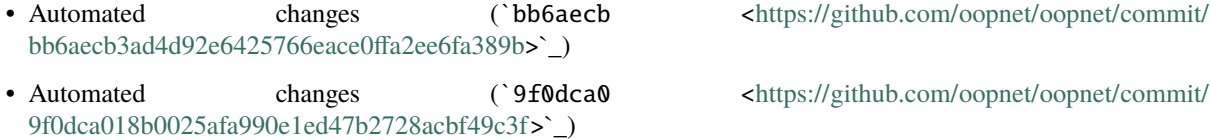

• Merge pull request #21 from oopnet/dev

Dev (`0799437 [<https://github.com/oopnet/oopnet/commit/0799437ab2b2792a23eaa016aadc2c92efc0dc18>](https://github.com/oopnet/oopnet/commit/0799437ab2b2792a23eaa016aadc2c92efc0dc18)`\_)

### **v0.1.5 (2022-02-07)**

### **Fix**

- fix: fix CI (`98053e7 [<https://github.com/oopnet/oopnet/commit/98053e7775ce0d87a239ea991e4905070f8a463f>](https://github.com/oopnet/oopnet/commit/98053e7775ce0d87a239ea991e4905070f8a463f)`\_)
- fix: fix CI (`460c190 [<https://github.com/oopnet/oopnet/commit/460c190421c1ebb44e953d65fa3fcc322b7af565>](https://github.com/oopnet/oopnet/commit/460c190421c1ebb44e953d65fa3fcc322b7af565)`\_)
- fix: fix CI (`3f655eb [<https://github.com/oopnet/oopnet/commit/3f655eb0a92b15a967aa4272bd5e6037a9cd3718>](https://github.com/oopnet/oopnet/commit/3f655eb0a92b15a967aa4272bd5e6037a9cd3718)`\_)
- fix: fix CI (`4d38518 [<https://github.com/oopnet/oopnet/commit/4d385188b43f84044f27a31914ffae31d6a943d9>](https://github.com/oopnet/oopnet/commit/4d385188b43f84044f27a31914ffae31d6a943d9)`\_)
- fix: another setup.cfg fix + slight CI changes (`8eb5f38 [<https://github.com/oopnet/oopnet/commit/](https://github.com/oopnet/oopnet/commit/8eb5f3842c9e85051684c2ac6404940869ae32c5) [8eb5f3842c9e85051684c2ac6404940869ae32c5>](https://github.com/oopnet/oopnet/commit/8eb5f3842c9e85051684c2ac6404940869ae32c5)`\_)

### **v0.1.4 (2022-02-06)**

### **Fix**

• fix: another setup.cfg fix (`40e8eb8 [<https://github.com/oopnet/oopnet/commit/](https://github.com/oopnet/oopnet/commit/40e8eb81d6a87839029de4566861539cd6d067c6) [40e8eb81d6a87839029de4566861539cd6d067c6>](https://github.com/oopnet/oopnet/commit/40e8eb81d6a87839029de4566861539cd6d067c6)`\_)

### **v0.1.3 (2022-02-06)**

### **Fix**

• fix: moved requirements from requirements.txt to setup.cfg to enable autoinstall of missing packages (`eb119cd [<https://github.com/oopnet/oopnet/commit/eb119cd954d35f4ad49b1625651d3a2167e5c7a7>](https://github.com/oopnet/oopnet/commit/eb119cd954d35f4ad49b1625651d3a2167e5c7a7)`\_)

### **v0.1.2 (2022-02-06)**

### **Fix**

• fix: fixed setup.cfg package\_data (`c3f7122 [<https://github.com/oopnet/oopnet/commit/](https://github.com/oopnet/oopnet/commit/c3f71223641b51a31b4e6e9282436480190a598b) [c3f71223641b51a31b4e6e9282436480190a598b>](https://github.com/oopnet/oopnet/commit/c3f71223641b51a31b4e6e9282436480190a598b)`\_)

### **v0.1.1 (2022-02-06)**

### **Fix**

• fix: fixed setup.cfg license (`4accf2d [<https://github.com/oopnet/oopnet/commit/](https://github.com/oopnet/oopnet/commit/4accf2d1038e4755bb5ec64b97c082f23376f2eb) [4accf2d1038e4755bb5ec64b97c082f23376f2eb>](https://github.com/oopnet/oopnet/commit/4accf2d1038e4755bb5ec64b97c082f23376f2eb)`\_)

### **v0.1.0 (2022-02-06)**

### **Documentation**

• docs: some fixes in various docstrings (`c8a02df [<https://github.com/oopnet/oopnet/commit/](https://github.com/oopnet/oopnet/commit/c8a02df63cb53865fee6525ea7e5932c9b65e55d) [c8a02df63cb53865fee6525ea7e5932c9b65e55d>](https://github.com/oopnet/oopnet/commit/c8a02df63cb53865fee6525ea7e5932c9b65e55d)`\_)

### **Feature**

- feat: nonsense to create new release (`617dee9 <https://github.com/oopnet/commit/ [617dee993de458a42b374bc61a3eee834f699beb>](https://github.com/oopnet/oopnet/commit/617dee993de458a42b374bc61a3eee834f699beb)`\_)
- feat: added SimulatorTest for C-Town model
- Friction Factors and Status are not checked currently
- only using feat to trigger a new release for testing purposes (`9c410d9 [<https://github.com/oopnet/oopnet/](https://github.com/oopnet/oopnet/commit/9c410d926c7ef85b2b63fdf04d705ba5df2f9c7e) [commit/9c410d926c7ef85b2b63fdf04d705ba5df2f9c7e>](https://github.com/oopnet/oopnet/commit/9c410d926c7ef85b2b63fdf04d705ba5df2f9c7e)`\_)

### **Refactor**

- refactor: switched Valve settings to individual attributes like maximum pressure
- adapted reader, writer and tests (`d9853b2 <https://github.com/oopnet/commit/ [d9853b22f845279cb07d50f30fd6d53587a188ec>](https://github.com/oopnet/oopnet/commit/d9853b22f845279cb07d50f30fd6d53587a188ec)`\_)

### **Test**

- test: fixed data reading for SimulatorTests (`c44d8b7 [<https://github.com/oopnet/oopnet/commit/](https://github.com/oopnet/oopnet/commit/c44d8b7fab80f1fc5d8accb5f6c701f9f1af20fb) [c44d8b7fab80f1fc5d8accb5f6c701f9f1af20fb>](https://github.com/oopnet/oopnet/commit/c44d8b7fab80f1fc5d8accb5f6c701f9f1af20fb)`\_)
- test: fixed data reading for SimulatorTests ('9d1dae7 [<https://github.com/oopnet/oopnet/commit/](https://github.com/oopnet/oopnet/commit/9d1dae7a06bd2e4b5d8c99c5c8edf549cb4f97a8) [9d1dae7a06bd2e4b5d8c99c5c8edf549cb4f97a8>](https://github.com/oopnet/oopnet/commit/9d1dae7a06bd2e4b5d8c99c5c8edf549cb4f97a8)`\_)
- test: fixed exception tests (`bd60b37 [<https://github.com/oopnet/oopnet/commit/](https://github.com/oopnet/oopnet/commit/bd60b3737b97591d584ef85be1175256beb1e494) [bd60b3737b97591d584ef85be1175256beb1e494>](https://github.com/oopnet/oopnet/commit/bd60b3737b97591d584ef85be1175256beb1e494)`\_)
- test: fixed exception tests (`7df91e7 [<https://github.com/oopnet/oopnet/commit/](https://github.com/oopnet/oopnet/commit/7df91e781685c31568dce8f62a7f3520bec9bdbf) [7df91e781685c31568dce8f62a7f3520bec9bdbf>](https://github.com/oopnet/oopnet/commit/7df91e781685c31568dce8f62a7f3520bec9bdbf)`\_)

### **Unknown**

- fixed data reading for SimulatorTests (`114c945 [<https://github.com/oopnet/oopnet/commit/](https://github.com/oopnet/oopnet/commit/114c945a4194a284db63a229a5955ac51efb7cac) [114c945a4194a284db63a229a5955ac51efb7cac>](https://github.com/oopnet/oopnet/commit/114c945a4194a284db63a229a5955ac51efb7cac)`\_)
- Automated changes (`63996ed [<https://github.com/oopnet/oopnet/commit/](https://github.com/oopnet/oopnet/commit/63996eda2a4e53f7a22c607f6105ae302b78b4ab) [63996eda2a4e53f7a22c607f6105ae302b78b4ab>](https://github.com/oopnet/oopnet/commit/63996eda2a4e53f7a22c607f6105ae302b78b4ab)`\_)
- Update setup.cfg (`7d96993 [<https://github.com/oopnet/oopnet/commit/7d96993a865814a11ae7995b426c6c791d115b64>](https://github.com/oopnet/oopnet/commit/7d96993a865814a11ae7995b426c6c791d115b64)`\_)
- added output=True for model simulation tests for better debugging (`5bbca1d [<https://github.com/oopnet/](https://github.com/oopnet/oopnet/commit/5bbca1df8b122d380ab7b66ae889dfded8fae1c1) [oopnet/commit/5bbca1df8b122d380ab7b66ae889dfded8fae1c1>](https://github.com/oopnet/oopnet/commit/5bbca1df8b122d380ab7b66ae889dfded8fae1c1)`\_)
- Update build.yml (`65708c5 [<https://github.com/oopnet/oopnet/commit/65708c5ed772cb608174e26aade40aabdc3bde2f>](https://github.com/oopnet/oopnet/commit/65708c5ed772cb608174e26aade40aabdc3bde2f)`\_)
- Update build.yml (`ead3dad [<https://github.com/oopnet/oopnet/commit/ead3dade1276ab9f09557f853aff2857bed8711c>](https://github.com/oopnet/oopnet/commit/ead3dade1276ab9f09557f853aff2857bed8711c)`\_)

### **OOPNET, Release 0.6.5**

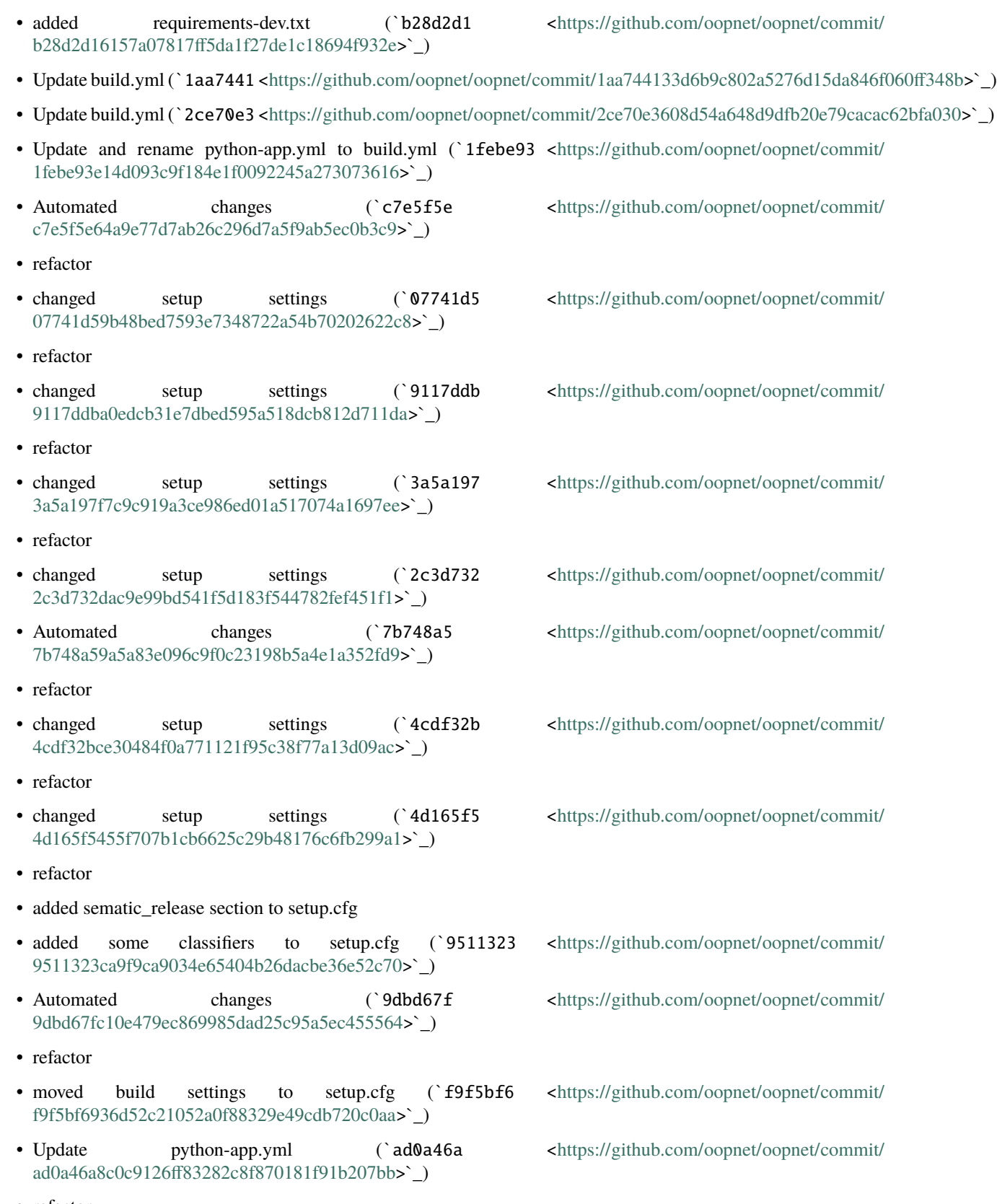

• refactor
- moved **version** to setup.py (`7370a91 <https://github.com/oopnet/commit/ [7370a91550cd8f472f9dac6aa9e08c773d84e8e9>](https://github.com/oopnet/oopnet/commit/7370a91550cd8f472f9dac6aa9e08c773d84e8e9)`\_)
- Update python-app.yml (`a24cd45 [<https://github.com/oopnet/oopnet/commit/](https://github.com/oopnet/oopnet/commit/a24cd457185e22ca6690917995694dbf51f59220) [a24cd457185e22ca6690917995694dbf51f59220>](https://github.com/oopnet/oopnet/commit/a24cd457185e22ca6690917995694dbf51f59220)`\_)
- refactor
- disabled some setup.py settings for now
- added seaborn to requirements again
- fixed some tests
- removed graph attribute from Network (`6a1cffe [<https://github.com/oopnet/oopnet/commit/](https://github.com/oopnet/oopnet/commit/6a1cffeefb5b848fcb90ca2fdcf8228479a69179) [6a1cffeefb5b848fcb90ca2fdcf8228479a69179>](https://github.com/oopnet/oopnet/commit/6a1cffeefb5b848fcb90ca2fdcf8228479a69179)`\_)
- Update python-app.yml (`62d1a92 [<https://github.com/oopnet/oopnet/commit/](https://github.com/oopnet/oopnet/commit/62d1a92439a59bfe002bd80c976991507eeb1f8b) [62d1a92439a59bfe002bd80c976991507eeb1f8b>](https://github.com/oopnet/oopnet/commit/62d1a92439a59bfe002bd80c976991507eeb1f8b)`\_)
- Update python-app.yml (`f5c5e74 [<https://github.com/oopnet/oopnet/commit/](https://github.com/oopnet/oopnet/commit/f5c5e749fab831fb4f83cd4e35cb88405c507af8) [f5c5e749fab831fb4f83cd4e35cb88405c507af8>](https://github.com/oopnet/oopnet/commit/f5c5e749fab831fb4f83cd4e35cb88405c507af8)`\_)
- Update python-app.yml (`d70a457 [<https://github.com/oopnet/oopnet/commit/](https://github.com/oopnet/oopnet/commit/d70a4575376fb0a4f1665643b46e1d4086e624b6) [d70a4575376fb0a4f1665643b46e1d4086e624b6>](https://github.com/oopnet/oopnet/commit/d70a4575376fb0a4f1665643b46e1d4086e624b6)`\_)
- Update python-app.yml (`87904cb [<https://github.com/oopnet/oopnet/commit/](https://github.com/oopnet/oopnet/commit/87904cb86342433af110c4217669ae35a5078376) [87904cb86342433af110c4217669ae35a5078376>](https://github.com/oopnet/oopnet/commit/87904cb86342433af110c4217669ae35a5078376)`\_)
- Create python-app.yml (`0d76bcb [<https://github.com/oopnet/oopnet/commit/](https://github.com/oopnet/oopnet/commit/0d76bcb4bf3e00f777dced16d0ee7286fb7d411e) [0d76bcb4bf3e00f777dced16d0ee7286fb7d411e>](https://github.com/oopnet/oopnet/commit/0d76bcb4bf3e00f777dced16d0ee7286fb7d411e)`\_)
- Delete build\_deploy.yml (`5b4fe80 [<https://github.com/oopnet/oopnet/commit/](https://github.com/oopnet/oopnet/commit/5b4fe80a02b6d4e90d49eeafea72fd119547b863) [5b4fe80a02b6d4e90d49eeafea72fd119547b863>](https://github.com/oopnet/oopnet/commit/5b4fe80a02b6d4e90d49eeafea72fd119547b863)`\_)
- Create build\_deploy.yml (`4595a59 [<https://github.com/oopnet/oopnet/commit/](https://github.com/oopnet/oopnet/commit/4595a595ae914eee8fe34b6d3f462f761791fb32) [4595a595ae914eee8fe34b6d3f462f761791fb32>](https://github.com/oopnet/oopnet/commit/4595a595ae914eee8fe34b6d3f462f761791fb32)`\_)
- refactor
- refactored Pump attributes (dropped keyword value scheme)
- created plot() und bokehplot() instance methods for Network objects
- removed NetworkComponent hash method
- renamed Report to SimulationReport
- added some docs
- fixed helper functions in graph.py
- added get inflow nodes and get inflow node ids functions
- refactored special\_getters.py to topology\_getters.py
- cleaned up utils.py
- some minor fixes
- removed traits and seaborn from requirements.txt (`0643495 [<https://github.com/oopnet/oopnet/commit/](https://github.com/oopnet/oopnet/commit/06434957f30b4bafd1323880b494ef686568bcbd) [06434957f30b4bafd1323880b494ef686568bcbd>](https://github.com/oopnet/oopnet/commit/06434957f30b4bafd1323880b494ef686568bcbd)`\_)
- refactor
- added Vertices (reading, writing, plotting)
- added split function to Pipes
- 
- 

- -
	-
	-
	-
	-
	-
	-
- added coordinates 2d property to Links
- fixed some imports
- finished Report class
- removed report\_getter\_functions.py with all functions
- added first (very basic) plotting test
- removed api.py
- removed pandasreport.py
- removed length function and adddummyjunction from utils.py (`ac9dd23 [<https://github.com/oopnet/oopnet/](https://github.com/oopnet/oopnet/commit/ac9dd238f05b9c661d969c49fff1dee1e73279eb) [commit/ac9dd238f05b9c661d969c49fff1dee1e73279eb>](https://github.com/oopnet/oopnet/commit/ac9dd238f05b9c661d969c49fff1dee1e73279eb)`\_)
- refactoring
- implemented Report class with properties for flow, pressure, etc.
- adapted tests and examples accordingly (`ab6daf5 [<https://github.com/oopnet/oopnet/commit/](https://github.com/oopnet/oopnet/commit/ab6daf5e02528de2b758726909da8b81825ac5fc) [ab6daf5e02528de2b758726909da8b81825ac5fc>](https://github.com/oopnet/oopnet/commit/ab6daf5e02528de2b758726909da8b81825ac5fc)`\_)
- refactor
- made run, read and write class/instance methods for Network class/objects and removed Read, Write and Run factories from \_\_init\_\_.py files
- refactored imports to prevent circular imports
- adapted examples and tests (`7933aa1 [<https://github.com/oopnet/oopnet/commit/](https://github.com/oopnet/oopnet/commit/7933aa19fd87f82da246ce003835995a5fd43337) [7933aa19fd87f82da246ce003835995a5fd43337>](https://github.com/oopnet/oopnet/commit/7933aa19fd87f82da246ce003835995a5fd43337)`\_)
- refactor
- added setting description to Valve subclasses
- remove valve\_type attribute (adjusted reader, writer and tests accordingly)
- enabled passing a string to read
- minor changes to benchmark stuff that we can also do in WNTR
- added a reset method to the benchmark (`a4d7027 <https://github.com/oopnet/commit/ [a4d7027e6232cc0df5c1c3694bab4e3256fc3715>](https://github.com/oopnet/oopnet/commit/a4d7027e6232cc0df5c1c3694bab4e3256fc3715)`\_)
- Merge pull request #19 from oopnet/refactor

Refactor (`26cd804 [<https://github.com/oopnet/oopnet/commit/26cd80401e771486555508d5a89461997596bf8e>](https://github.com/oopnet/oopnet/commit/26cd80401e771486555508d5a89461997596bf8e)`\_)

- refactoring
- switched import statements in examples to import oopnet as on (issue #15) (`1842bdc [<https://github.com/](https://github.com/oopnet/oopnet/commit/1842bdcb86e77a5fbfa3acb92ac4ed49fee5f7bd) [oopnet/oopnet/commit/1842bdcb86e77a5fbfa3acb92ac4ed49fee5f7bd>](https://github.com/oopnet/oopnet/commit/1842bdcb86e77a5fbfa3acb92ac4ed49fee5f7bd)`\_)
- refactoring
- added MultiDiGraph test (1614c9e [<https://github.com/oopnet/oopnet/commit/](https://github.com/oopnet/oopnet/commit/1614c9e348bbff80a47d0b3bd1df8f3a3d4abb24) [1614c9e348bbff80a47d0b3bd1df8f3a3d4abb24>](https://github.com/oopnet/oopnet/commit/1614c9e348bbff80a47d0b3bd1df8f3a3d4abb24)`\_)
- refactoring
- added MultiDiGraph to graph's module **init**.py (`1f55824 <https://github.com/oopnet/commit/ [1f558242fec37f42b3f58842bc2295404cd105ed>](https://github.com/oopnet/oopnet/commit/1f558242fec37f42b3f58842bc2295404cd105ed)`\_)
- refactoring
- added ComponentRegistry and SuperComponentRegistry classes to handle NetworkComponent storage in Network objects
- moved check\_id\_exists functionality to ComponenRegistry
- adapted getters, adders, removers and tests
- removed check\_exists argument from adders (everything will be checked
- added rename method to NetworkComponents
- (`ccce9e5 [<https://github.com/oopnet/oopnet/commit/ccce9e5e96d46dfbead9cb4144a9592b3c9cf2a2>](https://github.com/oopnet/oopnet/commit/ccce9e5e96d46dfbead9cb4144a9592b3c9cf2a2)`\_)
- refactoring

relates to issue #17

- added MultiDiGraph factory
- added warnings to Graph and DiGraph factories (`9a56229 [<https://github.com/oopnet/oopnet/commit/](https://github.com/oopnet/oopnet/commit/9a56229243983495f2212f61696b3a5e1c137066) [9a56229243983495f2212f61696b3a5e1c137066>](https://github.com/oopnet/oopnet/commit/9a56229243983495f2212f61696b3a5e1c137066)`\_)
- refactoring
- added logging
- added timer decorator
- added tests for example scripts
- some docstring improvements
- added examples for error handling and logging
- removed inititialstatus attribute
- removed **deepcopy** from network
- renamed network hashtables to make them private attributes
- improved EPANET error handling
- moved some reader stuff around
- added some missing default values for component attributes
- fixed Network class with fields as attributes
- fixed some tests
- fixed types of TestModel component attributes
- fixed examples (`b90f5bc [<https://github.com/oopnet/oopnet/commit/b90f5bc912fb270fe2db97f73e4f315a073d18d4>](https://github.com/oopnet/oopnet/commit/b90f5bc912fb270fe2db97f73e4f315a073d18d4)`)
- refactoring
- removed enums and all traces of them
- switched \_component\_hash attr to not be included in equality checks
- bugfix for component IDs
- switched everything from initialstatus to status
- fixed status writing
- added very simple Writer test (`f76b875 [<https://github.com/oopnet/oopnet/commit/](https://github.com/oopnet/oopnet/commit/f76b8757879935be8133569464ffd86b72a1b54f) [f76b8757879935be8133569464ffd86b72a1b54f>](https://github.com/oopnet/oopnet/commit/f76b8757879935be8133569464ffd86b72a1b54f)`\_)
- refactoring

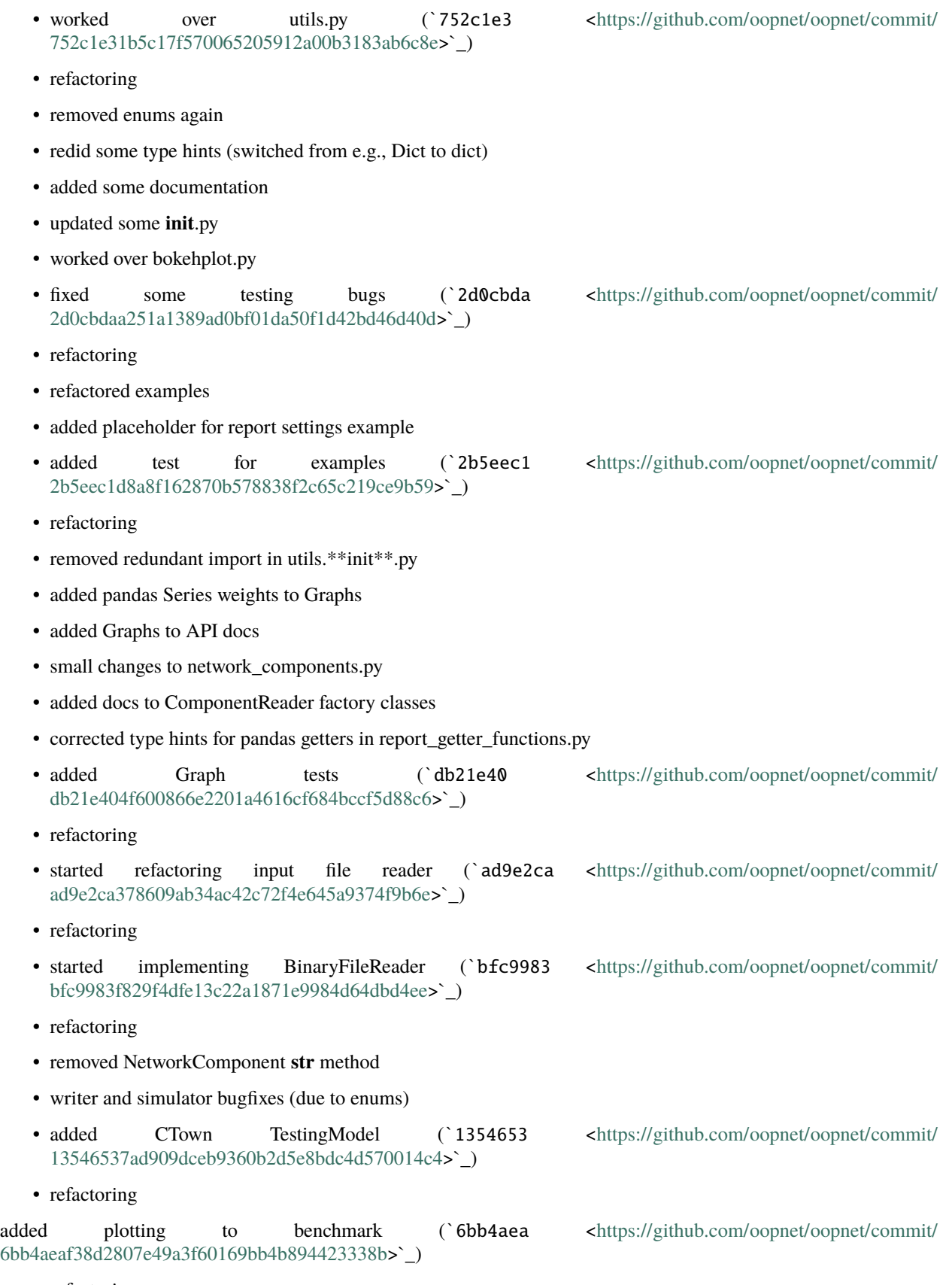

- flattened reader and writer directories
- redid all **init**.py files for proper structure + changed import statements accordingly
- used typing TYPE\_CHECKING to circumvent circular imports due to type checking
- moved enums to enums.py (for now) (`d96beda [<https://github.com/oopnet/oopnet/commit/](https://github.com/oopnet/oopnet/commit/d96beda3d427e0447315d9ac3af0db9ce8c97cca) [d96beda3d427e0447315d9ac3af0db9ce8c97cca>](https://github.com/oopnet/oopnet/commit/d96beda3d427e0447315d9ac3af0db9ce8c97cca)`\_)
- refactoring
- fixed bug that converted 12 am to 12 pm in time settings
- replaced try/except clause in read\_options
- refactored read\_system\_operation.py
- refactored write\_options\_and\_reporting.py a little
- added and removed some todos
- added new TestModel for rule testing
- added tests for rules, curves, options, report, times and patterns (`a5fb570 [<https://github.com/oopnet/oopnet/](https://github.com/oopnet/oopnet/commit/a5fb57041093cdec19704c1cf2a2220dd5096d41) [commit/a5fb57041093cdec19704c1cf2a2220dd5096d41>](https://github.com/oopnet/oopnet/commit/a5fb57041093cdec19704c1cf2a2220dd5096d41)`\_)
- refactoring
- implemented Enums for strings like 'CLOSED', 'OPEN', 'YES', . . .
- adapted tests, reader and writer accordingly ('dbef38b [<https://github.com/oopnet/oopnet/commit/](https://github.com/oopnet/oopnet/commit/dbef38b6fa20a3bb16f1361796e73a4041b94a55) [dbef38b6fa20a3bb16f1361796e73a4041b94a55>](https://github.com/oopnet/oopnet/commit/dbef38b6fa20a3bb16f1361796e73a4041b94a55)`\_)
- refactoring
- made type hints for list getters for informative
- fixed simulation errors (`71c3cec [<https://github.com/oopnet/oopnet/commit/](https://github.com/oopnet/oopnet/commit/71c3cec029d1071671fbb1d4e14ff40d23a6516f) [71c3cec029d1071671fbb1d4e14ff40d23a6516f>](https://github.com/oopnet/oopnet/commit/71c3cec029d1071671fbb1d4e14ff40d23a6516f)`\_)
- refactoring
- renamed ComponentExistsException to ComponentExistsError (`65d84b8 [<https://github.com/oopnet/oopnet/](https://github.com/oopnet/oopnet/commit/65d84b869ead6f1f306a668aa81a31ba62007e9a) [commit/65d84b869ead6f1f306a668aa81a31ba62007e9a>](https://github.com/oopnet/oopnet/commit/65d84b869ead6f1f306a668aa81a31ba62007e9a)`\_)
- refactoring
- added first enum for testing (`f94e89c [<https://github.com/oopnet/oopnet/commit/](https://github.com/oopnet/oopnet/commit/f94e89ce12a85101946a03f69c453e7056919cc5) [f94e89ce12a85101946a03f69c453e7056919cc5>](https://github.com/oopnet/oopnet/commit/f94e89ce12a85101946a03f69c453e7056919cc5)`\_)
- refactoring
- fixed EPANET simulation error catching (`a37ae3e <https://github.com/oopnet/commit/ [a37ae3e37bf652d62e4de2d976c50811ac0a48a6>](https://github.com/oopnet/oopnet/commit/a37ae3e37bf652d62e4de2d976c50811ac0a48a6)`\_)
- refactoring
- renamed ComponentExistsException to ComponentExistsError
- added Errors and ErrorManager for failed Simulations + tests (`085af79 [<https://github.com/oopnet/oopnet/](https://github.com/oopnet/oopnet/commit/085af79c3af3d3438a49d15b1241d81070df7da1) [commit/085af79c3af3d3438a49d15b1241d81070df7da1>](https://github.com/oopnet/oopnet/commit/085af79c3af3d3438a49d15b1241d81070df7da1)`\_)
- refactoring
- removed dataclass slots decorators ('7ac33ee [<https://github.com/oopnet/oopnet/commit/](https://github.com/oopnet/oopnet/commit/7ac33ee3dd1bf2396b994d79e313f5dda2bccace) [7ac33ee3dd1bf2396b994d79e313f5dda2bccace>](https://github.com/oopnet/oopnet/commit/7ac33ee3dd1bf2396b994d79e313f5dda2bccace)`\_)
- refactoring
- added setting attribute to pumps (= pump speed)
- adapted get\_initialstatus function
- adapted get\_setting function
- adapted v\_diameter function (+ some docstring corrections)
- adapted property\_getter tests accordingly (`605b078 [<https://github.com/oopnet/oopnet/commit/](https://github.com/oopnet/oopnet/commit/605b078d486c78e3d4124692c752fdbda20d8d19) [605b078d486c78e3d4124692c752fdbda20d8d19>](https://github.com/oopnet/oopnet/commit/605b078d486c78e3d4124692c752fdbda20d8d19)`\_)
- refactoring
- some more graph.py refactoring
- fixed ExistingModelTest unittests (`2bc6db3 <https://github.com/oopnet/commit/ [2bc6db31e30604c89b653c1127a32de92085b8e0>](https://github.com/oopnet/oopnet/commit/2bc6db31e30604c89b653c1127a32de92085b8e0)`\_)
- refactoring
- added adder function for rules
- removed keyword args for adders
- added getters for rule IDs, fixed get\_rules
- switched to dictionaries for storing rules
- fixed converter
- added MicropolisModel for testing
- fixed type hints for Times
- fixed reader for patterns, rules
- added defaults for system operations class attributes
- some test refactoring (`352cfbc [<https://github.com/oopnet/oopnet/commit/](https://github.com/oopnet/oopnet/commit/352cfbcc903ae9c1e53b55660b179334a0b1e871) [352cfbcc903ae9c1e53b55660b179334a0b1e871>](https://github.com/oopnet/oopnet/commit/352cfbcc903ae9c1e53b55660b179334a0b1e871)`\_)
- refactoring
- fixed component ID setter
- disabled slots for OOPNET to work with python 3.9 again (`70f62ce [<https://github.com/oopnet/oopnet/](https://github.com/oopnet/oopnet/commit/70f62ce0ed41cdd59828e8d5e227ec5615917efe) [commit/70f62ce0ed41cdd59828e8d5e227ec5615917efe>](https://github.com/oopnet/oopnet/commit/70f62ce0ed41cdd59828e8d5e227ec5615917efe)`\_)
- refactoring
- added revert method to Links
- added Link test (reverting and renaming)
- fixed Graphs
- added Graph creation to benchmark.py ('d032fa2 [<https://github.com/oopnet/oopnet/commit/](https://github.com/oopnet/oopnet/commit/d032fa2a6026806c99833761a7432ee504b96b5f) [d032fa2a6026806c99833761a7432ee504b96b5f>](https://github.com/oopnet/oopnet/commit/d032fa2a6026806c99833761a7432ee504b96b5f)`\_)
- refactoring
- fixed some bugs
- refactored graph.py
- created exceptions.py  $\check{C}$  af08d00  $\check{C}$  [<https://github.com/oopnet/oopnet/commit/](https://github.com/oopnet/oopnet/commit/af08d0010cc4da41152cfba45f864be8da8ce655) [af08d0010cc4da41152cfba45f864be8da8ce655>](https://github.com/oopnet/oopnet/commit/af08d0010cc4da41152cfba45f864be8da8ce655)`\_)
- refactoring
- made add element.py more efficient and reduced boilerplate code
- switched (hopefully) all iterations in Read to element getter functions
- added slots=True to dataclasses (requires python 3.10)
- refactored NetworkComponents to simplify ID property setters
- added some element list getters
- minor refactoring of graph functions
- minor refactoring of pyplot.py
- minor fixes
- removed some checks like if network. junctions since junctions is always instantiated
- removed sortedcontainers from requirements.txt
- removed is not None where they don't make a difference
- disabled bulk, wall and tank writing for Reactions (`d9dd48e [<https://github.com/oopnet/oopnet/commit/](https://github.com/oopnet/oopnet/commit/d9dd48e03b1ecbb3af0aaf80773fbd47c7ccbca8) [d9dd48e03b1ecbb3af0aaf80773fbd47c7ccbca8>](https://github.com/oopnet/oopnet/commit/d9dd48e03b1ecbb3af0aaf80773fbd47c7ccbca8)`\_)
- update (`a545441 [<https://github.com/oopnet/oopnet/commit/a54544192d36c6992179148d9f61b07177d98cc5>](https://github.com/oopnet/oopnet/commit/a54544192d36c6992179148d9f61b07177d98cc5)`\_)
- worked over tests and added a benchmark (`d39dbc7 [<https://github.com/oopnet/oopnet/commit/](https://github.com/oopnet/oopnet/commit/d39dbc78f0caefa127d7874b3365808132ac1631) [d39dbc78f0caefa127d7874b3365808132ac1631>](https://github.com/oopnet/oopnet/commit/d39dbc78f0caefa127d7874b3365808132ac1631)`\_)
- worked over examples (`0c17cf3 [<https://github.com/oopnet/oopnet/commit/](https://github.com/oopnet/oopnet/commit/0c17cf3801766d8418a910cff5a3dd29cfd974e4) [0c17cf3801766d8418a910cff5a3dd29cfd974e4>](https://github.com/oopnet/oopnet/commit/0c17cf3801766d8418a910cff5a3dd29cfd974e4)`\_)
	-

- refactoring
- switched to Google Docstrings
- redid adders and removers
- used adder functions in reader
- added some docs
- created ModelSimulator class
- added type hints
- removed if network.junctions and related checks
- added some todo comments
- worked over imports
- add sortedcontainers to requirements
- worked over setup.py (slightly) (`aa2d292 <https://github.com/oopnet/commit/ [aa2d292e4ac8c97ae72da4367e305d8a39e3b937>](https://github.com/oopnet/oopnet/commit/aa2d292e4ac8c97ae72da4367e305d8a39e3b937)`\_)
- moved part of the function imports to dedicated **init**.py files (`da94125 [<https://github.com/oopnet/oopnet/](https://github.com/oopnet/oopnet/commit/da94125501336012d1713b9020438b7dba30d5d9) [commit/da94125501336012d1713b9020438b7dba30d5d9>](https://github.com/oopnet/oopnet/commit/da94125501336012d1713b9020438b7dba30d5d9)`\_)
- replace epanet2d.exe (EPANET 2.0) with runepanet.exe (EPANET 2.2) (`6baebdf [<https://github.com/oopnet/](https://github.com/oopnet/oopnet/commit/6baebdfb9ff752a83980d5699c06e14d49a46e62) [oopnet/commit/6baebdfb9ff752a83980d5699c06e14d49a46e62>](https://github.com/oopnet/oopnet/commit/6baebdfb9ff752a83980d5699c06e14d49a46e62)`\_)
- remove traits, implement dataclasses and type hints instead, switched to Epanet 2.2, replace networkhash, add a few additional getters (`feea28d <https://github.com/oopnet/commit/ [feea28d928f15aeebfcc23e8952616485f1e165f>](https://github.com/oopnet/oopnet/commit/feea28d928f15aeebfcc23e8952616485f1e165f)`\_)
- move part of tests from GitLab branch epanet2 2 (`6927d20 [<https://github.com/oopnet/oopnet/commit/](https://github.com/oopnet/oopnet/commit/6927d20437d7d0604fc70886fed0659693a90631) [6927d20437d7d0604fc70886fed0659693a90631>](https://github.com/oopnet/oopnet/commit/6927d20437d7d0604fc70886fed0659693a90631)`\_)
- initial commit of oopnet code of brachn python3 from gitlab.com ('4d44a36 [<https://github.com/oopnet/](https://github.com/oopnet/oopnet/commit/4d44a3669069137c6e1f1bdffd3f3a72f7996d43) [oopnet/commit/4d44a3669069137c6e1f1bdffd3f3a72f7996d43>](https://github.com/oopnet/oopnet/commit/4d44a3669069137c6e1f1bdffd3f3a72f7996d43)`\_)
- added mac specific files to gitignore (`e70ab2f <https://github.com/oopnet/commit/ [e70ab2f44bb6892b47ecdb71a54e25d347f5b388>](https://github.com/oopnet/oopnet/commit/e70ab2f44bb6892b47ecdb71a54e25d347f5b388)`\_)
- Update README.md (`bed7434 [<https://github.com/oopnet/oopnet/commit/](https://github.com/oopnet/oopnet/commit/bed7434aabadd70d881bfe82782ed0dfb897ab12) [bed7434aabadd70d881bfe82782ed0dfb897ab12>](https://github.com/oopnet/oopnet/commit/bed7434aabadd70d881bfe82782ed0dfb897ab12)`\_)
- Initial commit (`923eb1d [<https://github.com/oopnet/oopnet/commit/923eb1d77063a6084a4a30fbb6e4885244e0080e>](https://github.com/oopnet/oopnet/commit/923eb1d77063a6084a4a30fbb6e4885244e0080e)`\_)

## **2.5.2 Contributor Covenant Code of Conduct**

#### **Our Pledge**

We as members, contributors, and leaders pledge to make participation in our community a harassment-free experience for everyone, regardless of age, body size, visible or invisible disability, ethnicity, sex characteristics, gender identity and expression, level of experience, education, socio-economic status, nationality, personal appearance, race, caste, color, religion, or sexual identity and orientation.

We pledge to act and interact in ways that contribute to an open, welcoming, diverse, inclusive, and healthy community.

#### **Our Standards**

Examples of behavior that contributes to a positive environment for our community include:

- Demonstrating empathy and kindness toward other people
- Being respectful of differing opinions, viewpoints, and experiences
- Giving and gracefully accepting constructive feedback
- Accepting responsibility and apologizing to those affected by our mistakes, and learning from the experience
- Focusing on what is best not just for us as individuals, but for the overall community

Examples of unacceptable behavior include:

- The use of sexualized language or imagery, and sexual attention or advances of any kind
- Trolling, insulting or derogatory comments, and personal or political attacks
- Public or private harassment
- Publishing others' private information, such as a physical or email address, without their explicit permission
- Other conduct which could reasonably be considered inappropriate in a professional setting

#### **Enforcement Responsibilities**

Community leaders are responsible for clarifying and enforcing our standards of acceptable behavior and will take appropriate and fair corrective action in response to any behavior that they deem inappropriate, threatening, offensive, or harmful.

Community leaders have the right and responsibility to remove, edit, or reject comments, commits, code, wiki edits, issues, and other contributions that are not aligned to this Code of Conduct, and will communicate reasons for moderation decisions when appropriate.

#### **Scope**

This Code of Conduct applies within all community spaces, and also applies when an individual is officially representing the community in public spaces. Examples of representing our community include using an official e-mail address, posting via an official social media account, or acting as an appointed representative at an online or offline event.

#### **Enforcement**

Instances of abusive, harassing, or otherwise unacceptable behavior may be reported to the community leaders responsible for enforcement at [oopnet.contact@gmail.com.](mailto:oopnet.contact@gmail.com) All complaints will be reviewed and investigated promptly and fairly.

All community leaders are obligated to respect the privacy and security of the reporter of any incident.

#### **Enforcement Guidelines**

Community leaders will follow these Community Impact Guidelines in determining the consequences for any action they deem in violation of this Code of Conduct:

#### **1. Correction**

**Community Impact**: Use of inappropriate language or other behavior deemed unprofessional or unwelcome in the community.

**Consequence**: A private, written warning from community leaders, providing clarity around the nature of the violation and an explanation of why the behavior was inappropriate. A public apology may be requested.

#### **2. Warning**

**Community Impact**: A violation through a single incident or series of actions.

**Consequence**: A warning with consequences for continued behavior. No interaction with the people involved, including unsolicited interaction with those enforcing the Code of Conduct, for a specified period of time. This includes avoiding interactions in community spaces as well as external channels like social media. Violating these terms may lead to a temporary or permanent ban.

#### **3. Temporary Ban**

**Community Impact**: A serious violation of community standards, including sustained inappropriate behavior.

**Consequence**: A temporary ban from any sort of interaction or public communication with the community for a specified period of time. No public or private interaction with the people involved, including unsolicited interaction with those enforcing the Code of Conduct, is allowed during this period. Violating these terms may lead to a permanent ban.

#### **4. Permanent Ban**

**Community Impact**: Demonstrating a pattern of violation of community standards, including sustained inappropriate behavior, harassment of an individual, or aggression toward or disparagement of classes of individuals.

**Consequence**: A permanent ban from any sort of public interaction within the community.

#### **Attribution**

This Code of Conduct is adapted from the [Contributor Covenant,](https://www.contributor-covenant.org) version 2.1, available at [https://www.](https://www.contributor-covenant.org/version/2/1/code_of_conduct.html) [contributor-covenant.org/version/2/1/code\\_of\\_conduct.html.](https://www.contributor-covenant.org/version/2/1/code_of_conduct.html)

Community Impact Guidelines were inspired by [Mozilla's code of conduct enforcement ladder.](https://github.com/mozilla/diversity)

For answers to common questions about this code of conduct, see the FAQ at [https://www.contributor-covenant.org/faq.](https://www.contributor-covenant.org/faq) Translations are available at [https://www.contributor-covenant.org/translations.](https://www.contributor-covenant.org/translations)

### **2.5.3 Contributing to OOPNET**

We love your input! We want to make contributing to this project as easy and transparent as possible, whether it's:

- Reporting a bug
- Discussing the current state of the code
- Submitting a fix
- Proposing new features
- Becoming a maintainer

Following these guidelines helps to communicate that you respect the time of the developers managing and developing this open source project. In return, they should reciprocate that respect in addressing your issue, assessing changes, and helping you finalize your pull requests.

#### **Our Development Process**

We use [Github Actions,](https://docs.github.com/en/actions) so all code changes happen through pull requests (PRs). Pull requests are the best way to propose changes to the codebase. We actively welcome your pull requests:

- 1. Fork the repo and create your branch from main.
- 2. If you've added code that should be tested, add tests.
- 3. If you've changed APIs, update the documentation.
- 4. Ensure the test suite passes.
- 5. Make sure your code lints.

6. Issue that pull request!

#### **Report bugs**

We use Github's [issues](https://github.com/oopnet/oopnet/issues) to track public bugs. Report a bug by [opening a new issue;](https://github.com/oopnet/oopnet/issues/new/choose) it's that easy!

For us to be able to fix a bug, we require information about the bug. **Great Bug Reports** tend to have:

- A quick summary and/or background
- Steps to reproduce
	- **–** Be specific!
	- **–** Give sample code if you can
- What you expected would happen
- What actually happens
- Notes (possibly including why you think this might be happening, or stuff you tried that didn't work)

People *love* thorough bug reports. I'm not even kidding.

#### **Request a feature**

If you want a new feature in OOPNET, please provide us with a use case and a description of what is missing. If possible, provide a code snippet that describes your use case. If you already have a solution for the implementation, please add this to the issue as well.

#### **Security issues**

If you find a security vulnerability, do NOT open an issue. Email [oopnet.contact@gmail.com](mailto:oopnet.contact@gmail.com) instead.

#### **Style and standards**

OOPNET uses a few standards to simplify its development. Please adhere to them.

#### **Coding Style**

Codes will be formatted by [black](https://github.com/psf/black) as part of the CI pipeline and check by [Pylint.](https://pylint.pycqa.org/en/latest/)

#### **Github issue labels**

[StandardIssueLabels](https://github.com/wagenet/StandardIssueLabels#standardissuelabels) are used for labeling issues. Please read the description to choose the correct label(s) for your issue.

#### **Git commit messages**

Semantic Versioning is used to calculate the next version number based of the commits and their corresponding commit message. We use the [Angular Commit message format](https://github.com/angular/material/blob/master/.github/CONTRIBUTING.md#submit) for this purpose. Please, adhere to this standard, if you want your PR to be merged.

Versions look like this: MAJOR.MINOR.PATCH

For now, MAJOR is set to 0 until OOPNET is deemed stable.

#### **Code of Conduct**

Please read our [Code of Conduct](https://github.com/oopnet/oopnet/blob/main/CODE_OF_CONDUCT.md) before interacting with the OOPNET team or the community. Violations will be met with clear consequences.

#### **License**

In short, when you submit code changes, your submissions are understood to be under the same [MIT License](http://choosealicense.com/licenses/mit/) that covers the project.

#### **References**

This document was adapted from the open-source contribution guidelines by [Brian Danielak](https://gist.github.com/briandk/3d2e8b3ec8daf5a27a62) which is based on the guidelines for [Meta's Draft-JS](https://github.com/facebook/draft-js/blob/main/CONTRIBUTING.md)

### **2.5.4 MIT License**

#### Copyright (c) 2022 David B. Steffelbauer

Permission is hereby granted, free of charge, to any person obtaining a copy of this software and associated documentation files (the "Software"), to deal in the Software without restriction, including without limitation the rights to use, copy, modify, merge, publish, distribute, sublicense, and/or sell copies of the Software, and to permit persons to whom the Software is furnished to do so, subject to the following conditions:

The above copyright notice and this permission notice shall be included in all copies or substantial portions of the Software.

THE SOFTWARE IS PROVIDED "AS IS", WITHOUT WARRANTY OF ANY KIND, EXPRESS OR IMPLIED, INCLUDING BUT NOT LIMITED TO THE WARRANTIES OF MERCHANTABILITY, FITNESS FOR A PAR-TICULAR PURPOSE AND NONINFRINGEMENT. IN NO EVENT SHALL THE AUTHORS OR COPYRIGHT HOLDERS BE LIABLE FOR ANY CLAIM, DAMAGES OR OTHER LIABILITY, WHETHER IN AN ACTION OF CONTRACT, TORT OR OTHERWISE, ARISING FROM, OUT OF OR IN CONNECTION WITH THE SOFT-WARE OR THE USE OR OTHER DEALINGS IN THE SOFTWARE.

# **2.6 Indices and tables**

- genindex
- modindex
- search

### **PYTHON MODULE INDEX**

oopnet.simulator.epanet2, [97](#page-100-2)

#### o

oopnet.elements, [83](#page-86-0) oopnet.elements.base, [63](#page-66-0) oopnet.elements.component\_registry, [63](#page-66-1) oopnet.elements.network, [64](#page-67-0) oopnet.elements.network\_components, [69](#page-72-0) oopnet.elements.network\_map\_tags, [77](#page-80-0) oopnet.elements.options\_and\_reporting, [78](#page-81-0) oopnet.elements.system\_operation, [81](#page-84-0) oopnet.elements.water\_quality, [82](#page-85-0) oopnet.graph, [86](#page-89-0) oopnet.graph.graph, [83](#page-86-1) oopnet.hydraulics, [86](#page-89-1) oopnet.plotter, [90](#page-93-0) oopnet.plotter.bokehplot, [86](#page-89-2) oopnet.plotter.pyplot, [88](#page-91-0) oopnet.reader, [94](#page-97-0) oopnet.reader.decorators, [93](#page-96-0) oopnet.reader.factories, [91](#page-94-0) oopnet.reader.factories.base, [90](#page-93-1) oopnet.reader.factories.component\_factory, [90](#page-93-2) oopnet.reader.factories.options\_and\_reporting, oopnet.writer.write, [125](#page-128-1) [90](#page-93-3) oopnet.reader.module\_reader, [93](#page-96-1) oopnet.reader.read, [94](#page-97-1) oopnet.reader.reading\_modules, [92](#page-95-0) oopnet.reader.reading\_modules.read\_network\_components, $^{123}$  $^{123}$  $^{123}$ [91](#page-94-1) oopnet.reader.reading\_modules.read\_network\_map\_tags, [91](#page-94-2) oopnet.reader.reading\_modules.read\_options\_and\_report $\mathrm{i}^{\text{1}}_{\text{nG}},$ **[91](#page-94-3)** oopnet.reader.reading\_modules.read\_system\_operation, [92](#page-95-1) oopnet.reader.reading\_modules.read\_water\_quality, [92](#page-95-2) oopnet.reader.unit\_converter, [93](#page-96-2) oopnet.reader.unit\_converter.convert, [92](#page-95-3) oopnet.report, [97](#page-100-0) oopnet.report.report, [94](#page-97-2) oopnet.simulator, [102](#page-105-0) oopnet.simulator.binaryfile\_reader, [97](#page-100-1) oopnet.simulator.error\_manager, [97](#page-100-3) oopnet.simulator.reportfile\_reader, [98](#page-101-0) oopnet.simulator.simulation\_errors, [99](#page-102-0) oopnet.utils, [123](#page-126-0) oopnet.utils.adders, [104](#page-107-0) oopnet.utils.adders.add\_element, [103](#page-105-1) oopnet.utils.getters, [120](#page-123-0) oopnet.utils.getters.element\_lists, [104](#page-107-1) oopnet.utils.getters.get\_by\_id, [109](#page-112-0) oopnet.utils.getters.property\_getters, [112](#page-115-0) oopnet.utils.getters.topology\_getters, [116](#page-119-0) oopnet.utils.getters.vectors, [117](#page-120-0) oopnet.utils.oopnet\_logging, [121](#page-124-0) oopnet.utils.removers, [121](#page-124-1) oopnet.utils.removers.remove\_element, [120](#page-123-1) oopnet.utils.timer, [122](#page-125-0) oopnet.utils.utils, [122](#page-125-1) oopnet.writer, [125](#page-128-0) oopnet.writer.decorators, [124](#page-127-0) oopnet.writer.module\_reader, [124](#page-127-1) oopnet.writer.writing\_modules, [124](#page-127-2) oopnet.writer.writing\_modules.write\_network\_components, [123](#page-126-1) oopnet.writer.writing\_modules.write\_network\_map\_tags, oopnet.writer.writing\_modules.write\_options\_and\_reporting, [123](#page-126-3) oopnet.writer.writing\_modules.write\_system\_operation, oopnet.writer.writing\_modules.write\_water\_quality, [124](#page-127-4)

## **INDEX**

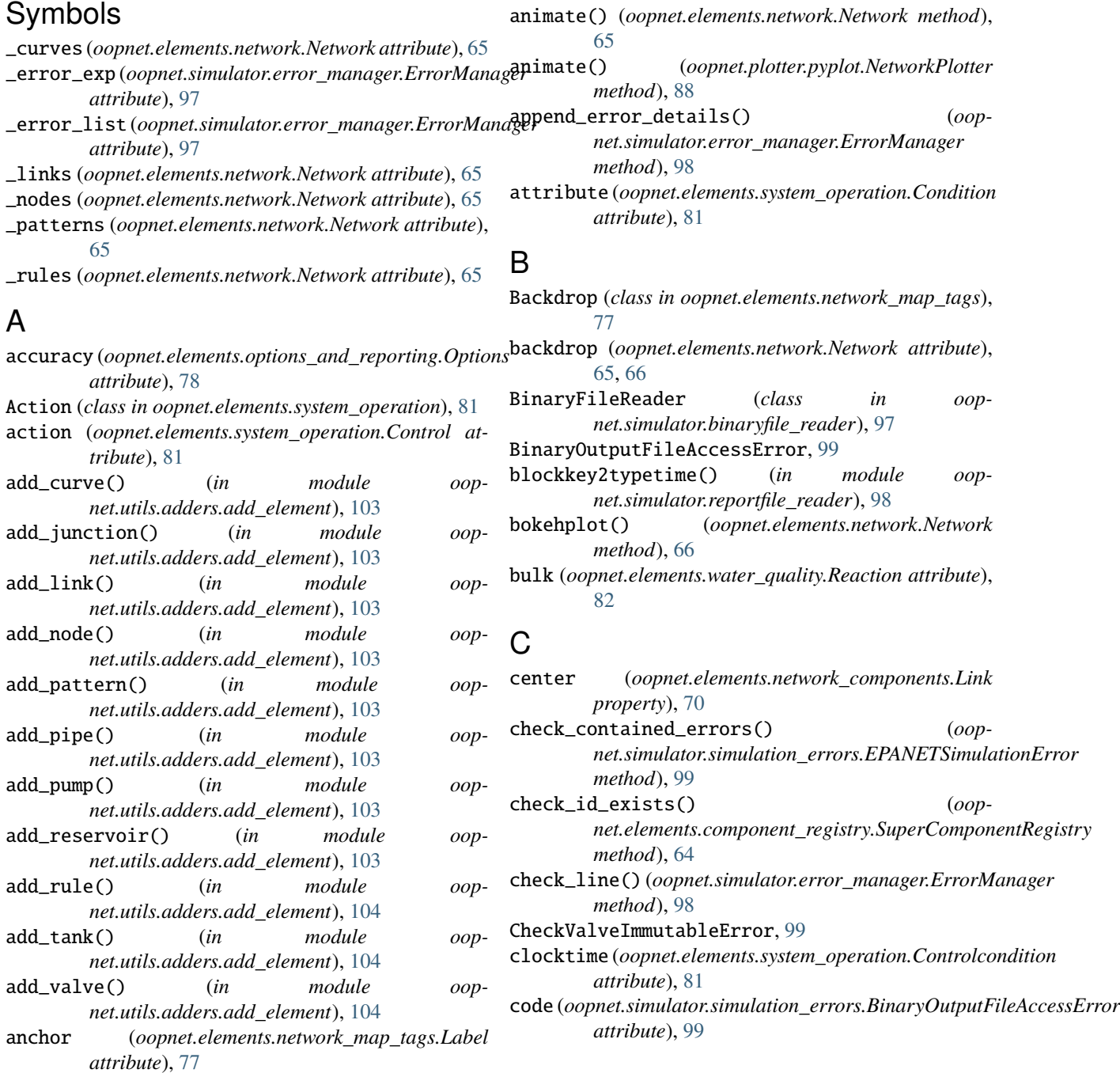

#### **OOPNET, Release 0.6.5**

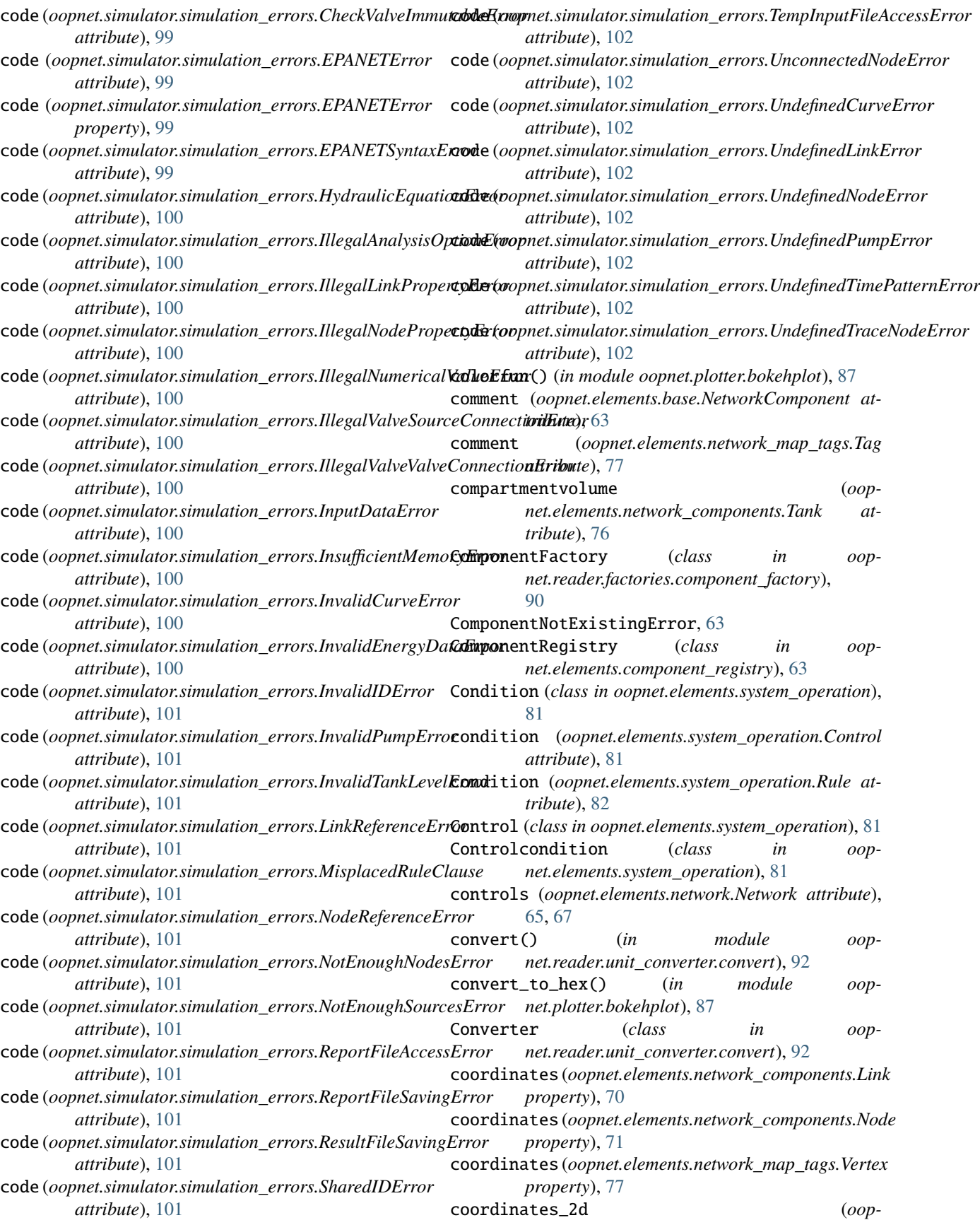

*net.elements.network\_components.Link prop-*emittercoefficient (*ooperty*), [70](#page-73-0) copy() (*in module oopnet.utils.utils*), [122](#page-125-2) Curve (*class in oopnet.elements.system\_operation*), [82](#page-85-1) D delete (*in module oopnet.simulator.epanet2*), [97](#page-100-4) delete (*oopnet.elements.network.Network attribute*), [68](#page-71-0) demand (*oopnet.elements.network\_components.Junction attribute*), [70](#page-73-0) demand (*oopnet.elements.options\_and\_reporting.Reportparameter* Energy (*class in oopnet.elements.system\_operation*), [82](#page-85-1) *attribute*), [79](#page-82-0) demand (*oopnet.elements.options\_and\_reporting.Reportprecision attribute*), [80](#page-83-0) demand (*oopnet.report.report.SimulationReport property*), [95](#page-98-0) demandmodel(*oopnet.elements.options\_and\_reporting.OptEffE*sorManager (*class in oopattribute*), [78](#page-81-1) demandmultiplier (*oopnet.elements.options\_and\_reporting.Options attribute*), [78](#page-81-1) demandpattern (*oopnet.elements.network\_components.Junction* F *attribute*), [70](#page-73-0) diameter (*oopnet.elements.network\_components.Pipe attribute*), [73](#page-76-0) diameter (*oopnet.elements.network\_components.Tank attribute*), [75,](#page-78-0) [76](#page-79-0) diameter (*oopnet.elements.network\_components.Valve attribute*), [76](#page-79-0) diameter (*oopnet.elements.options\_and\_reporting.Reportparameter attribute*), [92](#page-95-4) *attribute*), [79](#page-82-0) diameter (*oopnet.elements.options\_and\_reporting.Reportprecision attribute*), [92](#page-95-4) *attribute*), [80](#page-83-0) diameter (*oopnet.report.report.SimulationReport property*), [95](#page-98-0) diffusivity (*oopnet.elements.options\_and\_reporting.Optionfilow (oopnet.reader.unit\_converter.convert.Converter attribute*), [78](#page-81-1) DiGraph (*class in oopnet.graph.graph*), [83](#page-86-2) dimensions (*oopnet.elements.network\_map\_tags.Backdrop attribute*), [77](#page-80-1) duration (*oopnet.elements.options\_and\_reporting.Times* f\_length (*oopnet.reader.unit\_converter.convert.Converter attribute*), [80](#page-83-0) E edgeresult2pandas() (*in module oopnet.graph.graph*), [85](#page-88-0) elevation (*oopnet.elements.network\_components.Node* f\_reaction\_coeff\_wall (*oopattribute*), [71](#page-74-0) elevation (*oopnet.elements.options\_and\_reporting.Reportparameter attribute*), [92](#page-95-4) *attribute*), [79](#page-82-0) elevation (*oopnet.elements.options\_and\_reporting.Reportprecision net.reader.unit\_converter.convert.Converter attribute*), [80](#page-83-0) elevation (*oopnet.report.report.SimulationReport* f\_velocity (*oopnet.reader.unit\_converter.convert.Converter property*), [95](#page-98-0) *net.elements.network\_components.Junction attribute*), [70](#page-73-0) emitterexponent (*oopnet.elements.options\_and\_reporting.Options attribute*), [78](#page-81-1) endnode (*oopnet.elements.network\_components.Link attribute*), [70](#page-73-0) energies (*oopnet.elements.network.Network attribute*), [65,](#page-68-0) [67](#page-70-0) energy (*oopnet.elements.options\_and\_reporting.Report attribute*), [79](#page-82-0) EPANETError, [99](#page-102-1) EPANETSimulationError, [99](#page-102-1) EPANETSyntaxError, [99](#page-102-1) *net.simulator.error\_manager*), [97](#page-100-4) errors (*oopnet.simulator.simulation\_errors.EPANETSimulationError property*), [99](#page-102-1) f\_demand (*oopnet.reader.unit\_converter.convert.Converter attribute*), [92](#page-95-4) f\_diameter\_pipes (*oopnet.reader.unit\_converter.convert.Converter attribute*), [92](#page-95-4) f\_diameter\_tanks (*oopnet.reader.unit\_converter.convert.Converter* f\_elevation (*oopnet.reader.unit\_converter.convert.Converter* f\_emitter\_coefficient (*oopnet.reader.unit\_converter.convert.Converter attribute*), [92](#page-95-4) *attribute*), [92](#page-95-4) f\_hydraulic\_head (*oopnet.reader.unit\_converter.convert.Converter attribute*), [92](#page-95-4) *attribute*), [92](#page-95-4) f\_power (*oopnet.reader.unit\_converter.convert.Converter attribute*), [92](#page-95-4) f\_pressure (*oopnet.reader.unit\_converter.convert.Converter attribute*), [92](#page-95-4) *net.reader.unit\_converter.convert.Converter* f\_roughness\_coeff (*oopattribute*), [92](#page-95-4) *attribute*), [92](#page-95-4)

#### **OOPNET, Release 0.6.5**

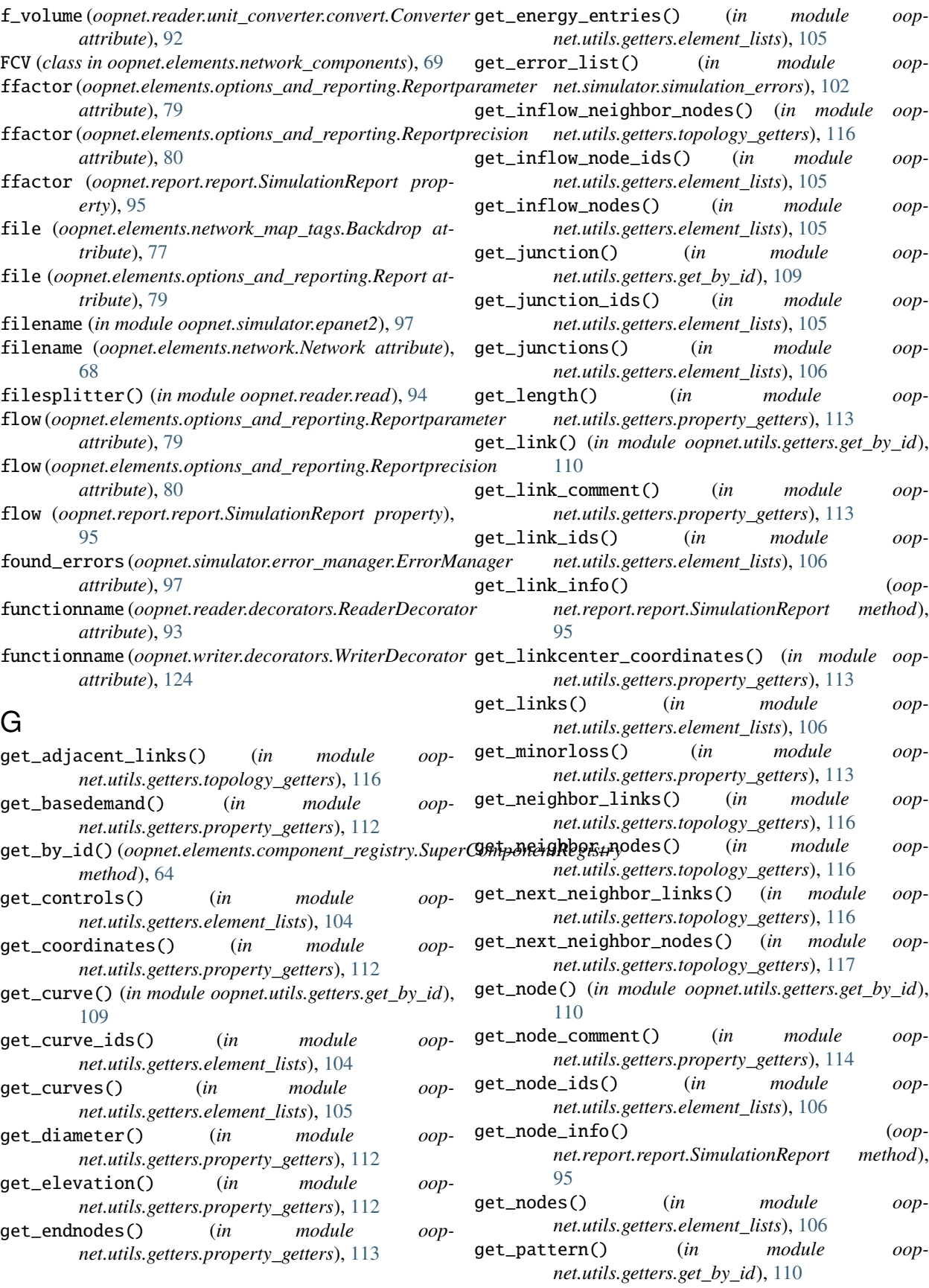

- get\_pattern\_ids() (*in module oopnet.utils.getters.element\_lists*), [106](#page-109-0)
- get\_patterns() (*in module oopnet.utils.getters.element\_lists*), [107](#page-110-0)
- get\_pipe() (*in module oopnet.utils.getters.get\_by\_id*), [110](#page-113-0)
- get\_pipe\_ids() (*in module oopnet.utils.getters.element\_lists*), [107](#page-110-0)
- get\_pipes() (*in module oopnet.utils.getters.element\_lists*), [107](#page-110-0)
- get\_pump() (*in module oopnet.utils.getters.get\_by\_id*), [111](#page-114-0)
- get\_pump\_ids() (*in module oopnet.utils.getters.element\_lists*), [107](#page-110-0)
- get\_pumps() (*in module oopnet.utils.getters.element\_lists*), [107](#page-110-0) get\_reservoir() (*in module oop-*
- *net.utils.getters.get\_by\_id*), [111](#page-114-0) get\_reservoir\_ids() (*in module oop-*
- *net.utils.getters.element\_lists*), [108](#page-111-0) get\_reservoirs() (*in module oop-*
- *net.utils.getters.element\_lists*), [108](#page-111-0)
- get\_roughness() (*in module oopnet.utils.getters.property\_getters*), [114](#page-117-0)
- get\_rule() (*in module oopnet.utils.getters.get\_by\_id*), [111](#page-114-0)
- get\_rule\_ids() (*in module oopnet.utils.getters.element\_lists*), [108](#page-111-0)
- get\_rules() (*in module oopnet.utils.getters.element\_lists*), [108](#page-111-0)
- get\_setting() (*in module oopnet.utils.getters.property\_getters*), [114](#page-117-0)
- get\_startendcoordinates() (*in module oopnet.utils.getters.property\_getters*), [114](#page-117-0) get\_startendnodes() (*in module oop-*
- *net.utils.getters.property\_getters*), [114](#page-117-0) get\_startnodes() (*in module oop-*
- *net.utils.getters.property\_getters*), [115](#page-118-0) get\_status() (*in module oop-*
- *net.utils.getters.property\_getters*), [115](#page-118-0) get\_tank() (*in module oopnet.utils.getters.get\_by\_id*),
- [111](#page-114-0) get\_tank\_ids() (*in module oop-*
- *net.utils.getters.element\_lists*), [108](#page-111-0) get\_tanks() (*in module oop-*
- *net.utils.getters.element\_lists*), [109](#page-112-1)
- get\_valve() (*in module oopnet.utils.getters.get\_by\_id*), [112](#page-115-1)
- get\_valve\_ids() (*in module oopnet.utils.getters.element\_lists*), [109](#page-112-1)
- get\_valves() (*in module oopnet.utils.getters.element\_lists*), [109](#page-112-1)
- get\_xcoordinate() (*in module oopnet.utils.getters.property\_getters*), [115](#page-118-0)

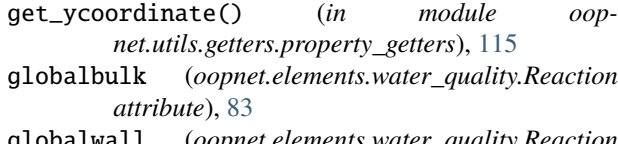

- globalwall (*oopnet.elements.water\_quality.Reaction attribute*), [83](#page-86-2)
- GPV (*class in oopnet.elements.network\_components*), [69](#page-72-1) Graph (*class in oopnet.graph.graph*), [84](#page-87-0)

### H

head (*oopnet.elements.network\_components.Pump attribute*), [74](#page-77-0) head (*oopnet.elements.network\_components.Reservoir attribute*), [74,](#page-77-0) [75](#page-78-0) head (*oopnet.elements.options\_and\_reporting.Reportparameter attribute*), [79](#page-82-0) head (*oopnet.elements.options\_and\_reporting.Reportprecision attribute*), [80](#page-83-0) head (*oopnet.report.report.SimulationReport property*), [95](#page-98-0) headloss (*oopnet.elements.options\_and\_reporting.Options attribute*), [78](#page-81-1) headloss (*oopnet.elements.options\_and\_reporting.Reportparameter attribute*), [79](#page-82-0) headloss (*oopnet.elements.options\_and\_reporting.Reportprecision attribute*), [80](#page-83-0) headloss (*oopnet.report.report.SimulationReport property*), [95](#page-98-0) headloss\_coefficient (*oopnet.elements.network\_components.TCV attribute*), [75](#page-78-0) headloss\_curve (*oopnet.elements.network\_components.GPV attribute*), [69](#page-72-1) headlossper1000m (*oopnet.report.report.SimulationReport property*), [96](#page-99-0) headpattern (*oopnet.elements.network\_components.Reservoir attribute*), [74,](#page-77-0) [75](#page-78-0) HydraulicEquationError, [100](#page-103-0) hydraulics (*oopnet.elements.options\_and\_reporting.Options attribute*), [78](#page-81-1) hydraulictimestep (*oopnet.elements.options\_and\_reporting.Times attribute*), [80](#page-83-0)

### I

- id (*oopnet.elements.base.NetworkComponent attribute*), [63](#page-66-2)
- id (*oopnet.elements.base.NetworkComponent property*), [63](#page-66-2)
- id (*oopnet.elements.network\_components.Junction property*), [70](#page-73-0)

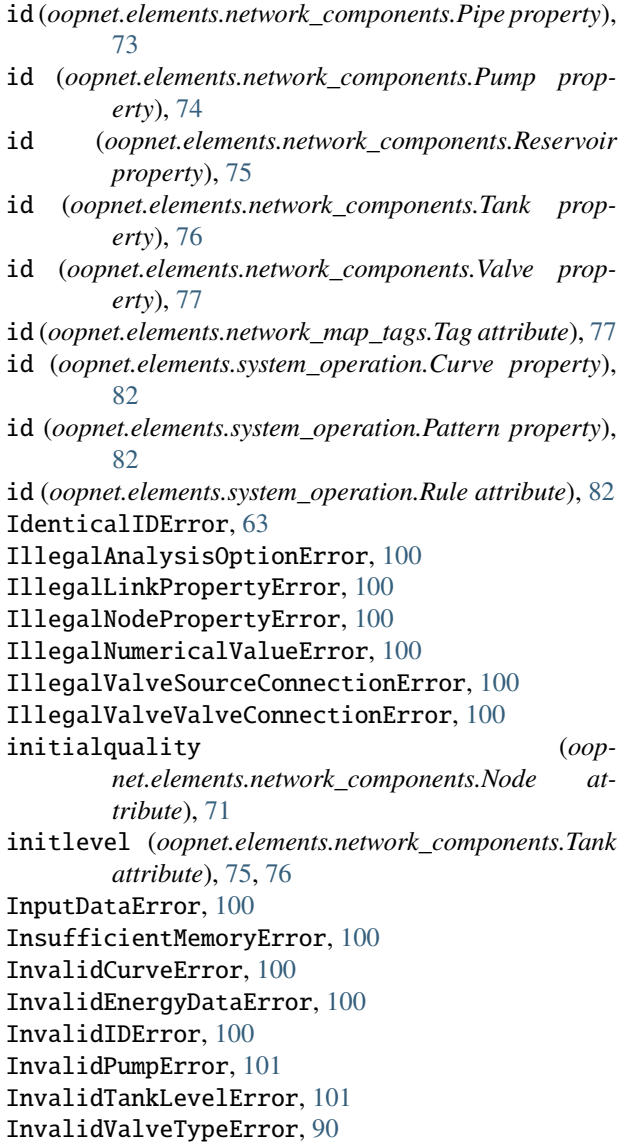

## J

Junction (*class in oopnet.elements.network\_components*), [69](#page-72-1)

## K

keyword (*oopnet.elements.system\_operation.Energy attribute*), [82](#page-85-1)

## L

- Label (*class in oopnet.elements.network\_map\_tags*), [77](#page-80-1) label (*oopnet.elements.network\_map\_tags.Label at-*
- *tribute*), [77](#page-80-1) labels (*oopnet.elements.network.Network attribute*), [64,](#page-67-1)
- [67](#page-70-0)
- length (*oopnet.elements.network\_components.Pipe attribute*), [73](#page-76-0)

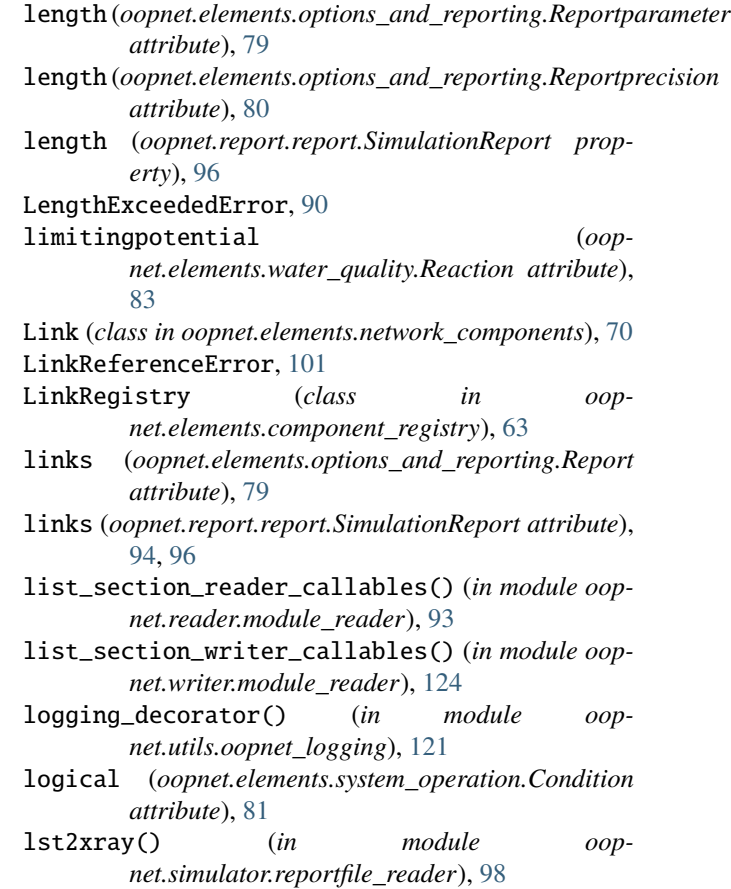

## M

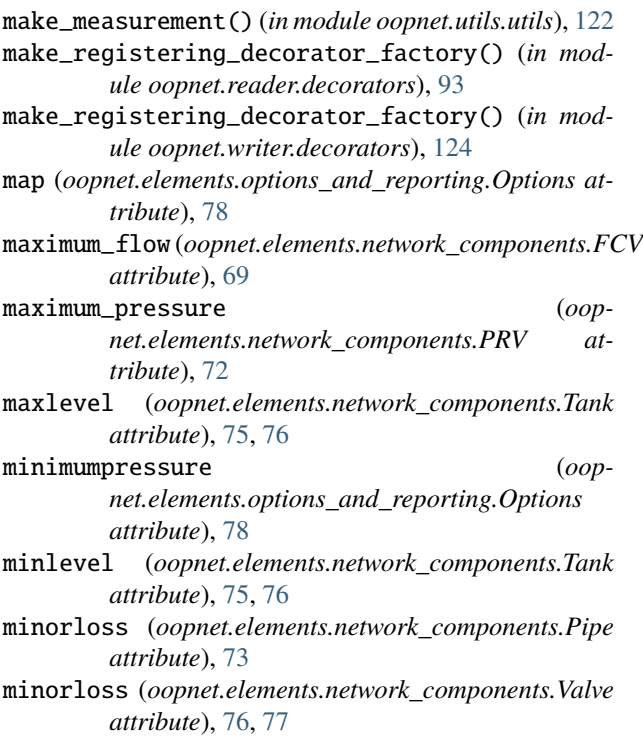

minvolume (*oopnet.elements.network\_components.Tank attribute*), [75,](#page-78-0) [76](#page-79-0) MisplacedRuleClause, [101](#page-104-0) mixingmodel (*oopnet.elements.network\_components.Reservoir* oopnet.utils, [123](#page-126-4) *attribute*), [75](#page-78-0) mixingmodel (*oopnet.elements.network\_components.Tank attribute*), [76](#page-79-0) mkdir() (*in module oopnet.utils.utils*), [122](#page-125-2) ModelSimulator() (*in module oopnet.simulator.epanet2*), [97](#page-100-4) module oopnet.elements, [83](#page-86-2) oopnet.elements.base, [63](#page-66-2) oopnet.elements.component\_registry, [63](#page-66-2) oopnet.elements.network, [64](#page-67-1) oopnet.elements.network\_components, [69](#page-72-1) oopnet.elements.network\_map\_tags, [77](#page-80-1) oopnet.elements.options\_and\_reporting, [78](#page-81-1) oopnet.elements.system\_operation, [81](#page-84-1) oopnet.elements.water\_quality, [82](#page-85-1) oopnet.graph, [86](#page-89-3) oopnet.graph.graph, [83](#page-86-2) oopnet.hydraulics, [86](#page-89-3) oopnet.plotter, [90](#page-93-4) oopnet.plotter.bokehplot, [86](#page-89-3) oopnet.plotter.pyplot, [88](#page-91-1) oopnet.reader, [94](#page-97-3) oopnet.reader.decorators, [93](#page-96-3) oopnet.reader.factories, [91](#page-94-4) oopnet.reader.factories.base, [90](#page-93-4) oopnet.reader.factories.component\_factory,  $9<sub>0</sub>$ oopnet.reader.factories.options\_and\_reporting,oopnet.writer.writing\_modules.write\_water\_quality, [90](#page-93-4) oopnet.reader.module\_reader, [93](#page-96-3) oopnet.reader.read, [94](#page-97-3) oopnet.reader.reading\_modules, [92](#page-95-4) oopnet.reader.reading\_modules.read\_network\_componentribute), [82](#page-85-1) [91](#page-94-4) oopnet.reader.reading\_modules.read\_network $\underline{\mathsf{M}}$ ap\_tags, [91](#page-94-4) oopnet.reader.reading\_modules.read\_options<sub>NetWof</sub>reomponent(*class in oopnet.elements.base*), [63](#page-66-2) [91](#page-94-4) oopnet.reader.reading\_modules.read\_system\_**nee**ration.neper.elements.network\_components),[71](#page-74-0) [92](#page-95-4) oopnet.reader.reading\_modules.read\_water\_quality, NodeRegistry (*class in oop-*[92](#page-95-4) oopnet.reader.unit\_converter, [93](#page-96-3) oopnet.reader.unit\_converter.convert, [92](#page-95-4) oopnet.report, [97](#page-100-4) oopnet.report.report, [94](#page-97-3) oopnet.simulator, [102](#page-105-2) oopnet.simulator.binaryfile\_reader, [97](#page-100-4) oopnet.simulator.epanet2, [97](#page-100-4) oopnet.simulator.error\_manager, [97](#page-100-4) oopnet.simulator.reportfile\_reader, [98](#page-101-1) oopnet.simulator.simulation\_errors, [99](#page-102-1) oopnet.utils.adders, [104](#page-107-2) oopnet.utils.adders.add\_element, [103](#page-106-0) oopnet.utils.getters, [120](#page-123-2) oopnet.utils.getters.element\_lists, [104](#page-107-2) oopnet.utils.getters.get\_by\_id, [109](#page-112-1) oopnet.utils.getters.property\_getters, [112](#page-115-1) oopnet.utils.getters.topology\_getters, [116](#page-119-1) oopnet.utils.getters.vectors, [117](#page-120-1) oopnet.utils.oopnet\_logging, [121](#page-124-2) oopnet.utils.removers, [121](#page-124-2) oopnet.utils.removers.remove\_element, [120](#page-123-2) oopnet.utils.timer, [122](#page-125-2) oopnet.utils.utils, [122](#page-125-2) oopnet.writer, [125](#page-128-2) oopnet.writer.decorators, [124](#page-127-5) oopnet.writer.module\_reader, [124](#page-127-5) oopnet.writer.write, [125](#page-128-2) oopnet.writer.writing\_modules, [124](#page-127-5) oopnet.writer.writing\_modules.write\_network\_components, [123](#page-126-4) oopnet.writer.writing\_modules.write\_network\_map\_tags, [123](#page-126-4) oopnet.writer.writing\_modules.write\_options\_and\_report [123](#page-126-4) oopnet.writer.writing\_modules.write\_system\_operation, [124](#page-127-5) [124](#page-127-5) MultiDiGraph (*class in oopnet.graph.graph*), [84](#page-87-0) MultiGraph (*class in oopnet.graph.graph*), [85](#page-88-0) multipliers (*oopnet.elements.system\_operation.Pattern* Network (*class in oopnet.elements.network*), [64](#page-67-1) NetworkPlotter (*class in oopnet.plotter.pyplot*), [88](#page-91-1) NodeReferenceError, [101](#page-104-0) *net.elements.component\_registry*), [63](#page-66-2) nodes (*oopnet.elements.options\_and\_reporting.Report attribute*), [79](#page-82-0) nodes (*oopnet.report.report.SimulationReport attribute*), [94,](#page-97-3) [96](#page-99-0) NotEnoughNodesError, [101](#page-104-0) NotEnoughSourcesError, [101](#page-104-0)

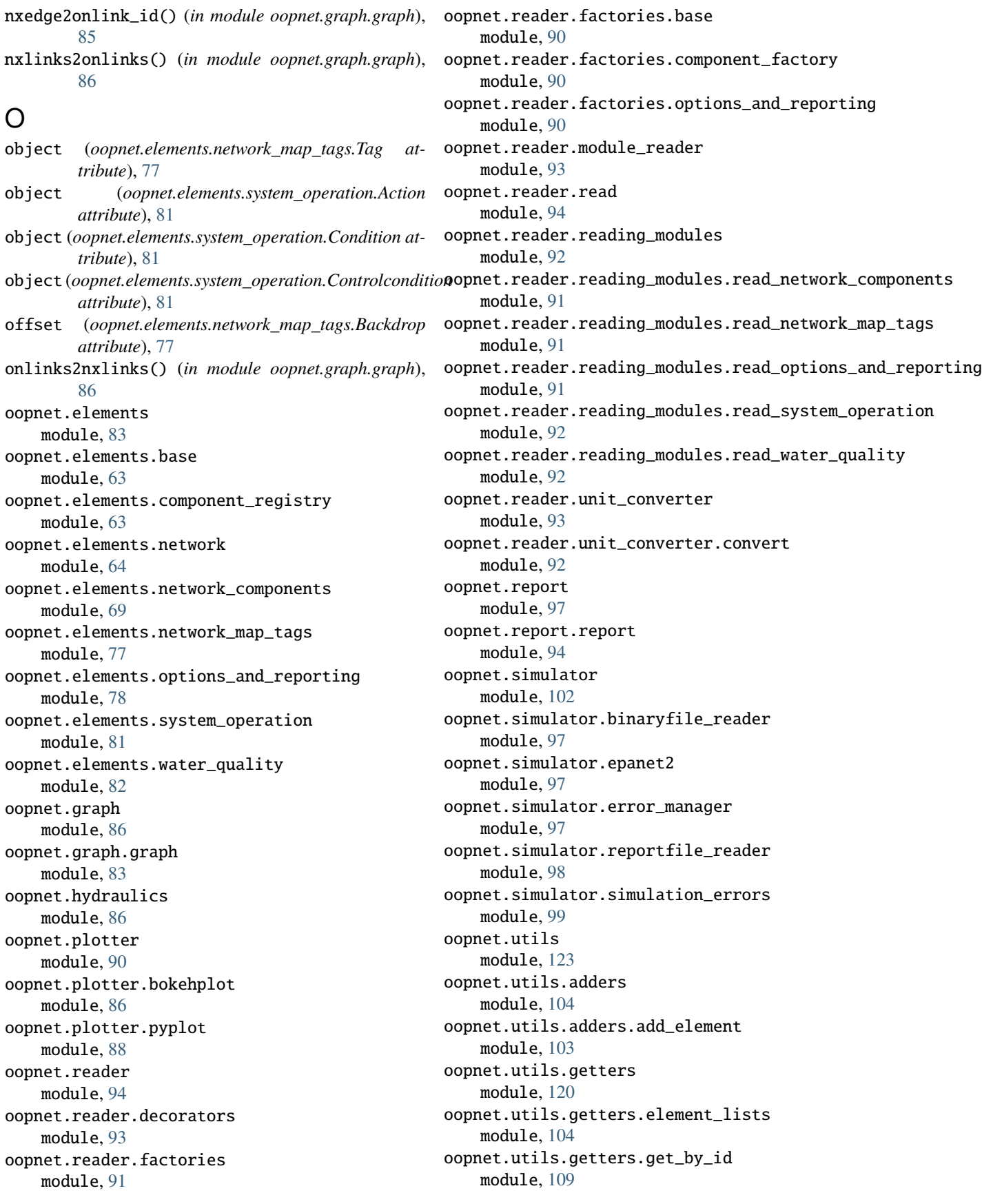

oopnet.utils.getters.property\_getters module, [112](#page-115-1) oopnet.utils.getters.topology\_getters module, [116](#page-119-1) oopnet.utils.getters.vectors module, [117](#page-120-1) oopnet.utils.oopnet\_logging module, [121](#page-124-2) oopnet.utils.removers module, [121](#page-124-2) oopnet.utils.removers.remove\_element module, [120](#page-123-2) oopnet.utils.timer module, [122](#page-125-2) oopnet.utils.utils module, [122](#page-125-2) oopnet.writer module, [125](#page-128-2) oopnet.writer.decorators module, [124](#page-127-5) oopnet.writer.module\_reader module, [124](#page-127-5) oopnet.writer.write module, [125](#page-128-2) oopnet.writer.writing\_modules module, [124](#page-127-5) oopnet.writer.writing\_modules.write\_network\_components *attribute*), [80](#page-83-0) module, [123](#page-126-4) oopnet.writer.writing\_modules.write\_network\_map<sub>ipe</sub>@@assinoopnetelements.network\_components),[72](#page-75-0) module, [123](#page-126-4) oopnet.writer.writing\_modules.write\_options\_and\_*reportinga<sub>net.plotter.pyplot.NetworkPlotter method*),</sub> module, [123](#page-126-4) oopnet.writer.writing\_modules.write\_system\_ope<del>yp&i</del>PIhk()(*in module oopnet.plotter.bokehplot*),[87](#page-90-0) module, [124](#page-127-5) oopnet.writer.writing\_modules.write\_water\_qual**ity**tpipe()(*in module oopnet.plotter.bokehplot*), [88](#page-91-1) module, [124](#page-127-5) OptionReportReader (*class in oopnet.reader.reading\_modules.read\_options\_and\_reporting*), *erty*), [96](#page-99-0) [91](#page-94-4) Options (*class in oopnet.elements.options\_and\_reporting*), [78](#page-81-1) options (*oopnet.elements.network.Network attribute*), [65,](#page-68-0) [67](#page-70-0) OptionsFactory (*class in oopnet.reader.factories.options\_and\_reporting*), [90](#page-93-4) OptionsReportFactory (*class in oopnet.reader.factories.options\_and\_reporting*),  $9<sub>0</sub>$ orderbulk (*oopnet.elements.water\_quality.Reaction attribute*), [83](#page-86-2) P [91](#page-94-4) [89](#page-92-0) [91](#page-94-4) *erty*), [96](#page-99-0)

ordertank (*oopnet.elements.water\_quality.Reaction attribute*), [83](#page-86-2)

orderwall (*oopnet.elements.water\_quality.Reaction attribute*), [83](#page-86-2) output (*oopnet.elements.network.Network attribute*), [68](#page-71-0) outsidelist() (*in module oopnet.plotter.bokehplot*), [87](#page-90-0)

pagesize (*oopnet.elements.options\_and\_reporting.Report attribute*), [79](#page-82-0) parameter (*oopnet.elements.options\_and\_reporting.Report attribute*), [79](#page-82-0) parameter (*oopnet.elements.system\_operation.Energy attribute*), [82](#page-85-1) parameter2report() (*in module oopnet.reader.reading\_modules.read\_options\_and\_reporting*), path (*in module oopnet.simulator.epanet2*), [97](#page-100-4) path (*oopnet.elements.network.Network attribute*), [68](#page-71-0) Pattern (*class in oopnet.elements.system\_operation*), [82](#page-85-1) pattern (*oopnet.elements.network\_components.Pump attribute*), [74](#page-77-0) pattern (*oopnet.elements.options\_and\_reporting.Options attribute*), [78](#page-81-1) patternstart (*oopnet.elements.options\_and\_reporting.Times attribute*), [80](#page-83-0) patterntimestep (*oopnet.elements.options\_and\_reporting.Times* PBV (*class in oopnet.elements.network\_components*), [72](#page-75-0) plot() (*oopnet.elements.network.Network method*), [67](#page-70-0) plotnode() (*in module oopnet.plotter.bokehplot*), [87](#page-90-0) Plotsimulation (*class in oopnet.plotter.bokehplot*), [86](#page-89-3) position (*oopnet.report.report.SimulationReport prop*power (*oopnet.elements.network\_components.Pump attribute*), [74](#page-77-0) precision2report() (*in module oopnet.reader.reading\_modules.read\_options\_and\_reporting*), pred() (*in module oopnet.reader.module\_reader*), [93](#page-96-3) pred() (*in module oopnet.writer.module\_reader*), [124](#page-127-5) pressure (*oopnet.elements.options\_and\_reporting.Reportparameter attribute*), [79](#page-82-0) pressure (*oopnet.elements.options\_and\_reporting.Reportprecision attribute*), [80](#page-83-0) pressure (*oopnet.report.report.SimulationReport prop-*

pressure\_drop (*oopnet.elements.network\_components.PBV attribute*), [72](#page-75-0)

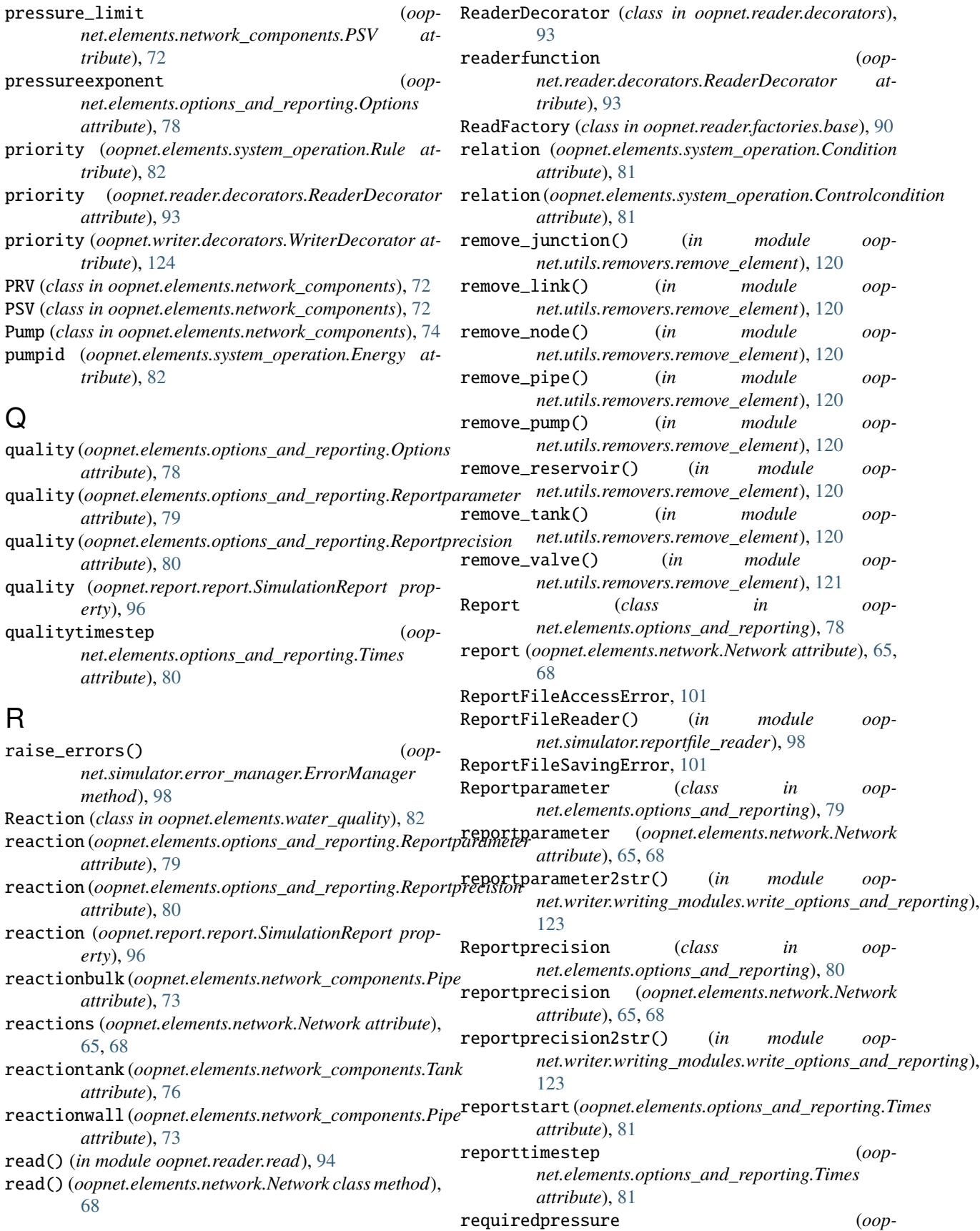

*attribute*), [71,](#page-74-0) [72](#page-75-0)

*attribute*), [78](#page-81-1)

*tribute*), [74](#page-77-0)

*method*), [73](#page-76-0)

*attribute*), [81](#page-84-1)

*attribute*), [81](#page-84-1)

*attribute*), [70,](#page-73-0) [71](#page-74-0)

*net.utils.oopnet\_logging*), [121](#page-124-2)

*net.elements.options\_and\_reporting.Options*

*net.elements.options\_and\_reporting.Times*

statistic (*oopnet.elements.options\_and\_reporting.Times*

*net.elements.options\_and\_reporting.Options attribute*), [78](#page-81-1) Reservoir (*class in oopnet.elements.network\_components*), [74](#page-77-0) ResultFileSavingError, [101](#page-104-0) revert() (*oopnet.elements.network\_components.Link method*), [71](#page-74-0) roughness (*oopnet.elements.network\_components.Pipe attribute*), [73](#page-76-0) roughnesscorrelation (*oopnet.elements.water\_quality.Reaction attribute*), [83](#page-86-2) Rule (*class in oopnet.elements.system\_operation*), [82](#page-85-1) ruletimestep (*oopnet.elements.options\_and\_reporting.Times attribute*), [81](#page-84-1) run() (*oopnet.elements.network.Network method*), [68](#page-71-0) sourcetype (*oopnet.elements.network\_components.Node* specificgravity (*oop*speed (*oopnet.elements.network\_components.Pump at*split() (*oopnet.elements.network\_components.Pipe* start\_logger() (*in module oop*startclocktime (*oop*startnode (*oopnet.elements.network\_components.Link*

## S

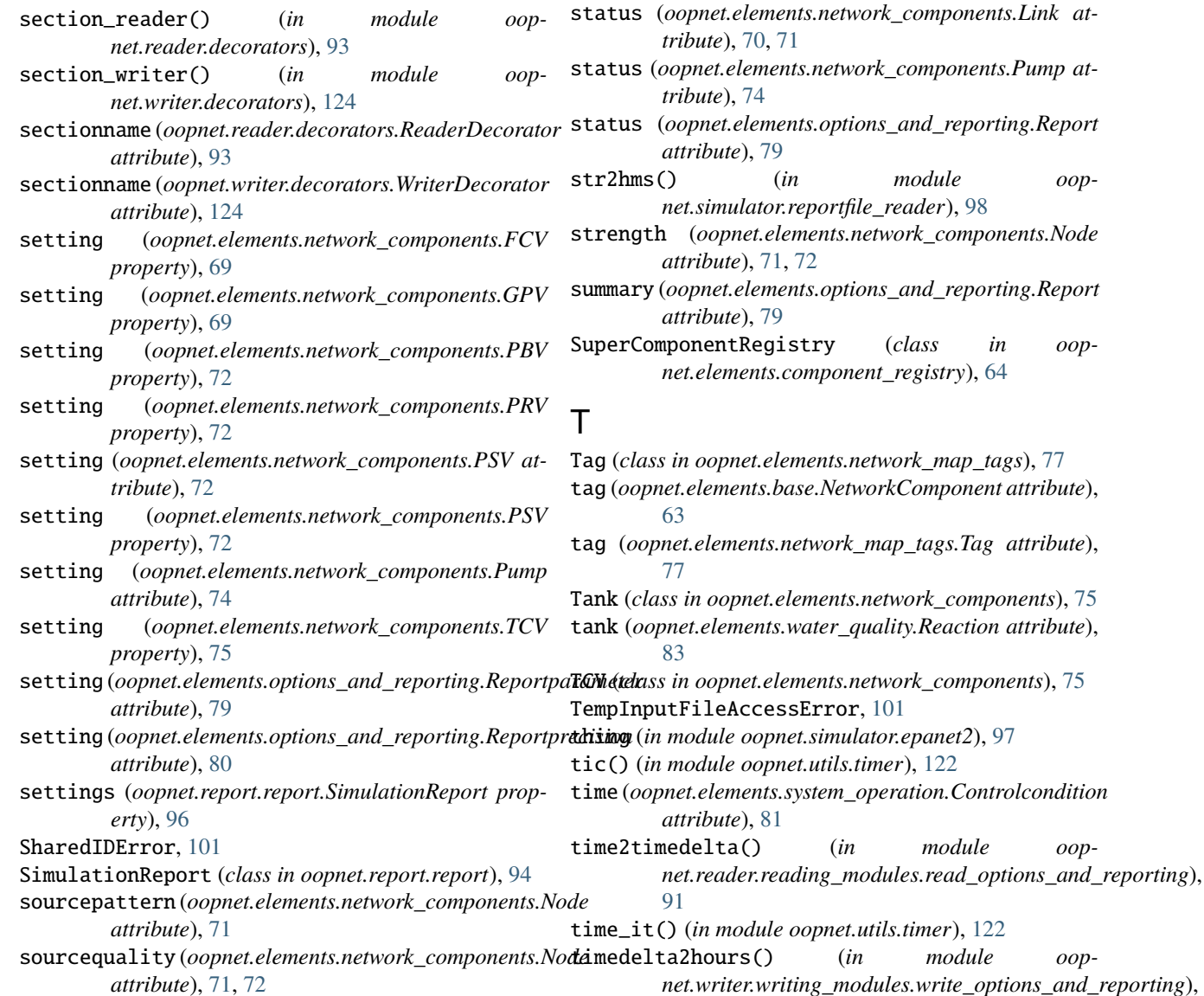

(*in module oop-*

(*in module oop-*

time\_it() (*in module oopnet.utils.timer*), [122](#page-125-2)

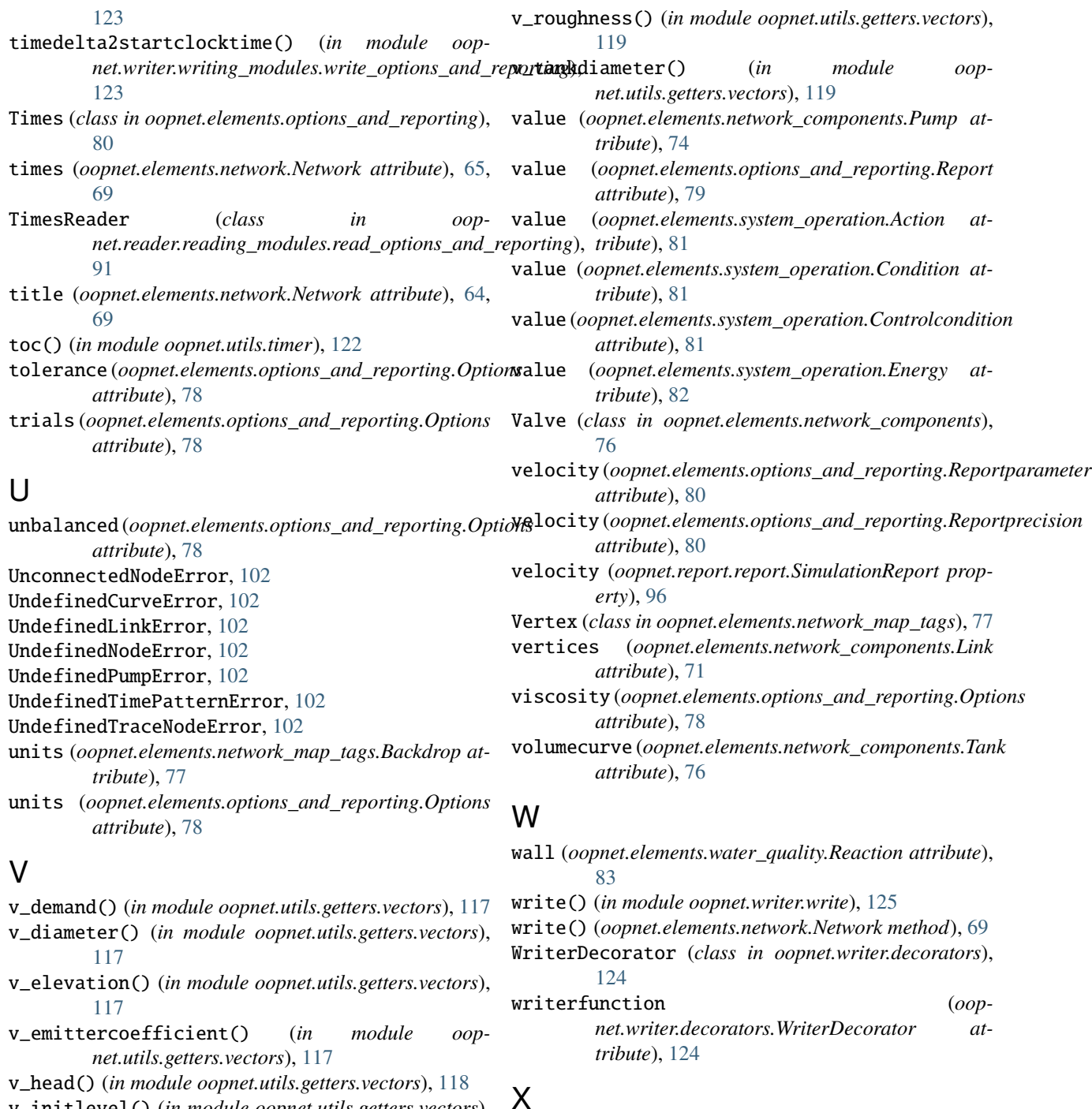

- v\_initlevel() (*in module oopnet.utils.getters.vectors*), [118](#page-121-0)
- v\_length() (*in module oopnet.utils.getters.vectors*), [118](#page-121-0)
- v\_maxlevel() (*in module oopnet.utils.getters.vectors*), [118](#page-121-0)
- v\_minlevel() (*in module oopnet.utils.getters.vectors*), [118](#page-121-0)
- v\_minorloss() (*in module oopnet.utils.getters.vectors*), xvalues (*oopnet.elements.system\_operation.Curve at-*[119](#page-122-0)
- v\_minvolume() (*in module oopnet.utils.getters.vectors*), [119](#page-122-0)

xcoordinate (*oopnet.elements.network\_components.Node attribute*), [71,](#page-74-0) [72](#page-75-0)

- xcoordinate (*oopnet.elements.network\_map\_tags.Label attribute*), [77](#page-80-1)
- xcoordinate (*oopnet.elements.network\_map\_tags.Vertex attribute*), [77,](#page-80-1) [78](#page-81-1)
- *tribute*), [82](#page-85-1)

## Y

- ycoordinate (*oopnet.elements.network\_components.Node attribute*), [71,](#page-74-0) [72](#page-75-0)
- ycoordinate (*oopnet.elements.network\_map\_tags.Label attribute*), [77](#page-80-1)
- ycoordinate (*oopnet.elements.network\_map\_tags.Vertex attribute*), [77,](#page-80-1) [78](#page-81-1)
- yvalues (*oopnet.elements.system\_operation.Curve attribute*), [82](#page-85-1)